#### 現場教諭が語る!遠隔教育での Office 365運用管理の工夫と苦労

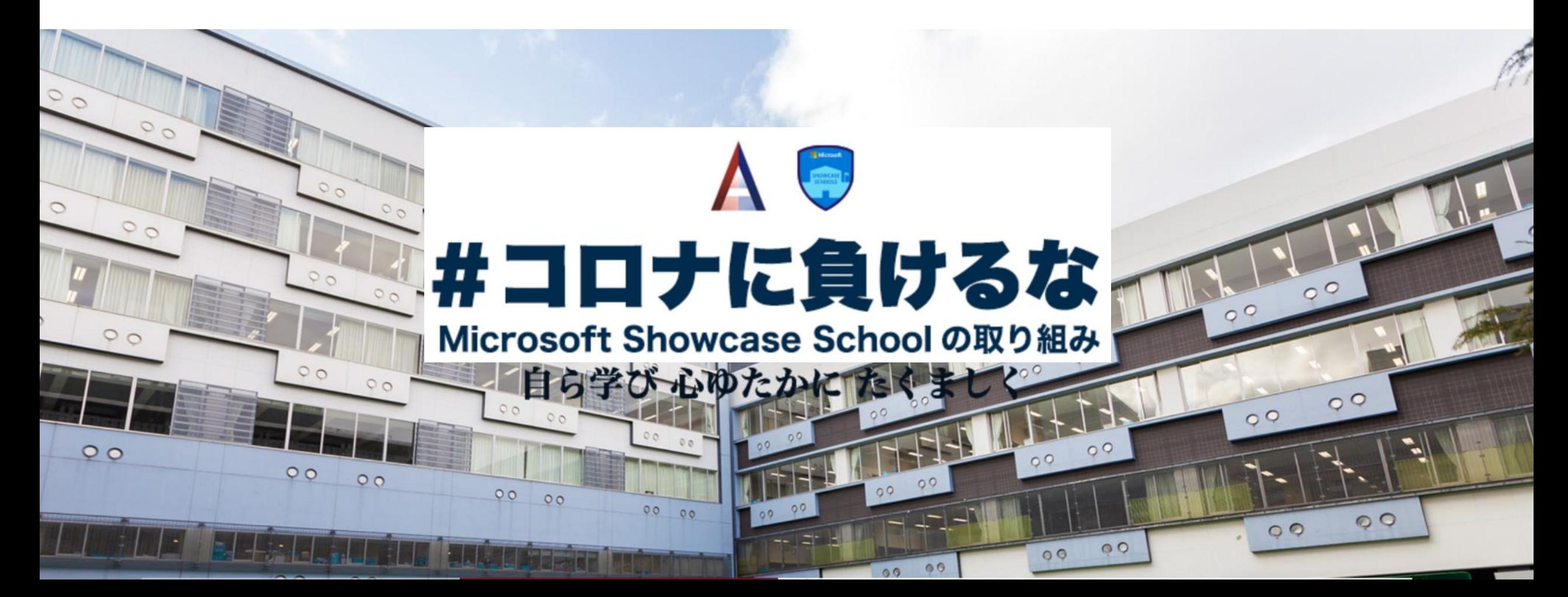

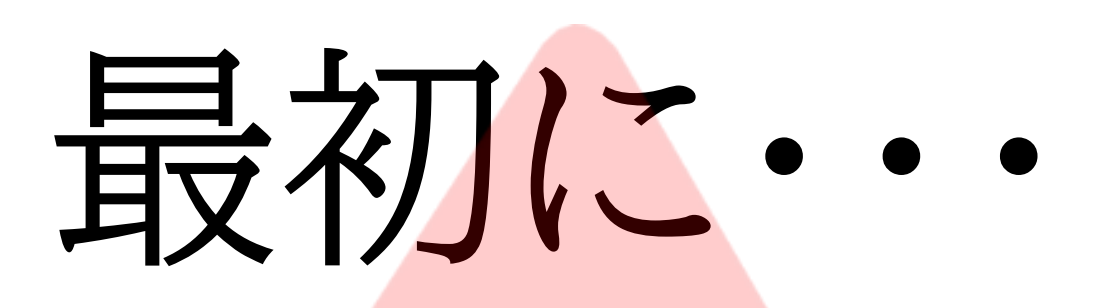

 $\mathbf{\Lambda}^2$ 本日の講演は動画になるそうです。 生徒にも言っていますが、動画の良い所は ①何度も繰り返し、見られる。 ②早送りなどで効率よく見られる。 ③気になるところで止められる。 100枚以上スライドがあり、情報量を多くしてます。 どんどん進めますので、ご了承ください。

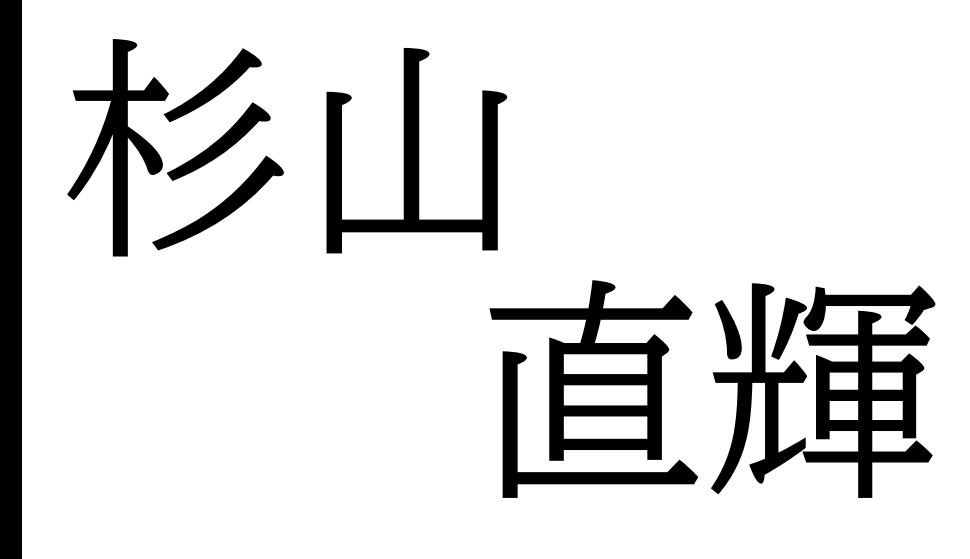

足立学園中学校高等学校 授業研究係・時間割係 Microsoft認定教育イノベーター 情報教育研究会役員 Microsoft school認定校 情報科・技術家庭科主任 ソフトテニス部・PC部顧問

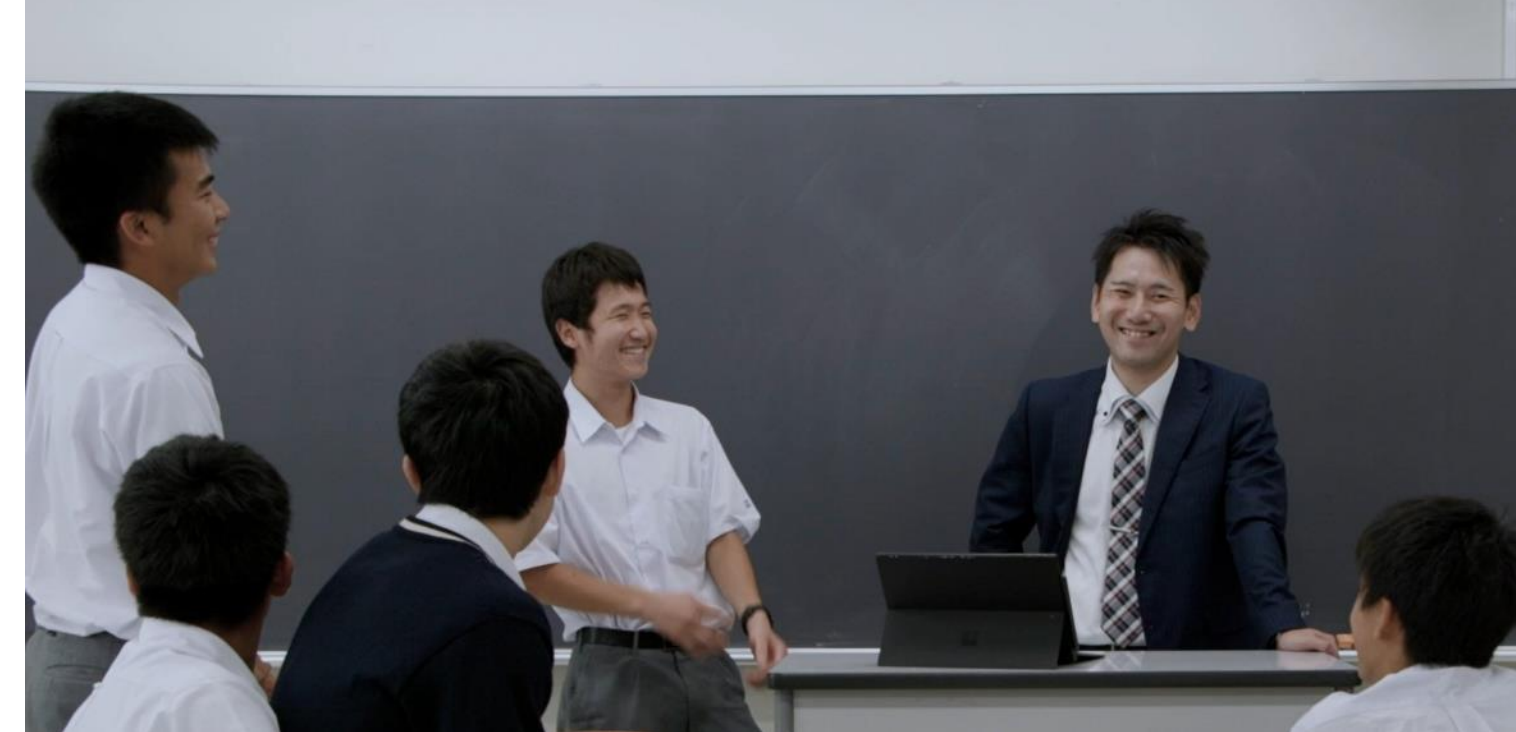

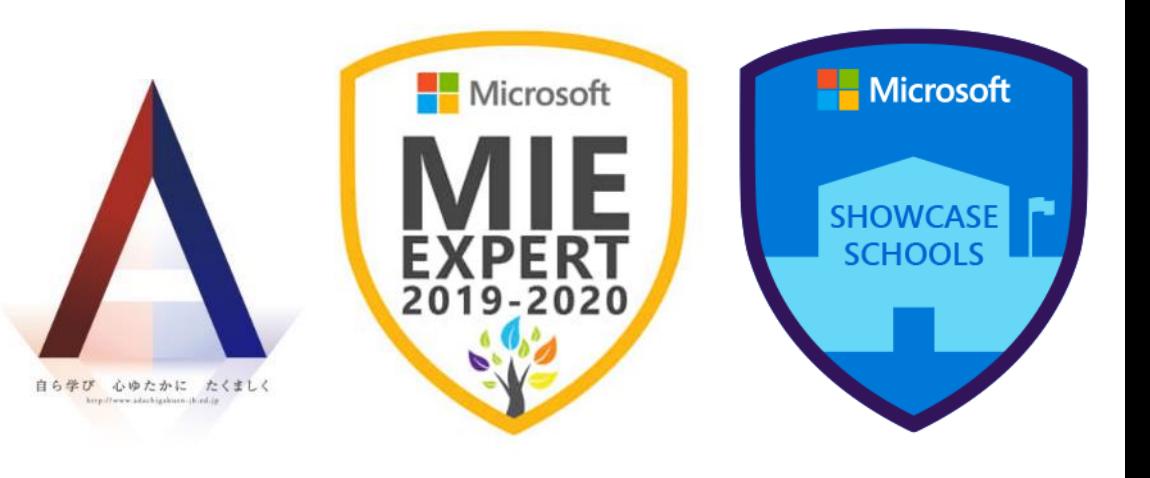

3

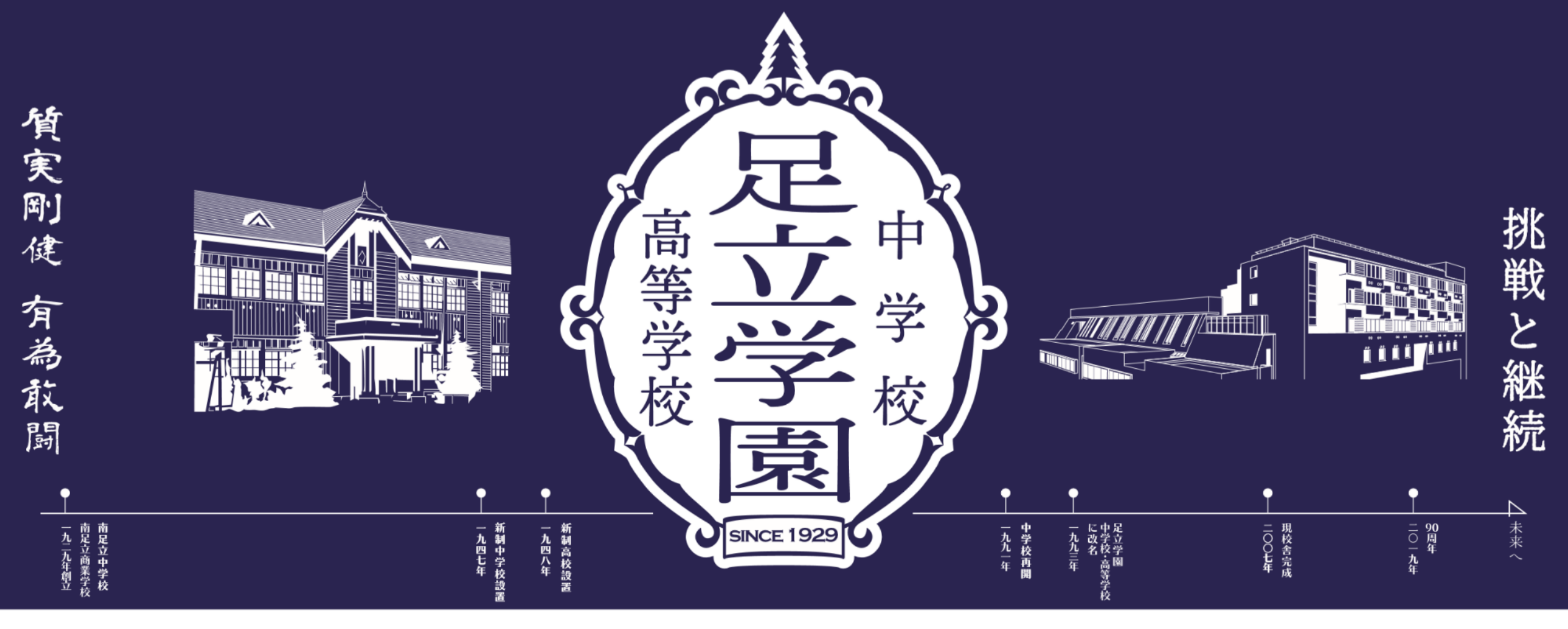

## 男子育てて90年。東京都足立区 生徒数:約1500名。

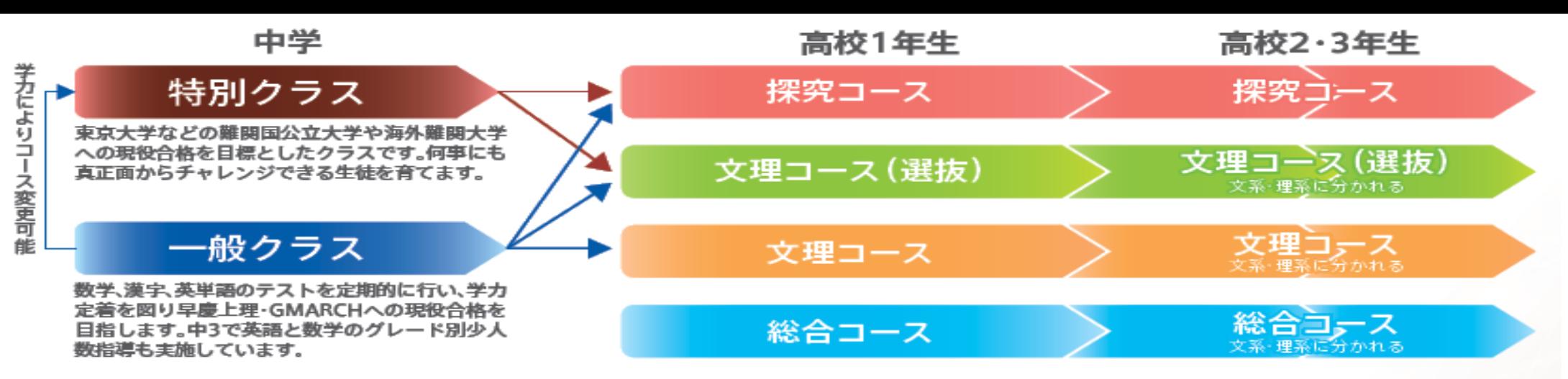

#### 高校から選択できる特色ある3つのコース

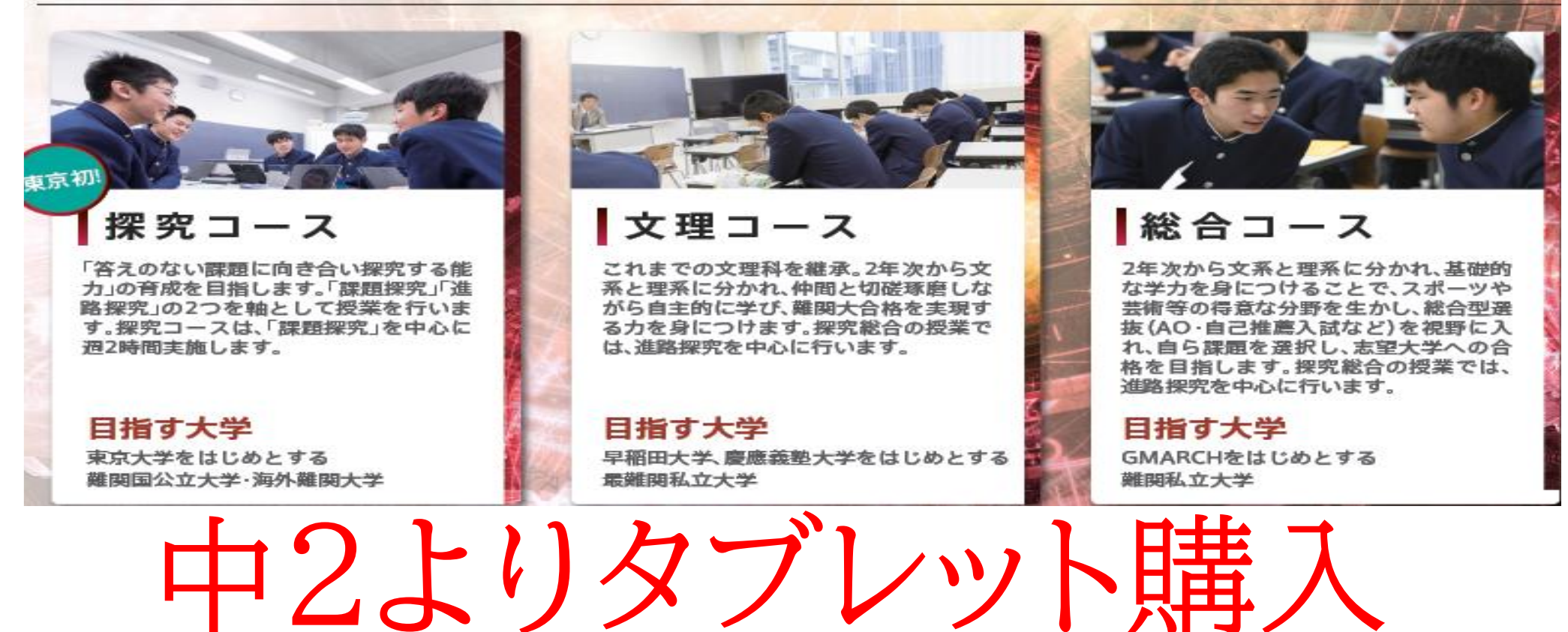

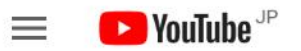

足立学園

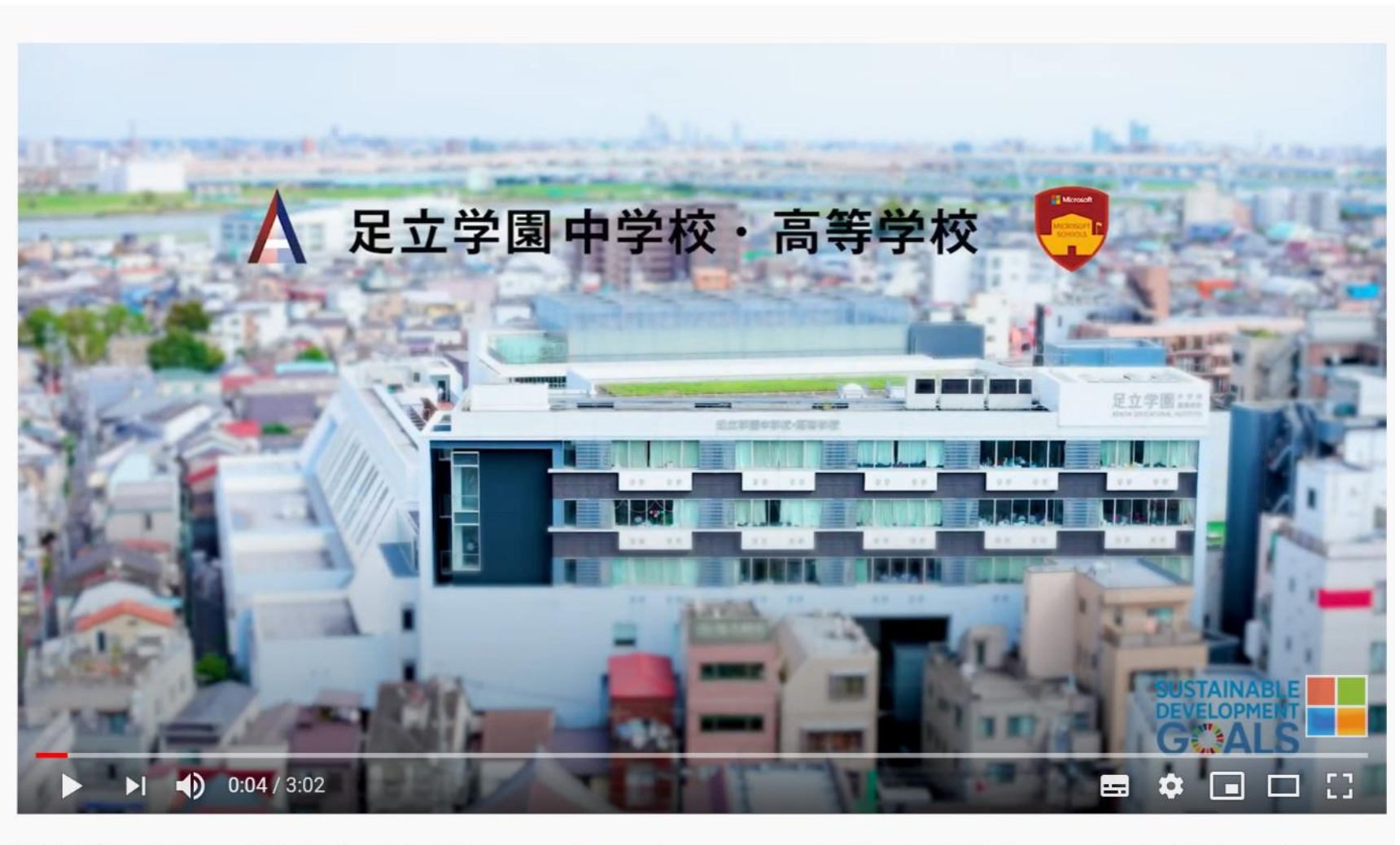

YouTubeで検索

#### 最強のハブツール Teamsを活用した 最先端のICT教育

今までの状況は 動画で見てください

6

足立学園中学校·高等学校事例:「最強のハブツール」Teams を活用した最先端の ICT 教育 | 日本マイクロソ フト

3,457 回視聴 · 2019/12/12

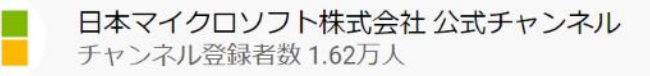

▲ 共有 三→ 保存 …

登録済み

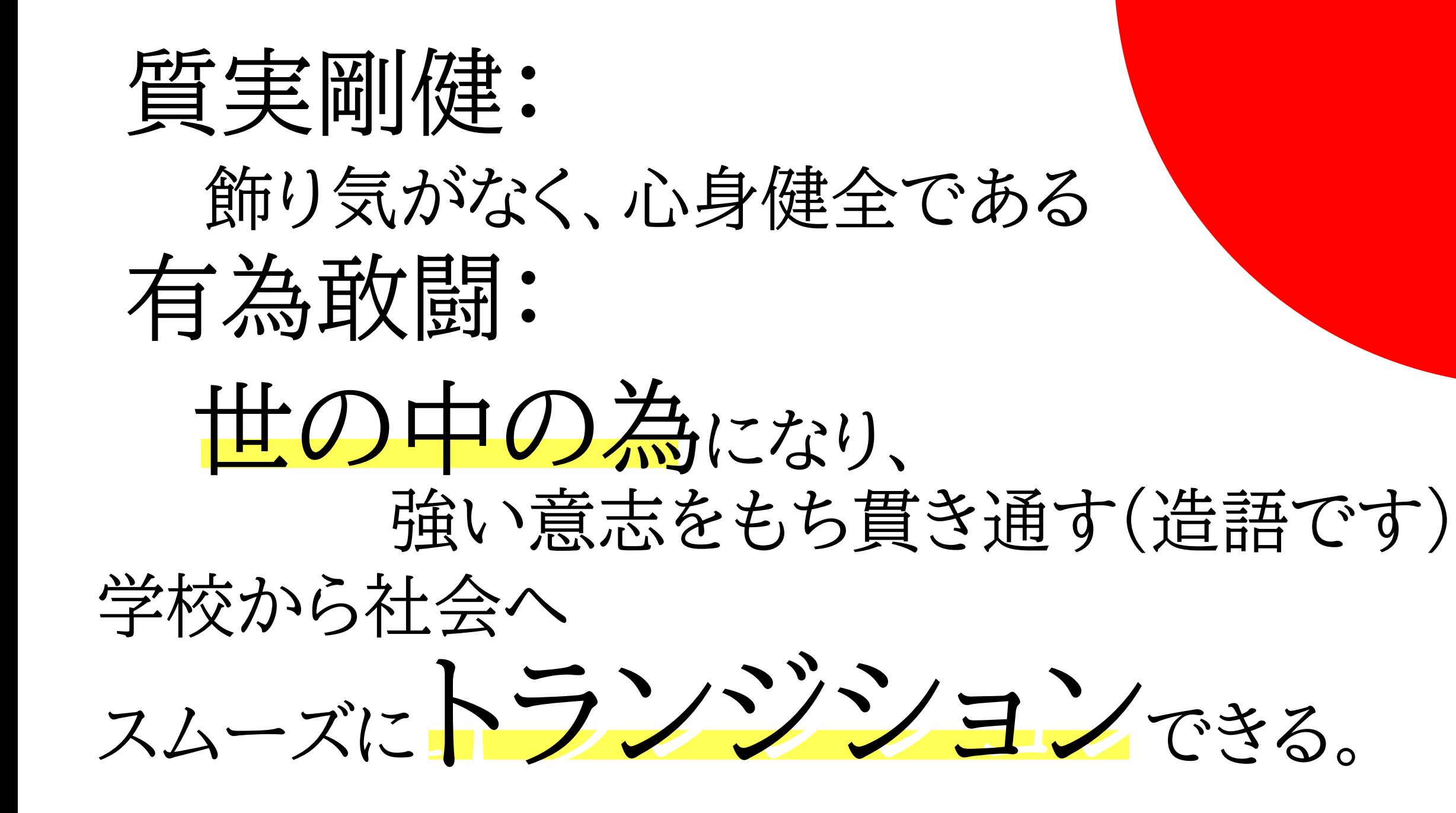

7

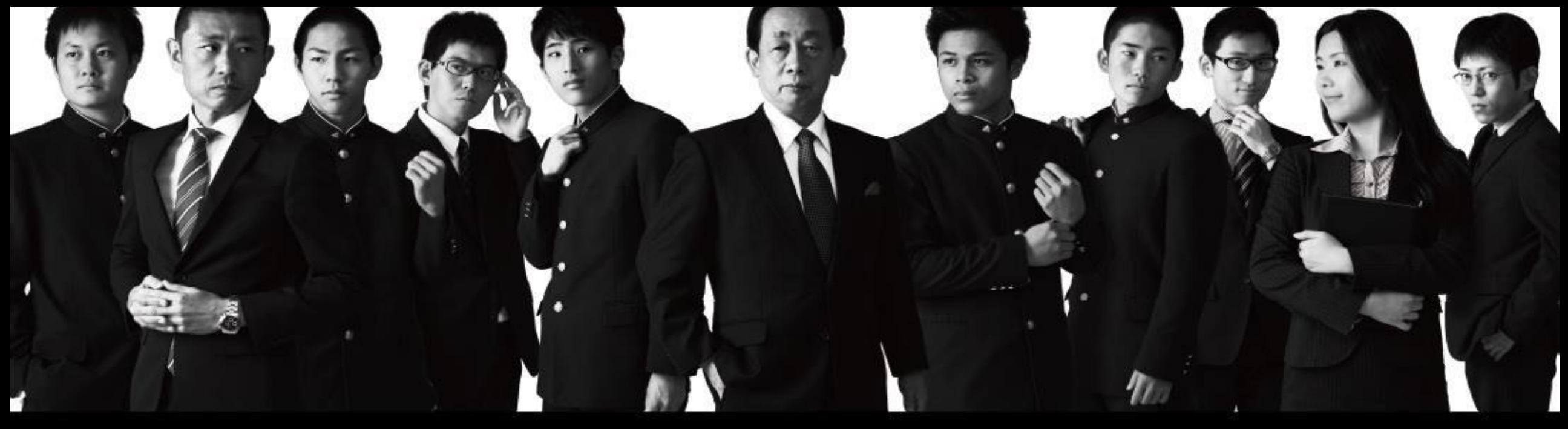

### 行くぜ! 授業改革

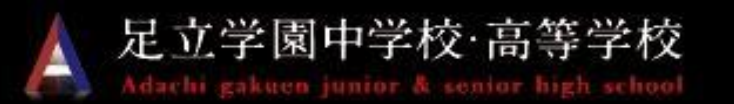

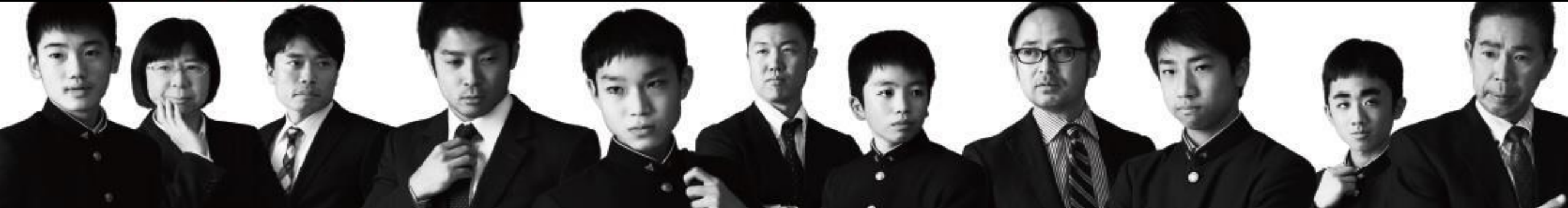

### 2015年 ICT、ALなどスタ

## Microsoft Adachi Gakuen Junior and Senior High school Associate Showcase School 2016

2016年 Office365運用開始 <sup>9</sup>

#### Microsoft Showcase Schoolに認定されました

2020年3月3日 ■ 新着情報,総合

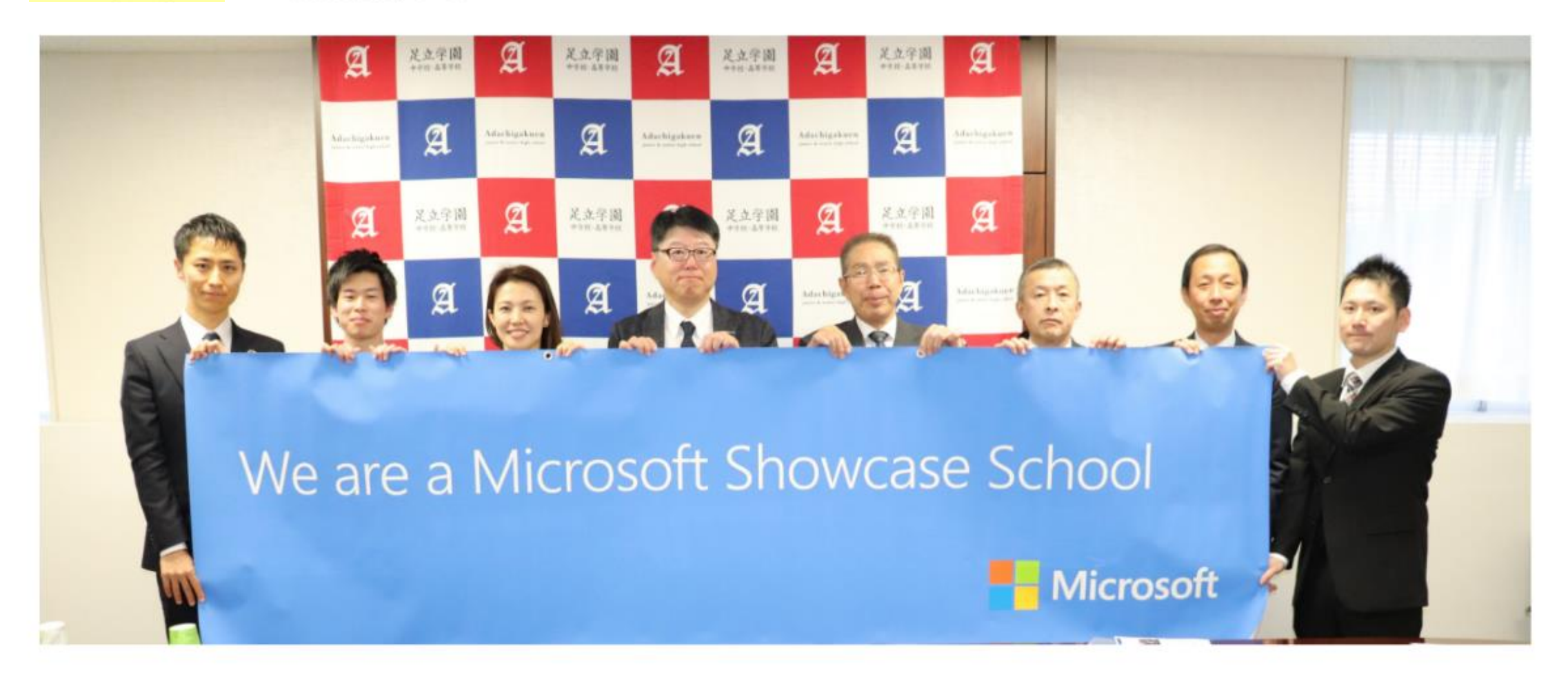

2016年にAssociate Showcase Schoolに認定され、その後Microsoft Schoolと名称が変わり、この 度Showcase Schoolに認定されました。 全国では2校目です。

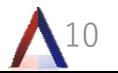

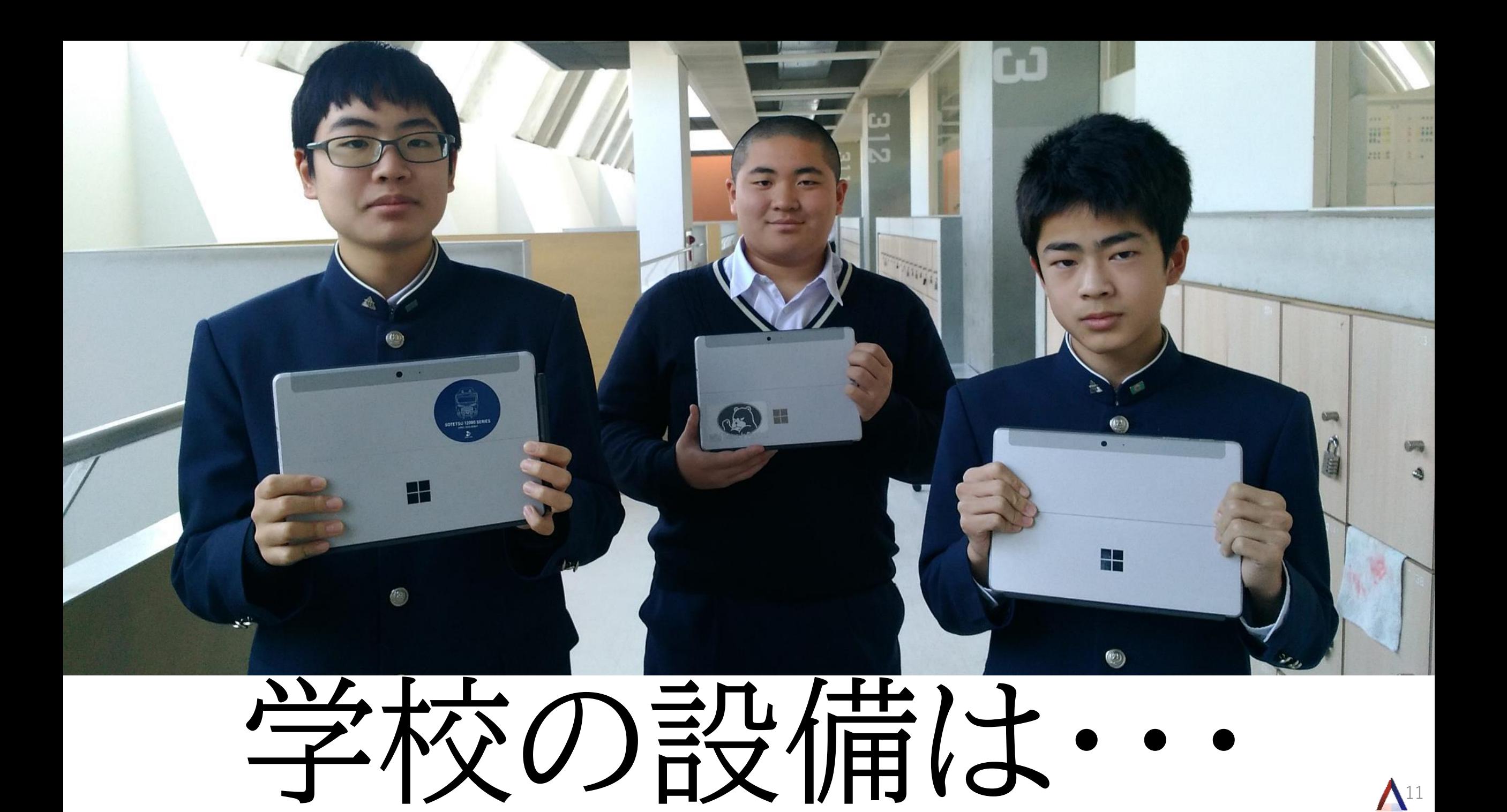

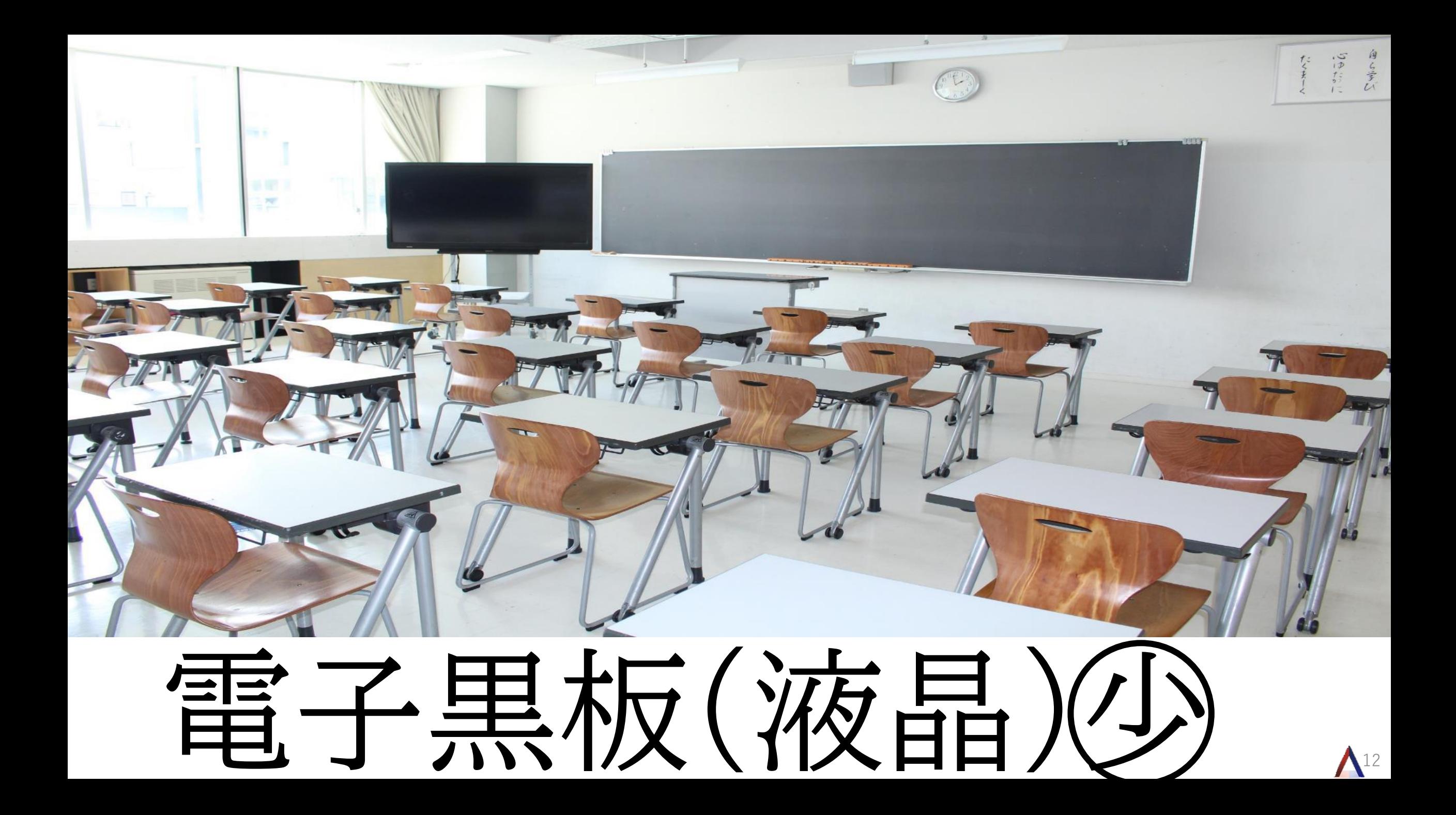

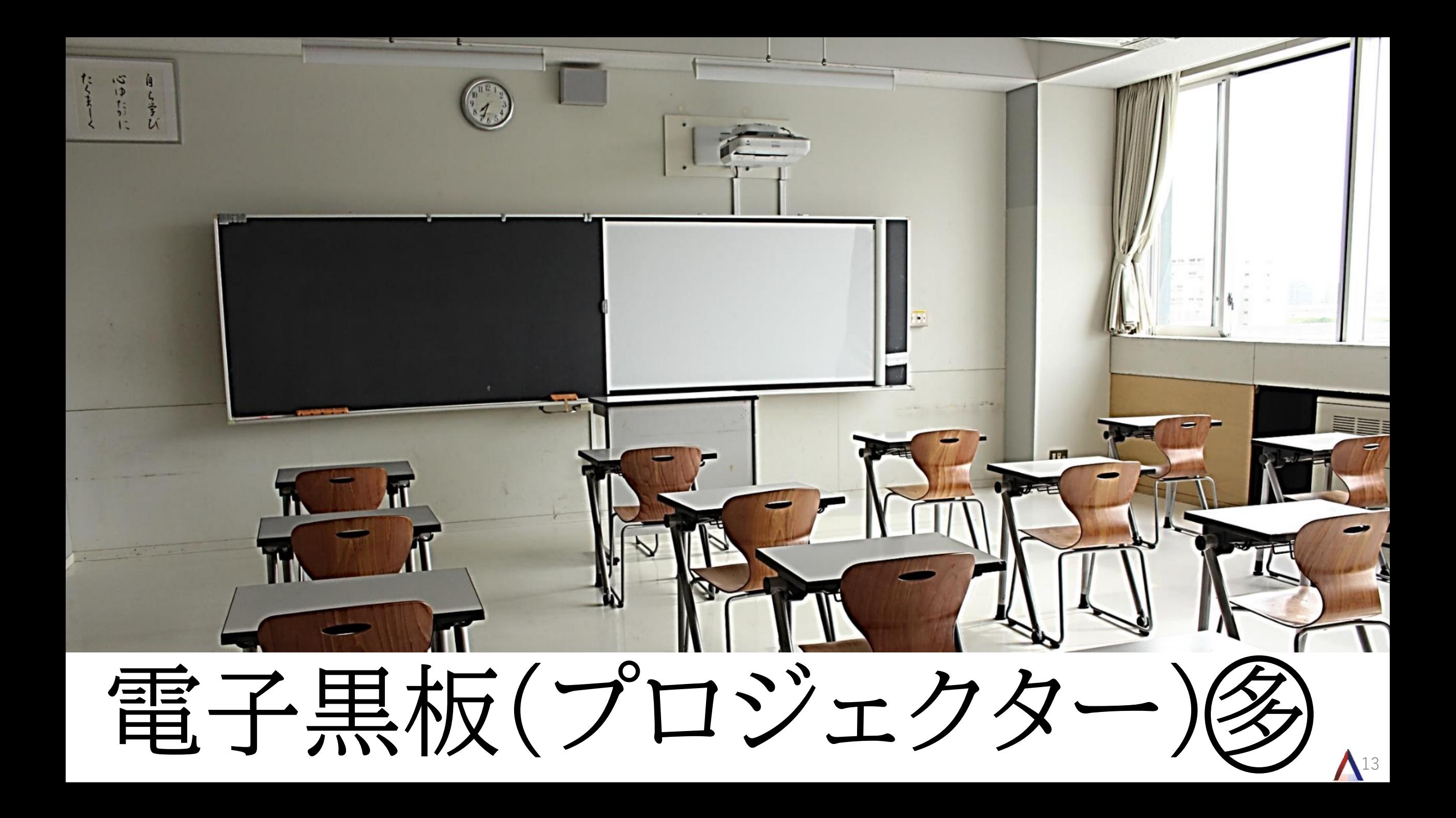

#### Microsoft Wireless Display Adapter

### Wi -Di

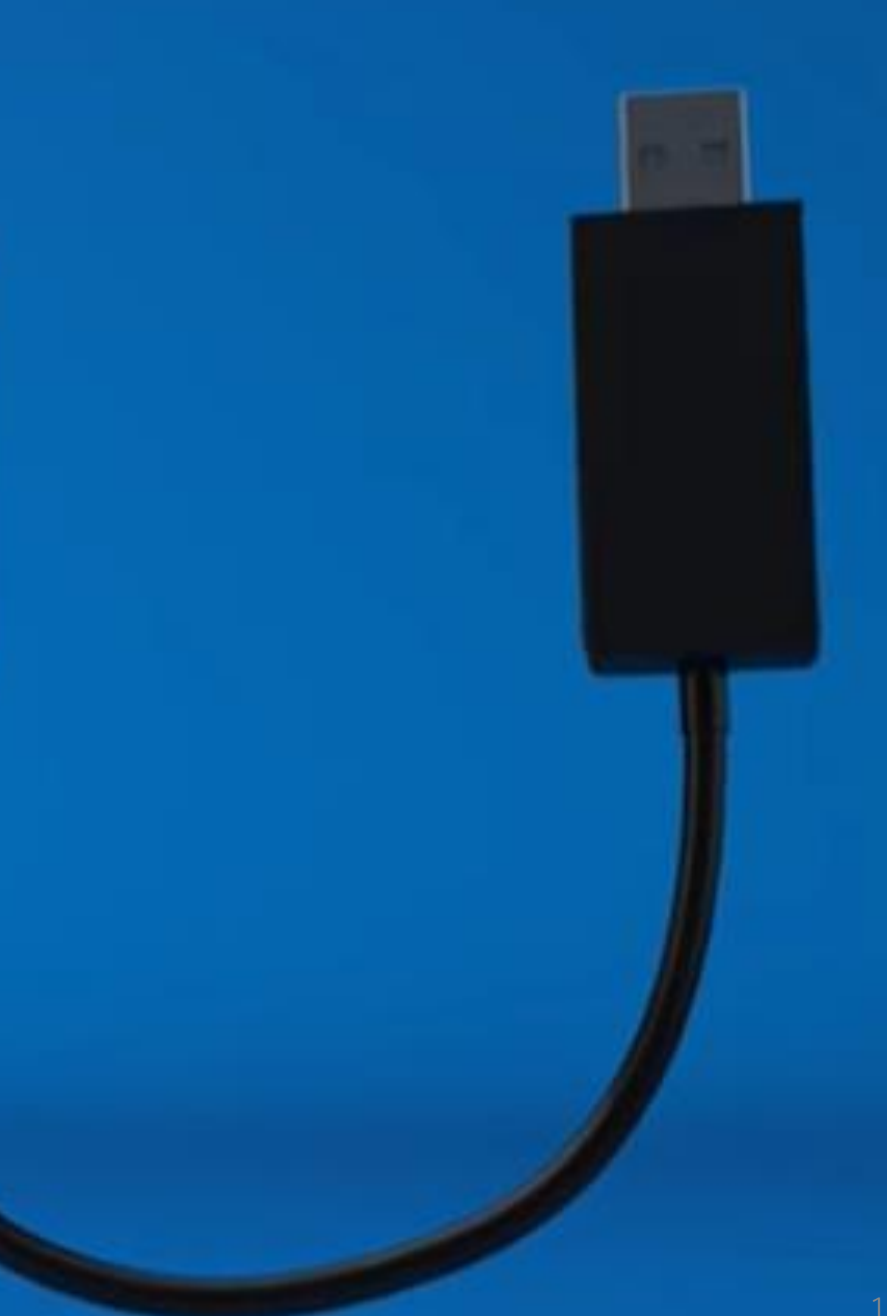

## 体育館を除けば…。

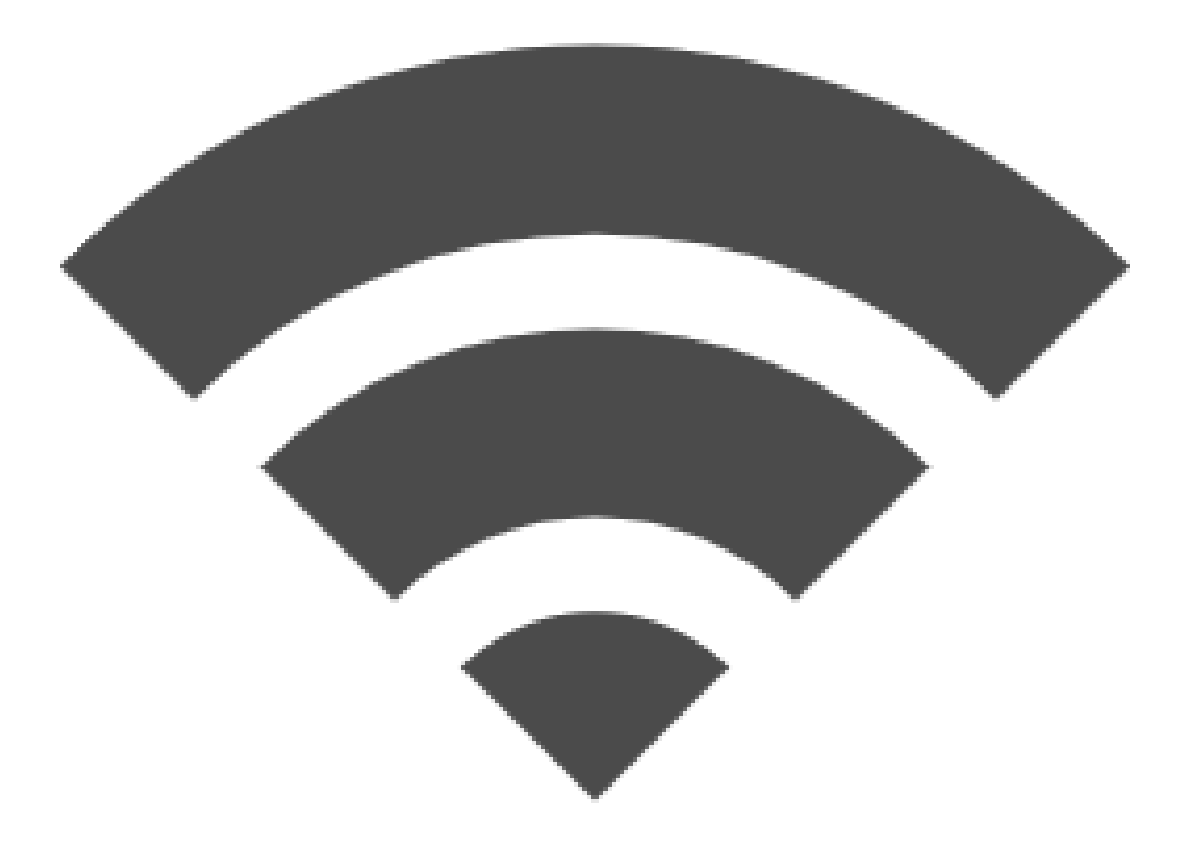

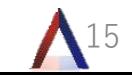

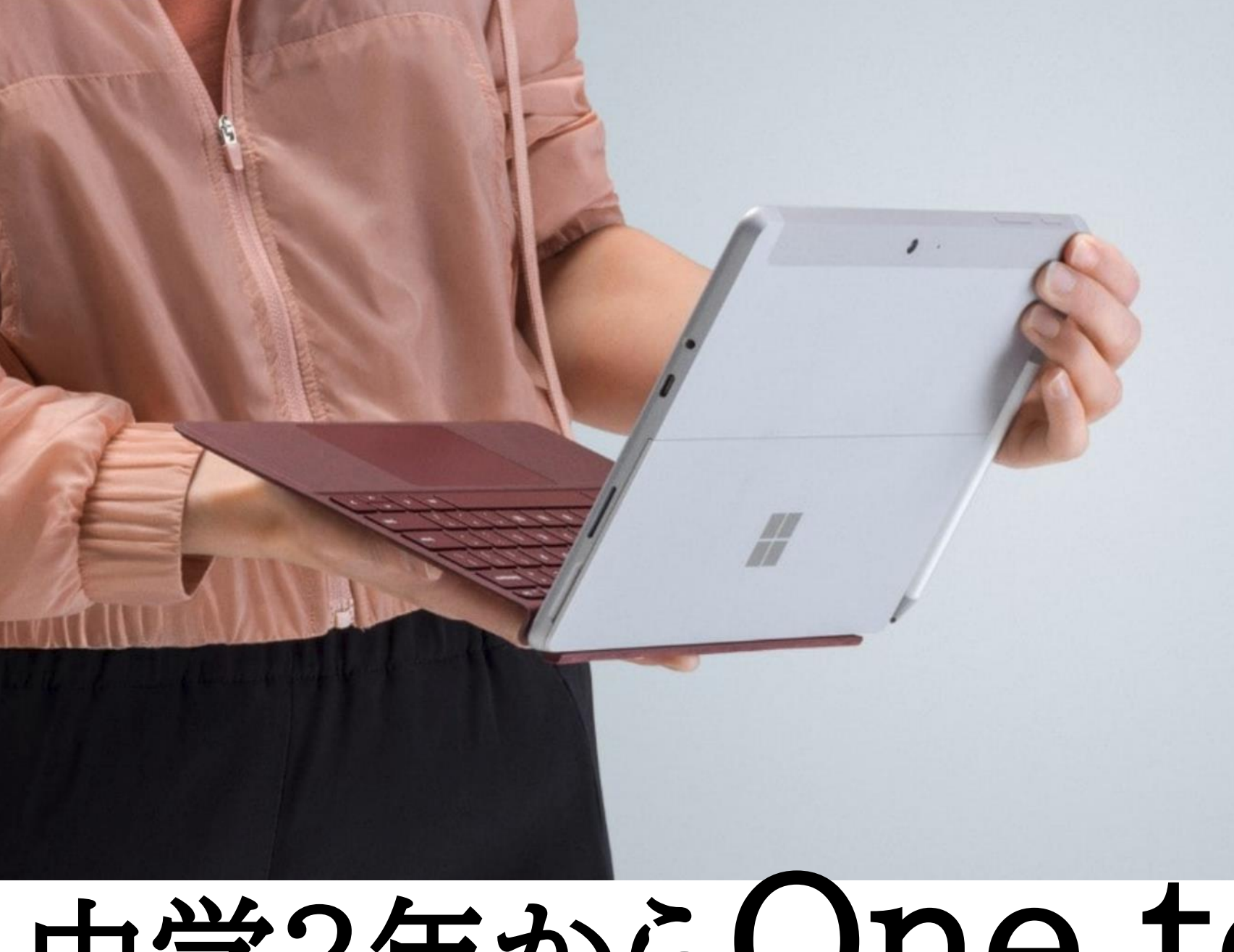

**Surface Go** Surface 史上、最小、最軽量 重量 522 g 10 インチ タッチスクリーン

最大 [9] 時間<sup>2</sup> LTE Advanced で利用可能

すべての技術仕様を見る >

# 中学2年からOne to One

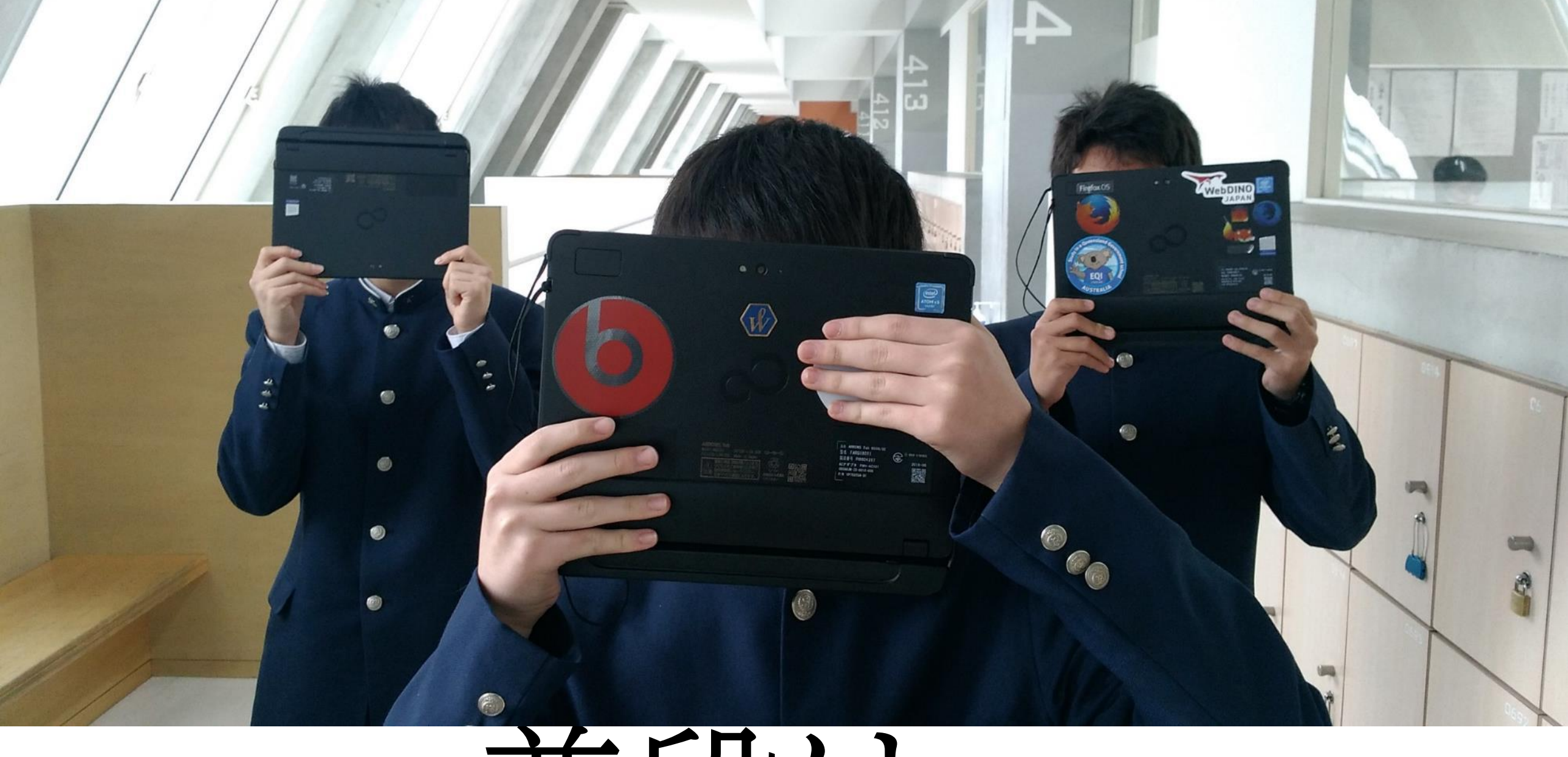

# 蓝段は

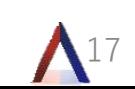

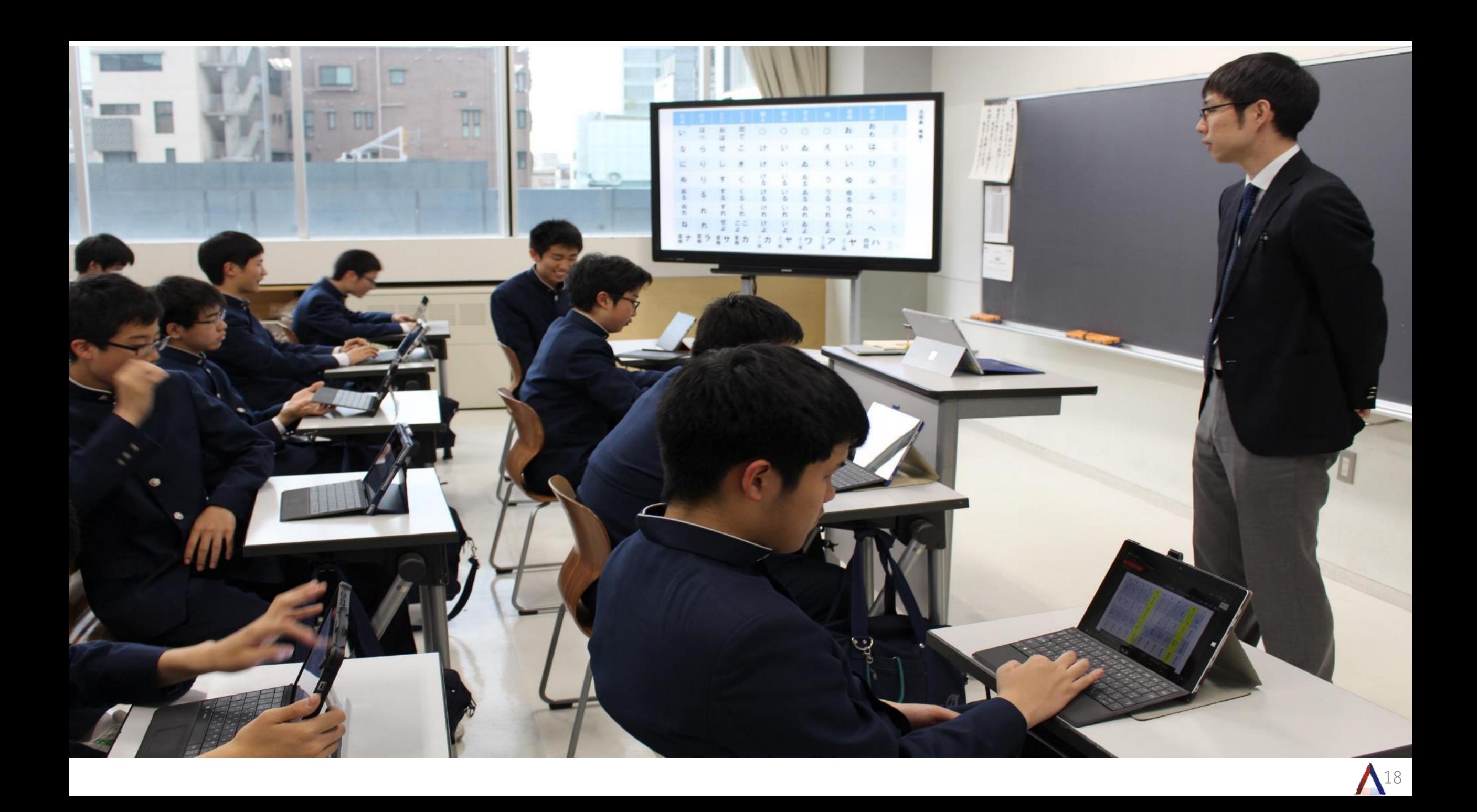

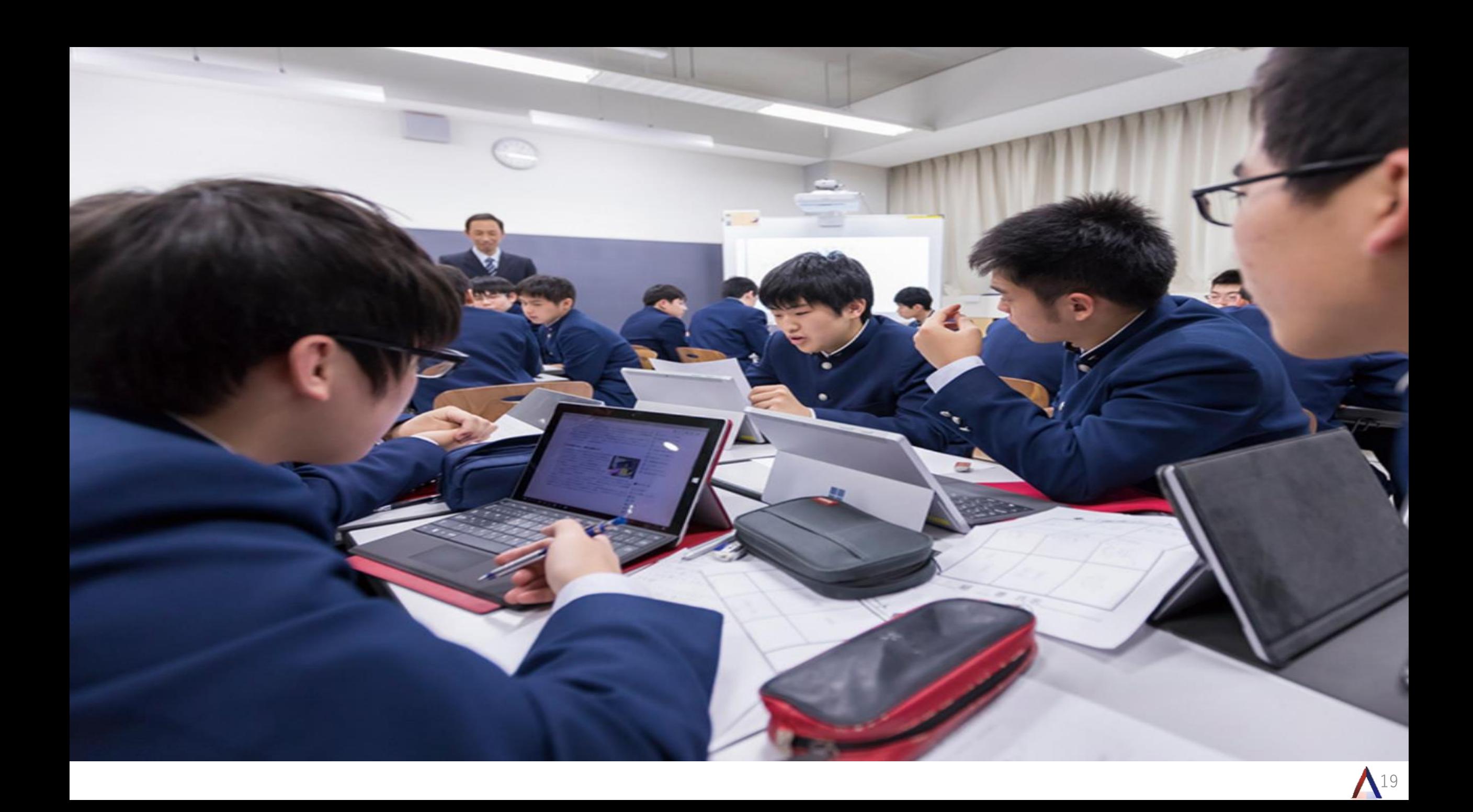

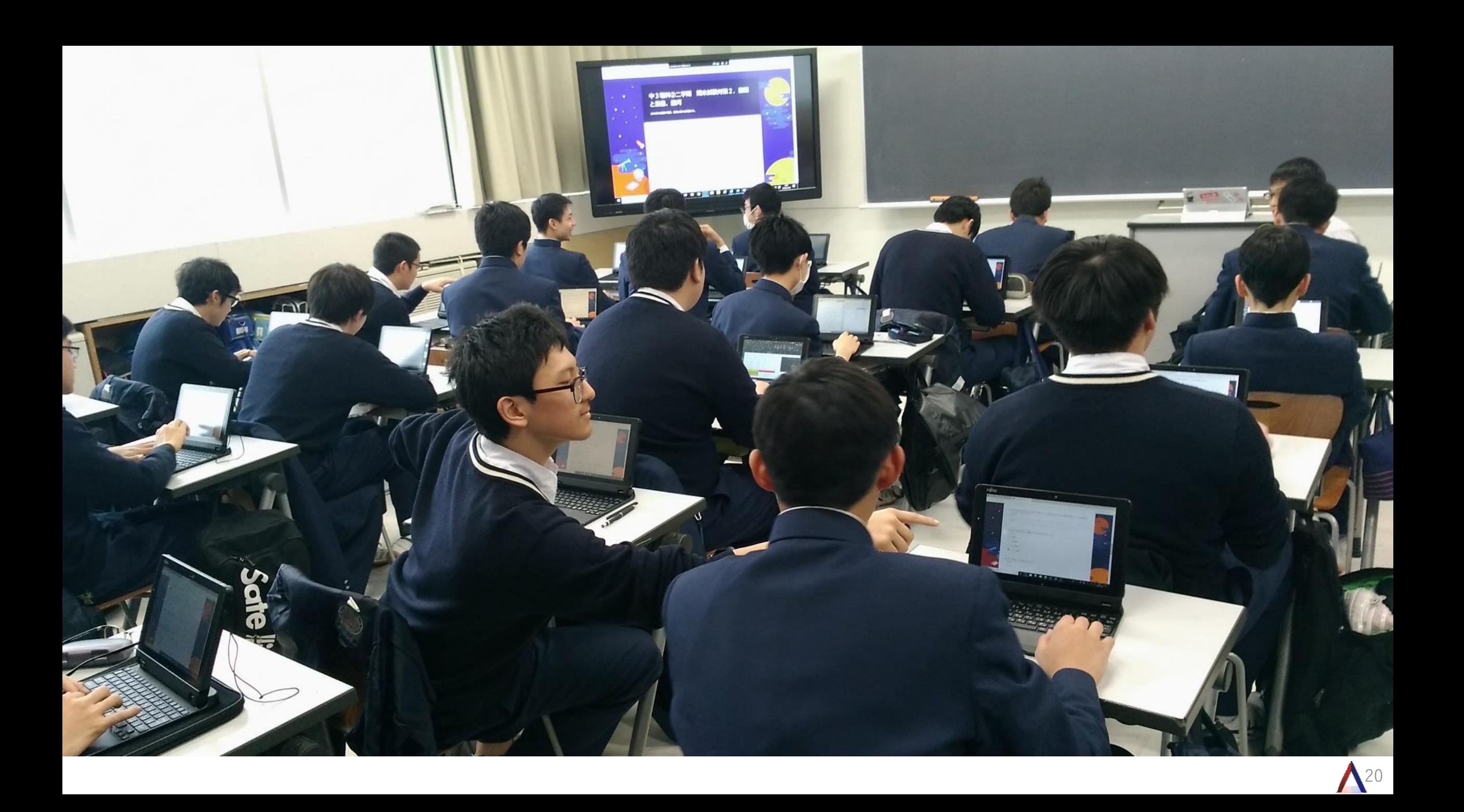

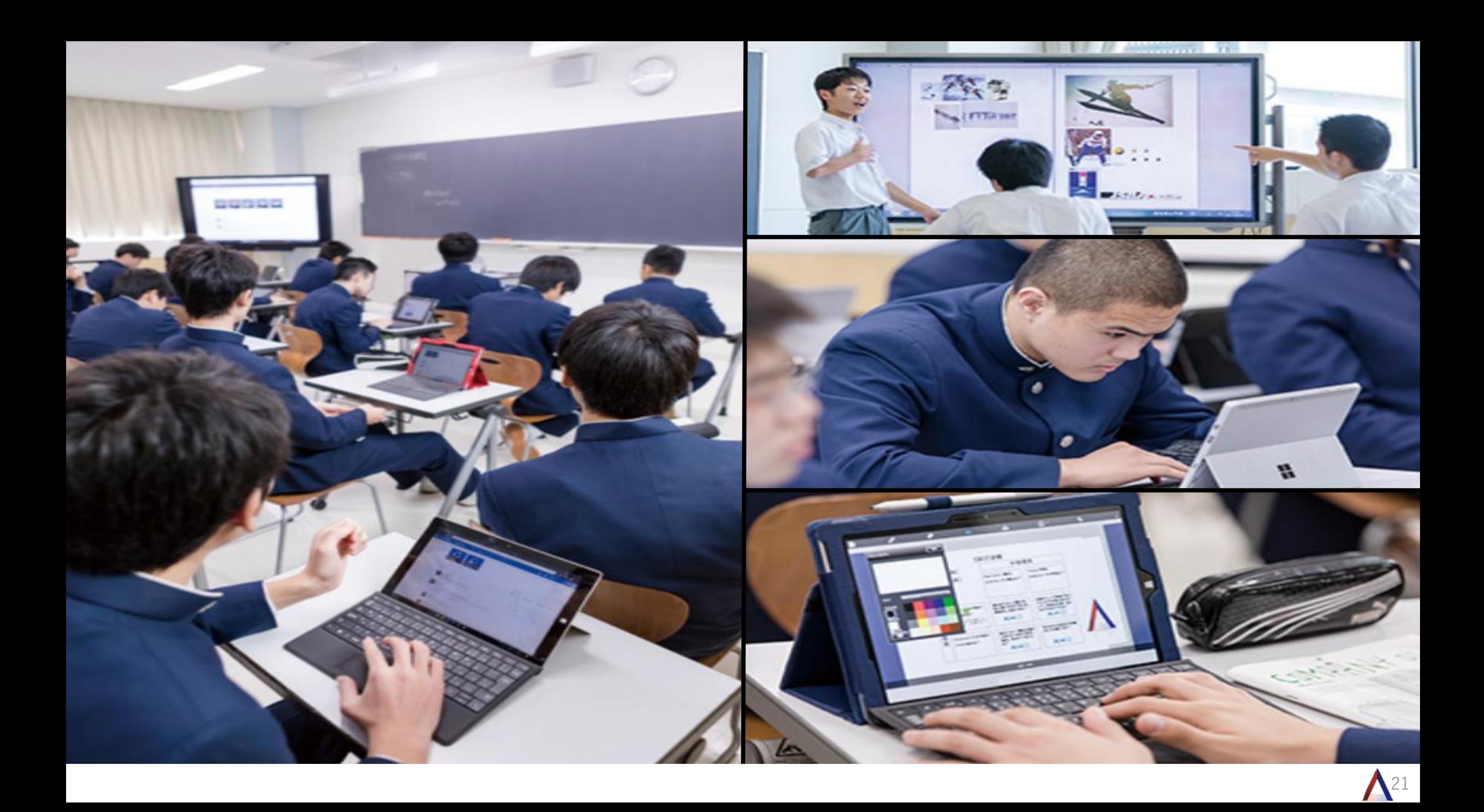

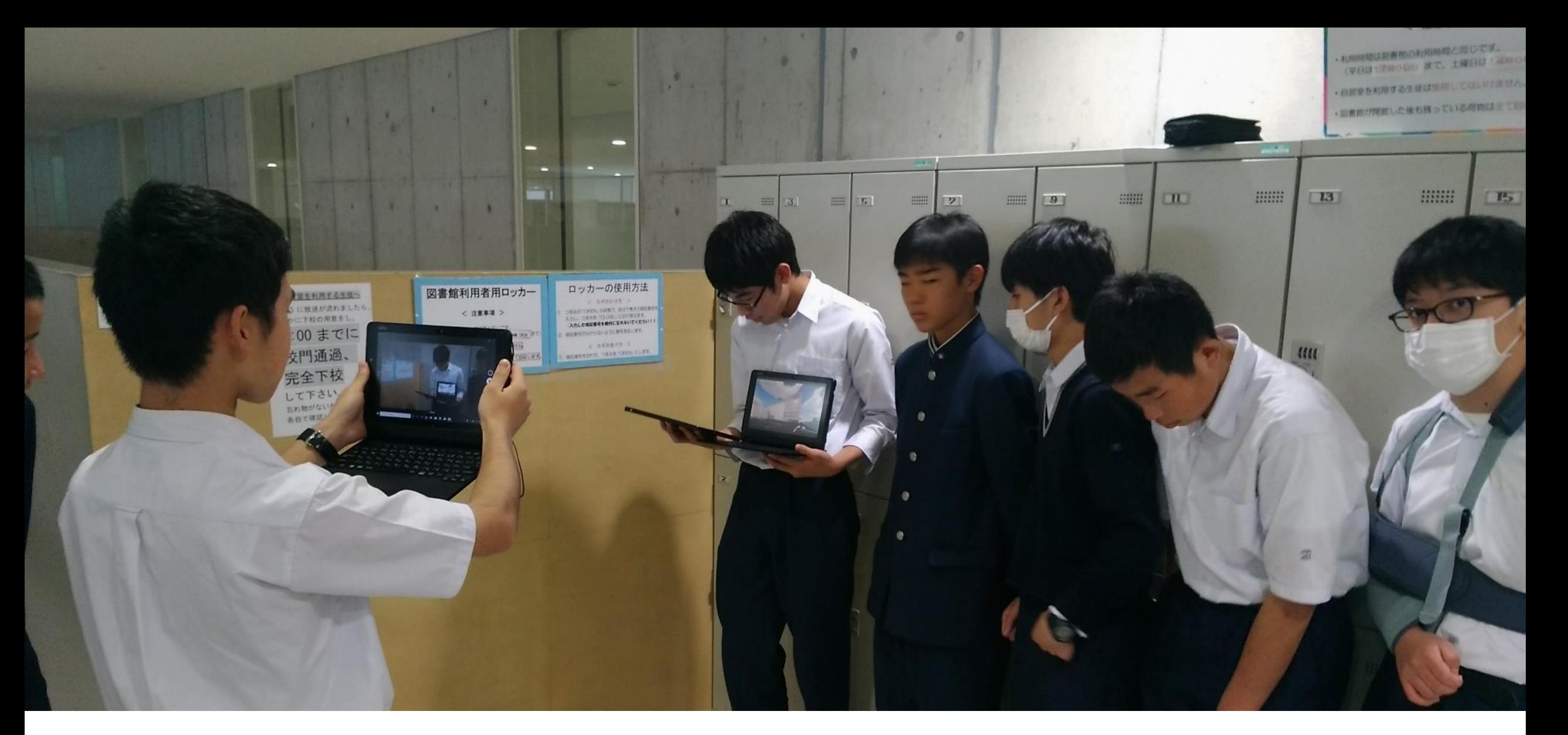

## プレゼン練習~カメラ機能~

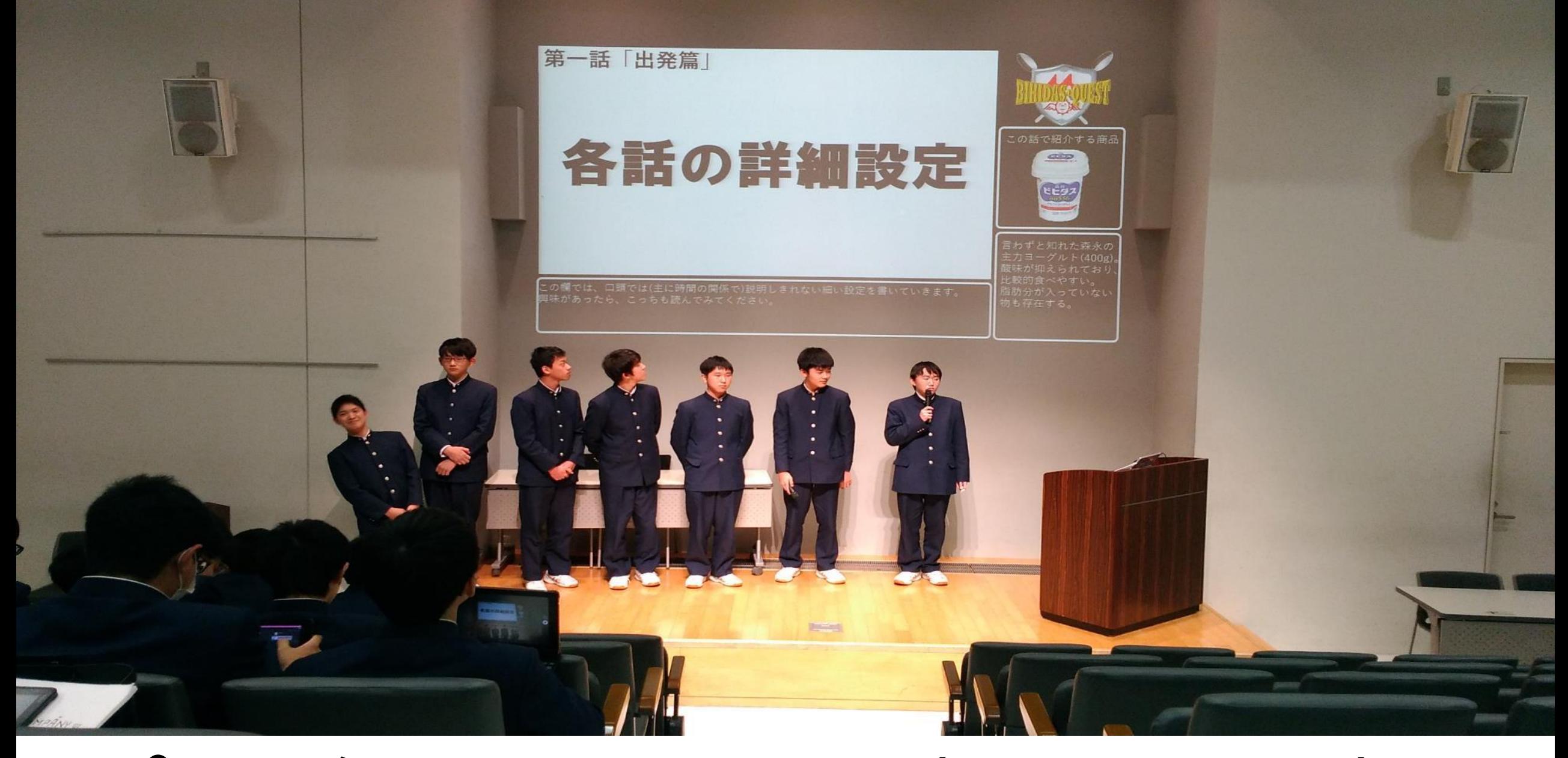

ゼンテーション(撮影あり)

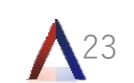

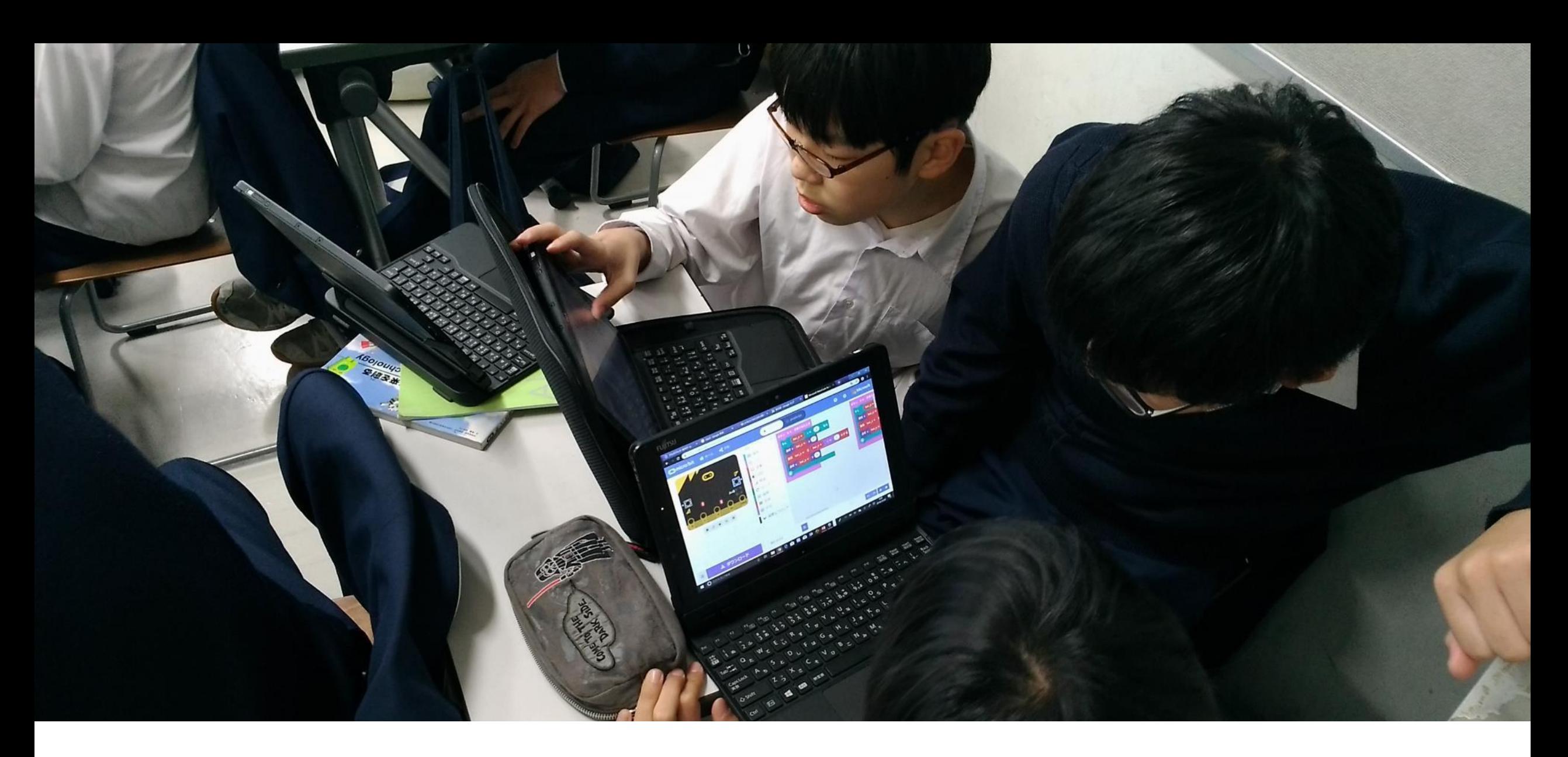

# プログラミング基礎 Micro:bit

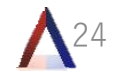

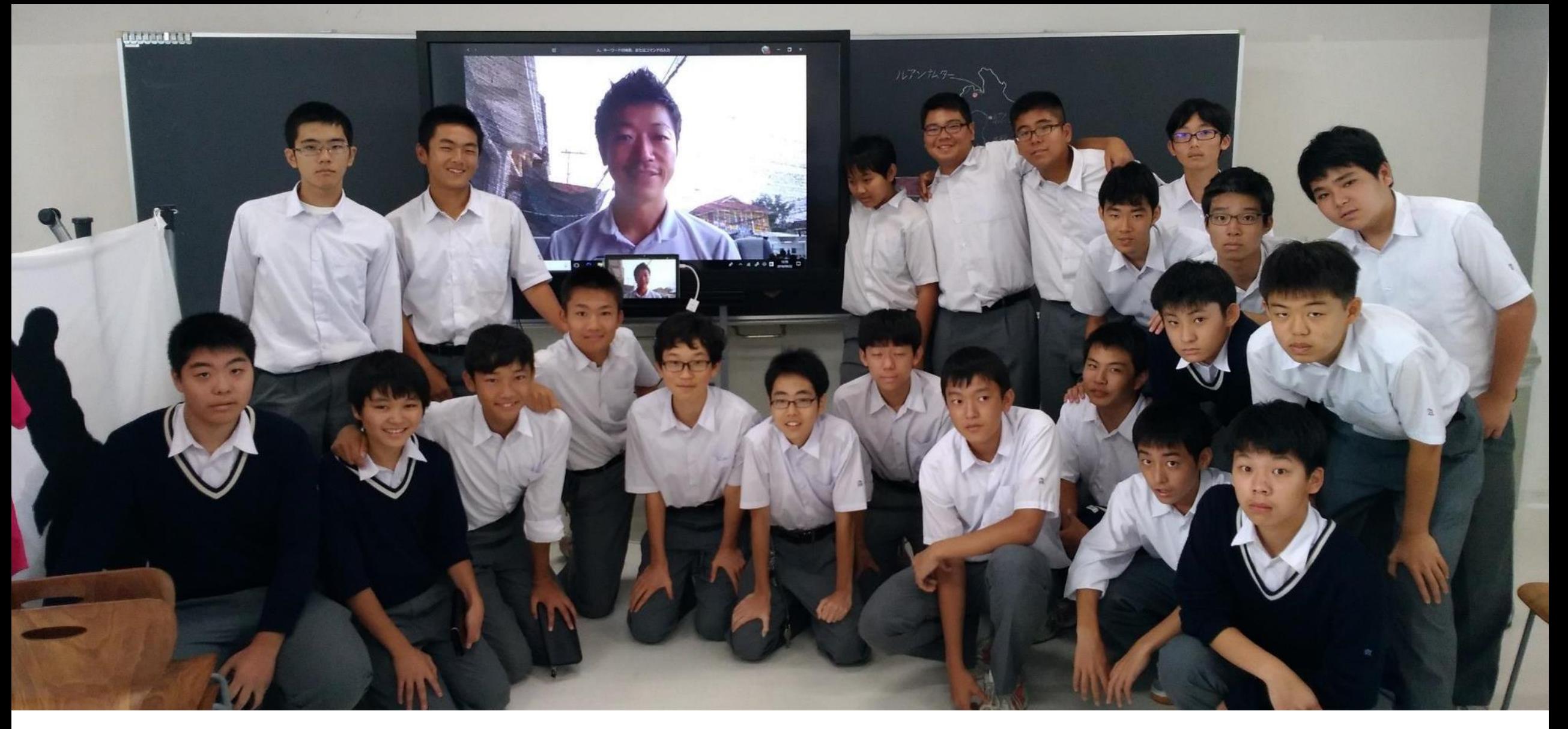

# ラオスとのビデオ通話

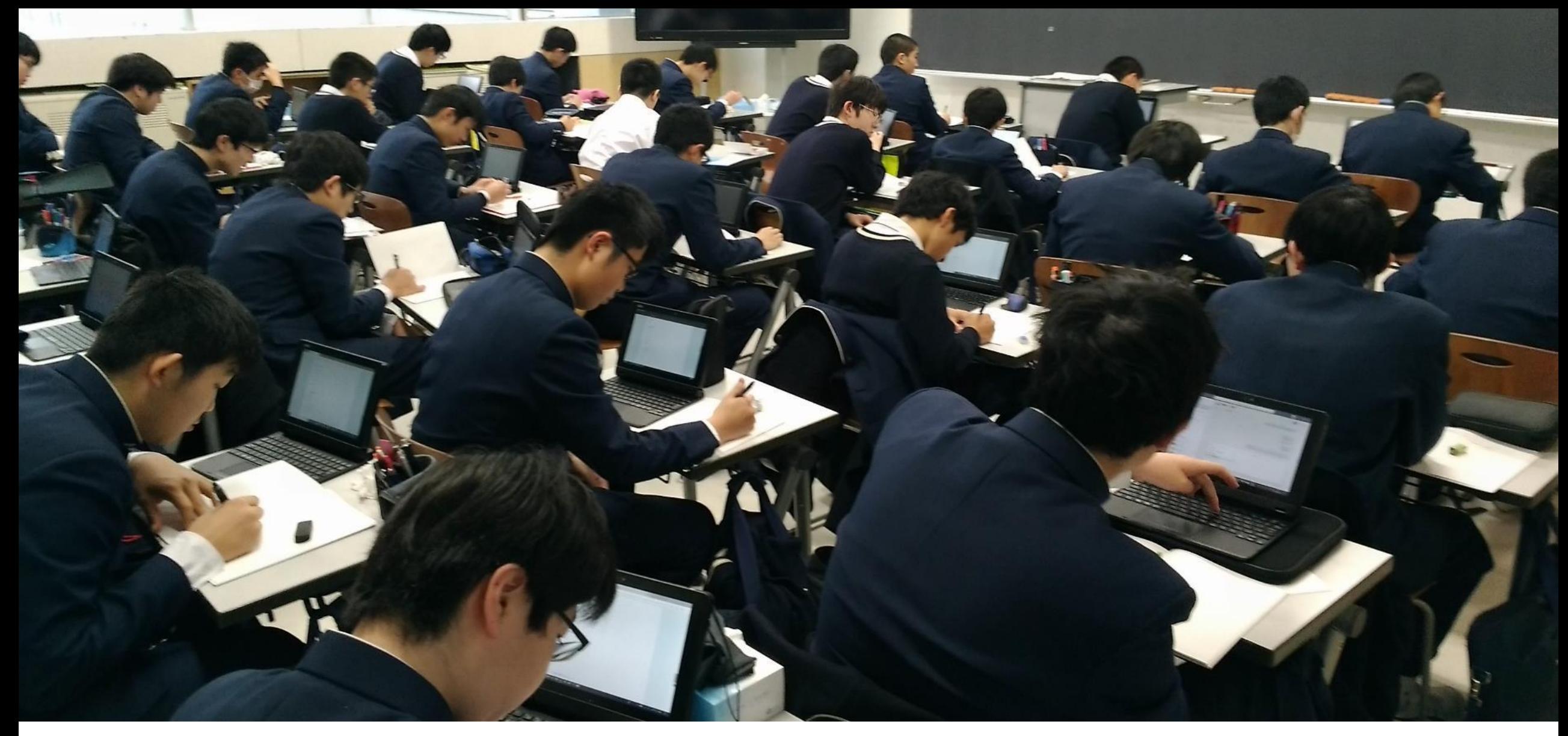

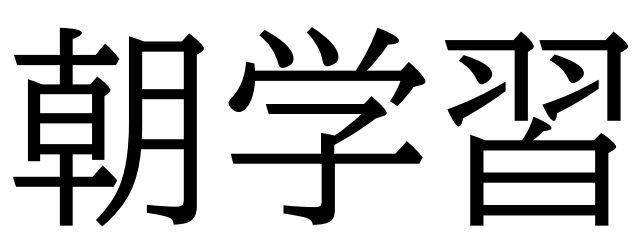

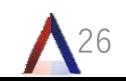

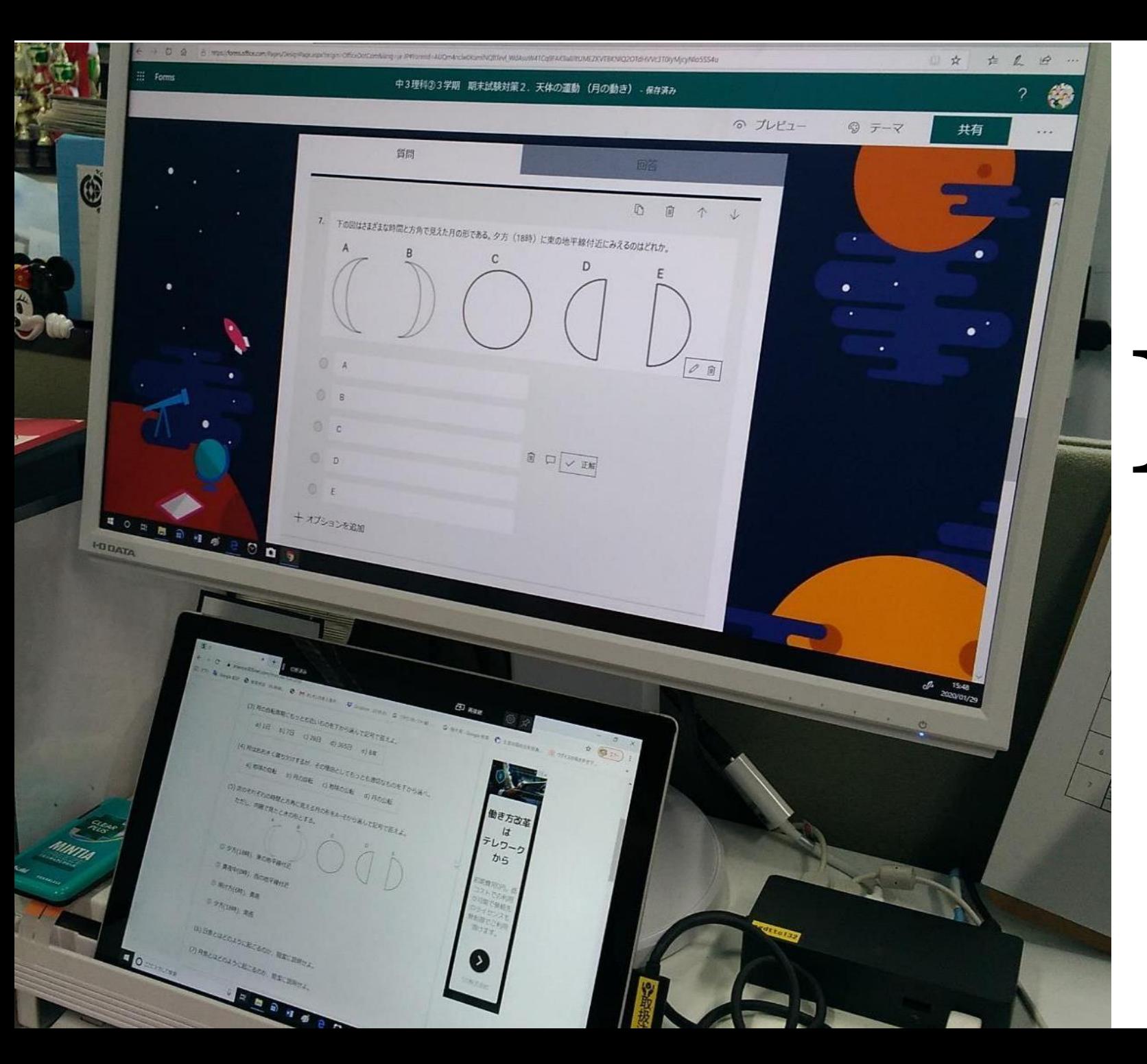

# Formsを 利用した 小テスト

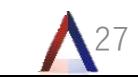

質問

回答 2

#### 1 7. 動名詞(100点)

)内に適するものを1つ選びなさい。  $1.$  ( We enjoyed ( ) with Ms. Green. \* (5点)

 $\bigcirc$  to talk

 $\bigcirc$  talking  $\checkmark$ 

)内に適するものを1つ選びなさい。 2.  $($ I want ( ) with you. \* (5点)

 $\circ$  to go  $\checkmark$ 

 $\bigcirc$  going

)内に適するものを1つ選びなさい。 3.  $\left($ Ken finished ( ) the report. \* (5点)

 $\bigcirc$  to write

 $\bigcirc$  writing  $\checkmark$ 

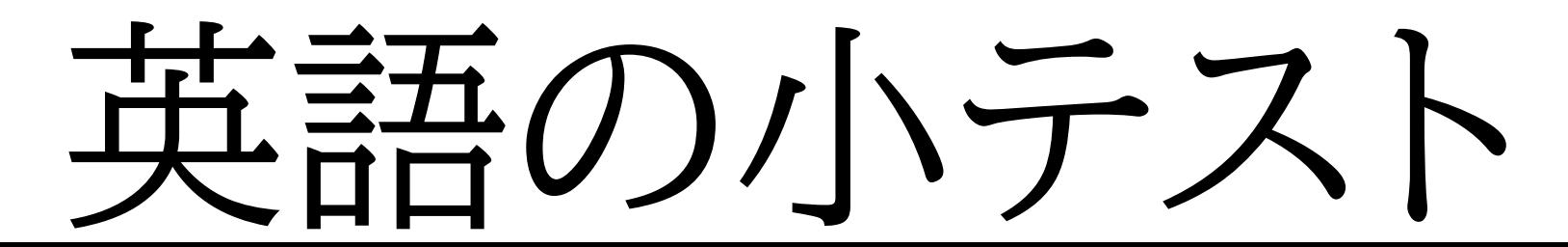

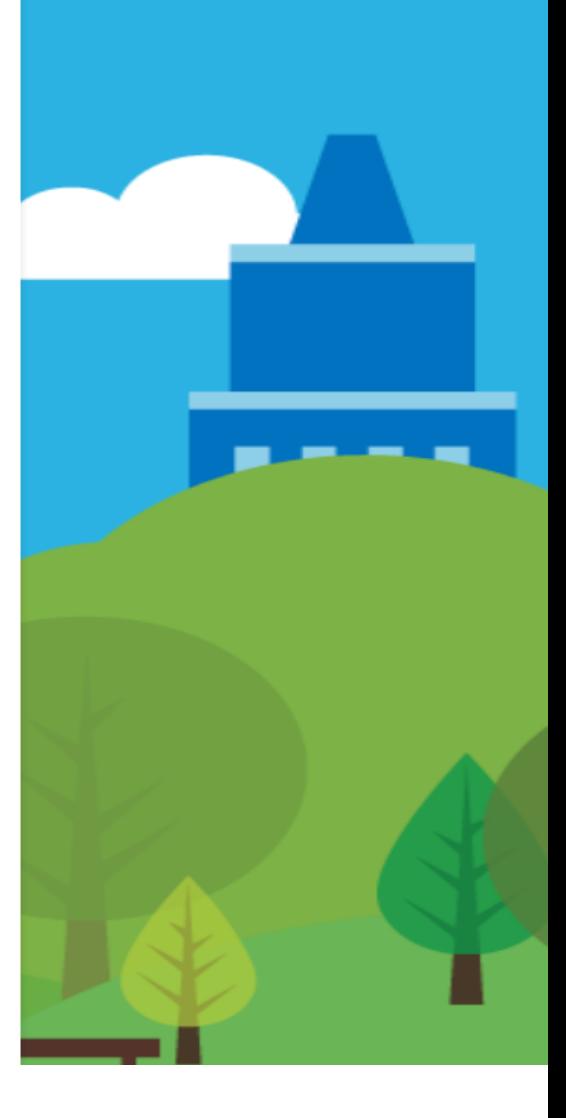

28

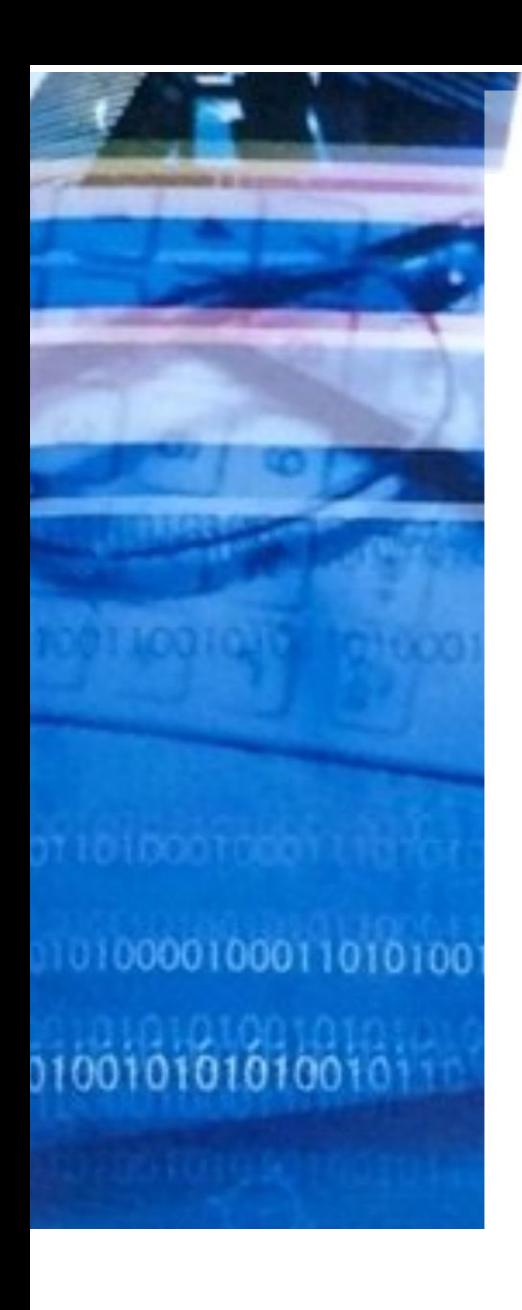

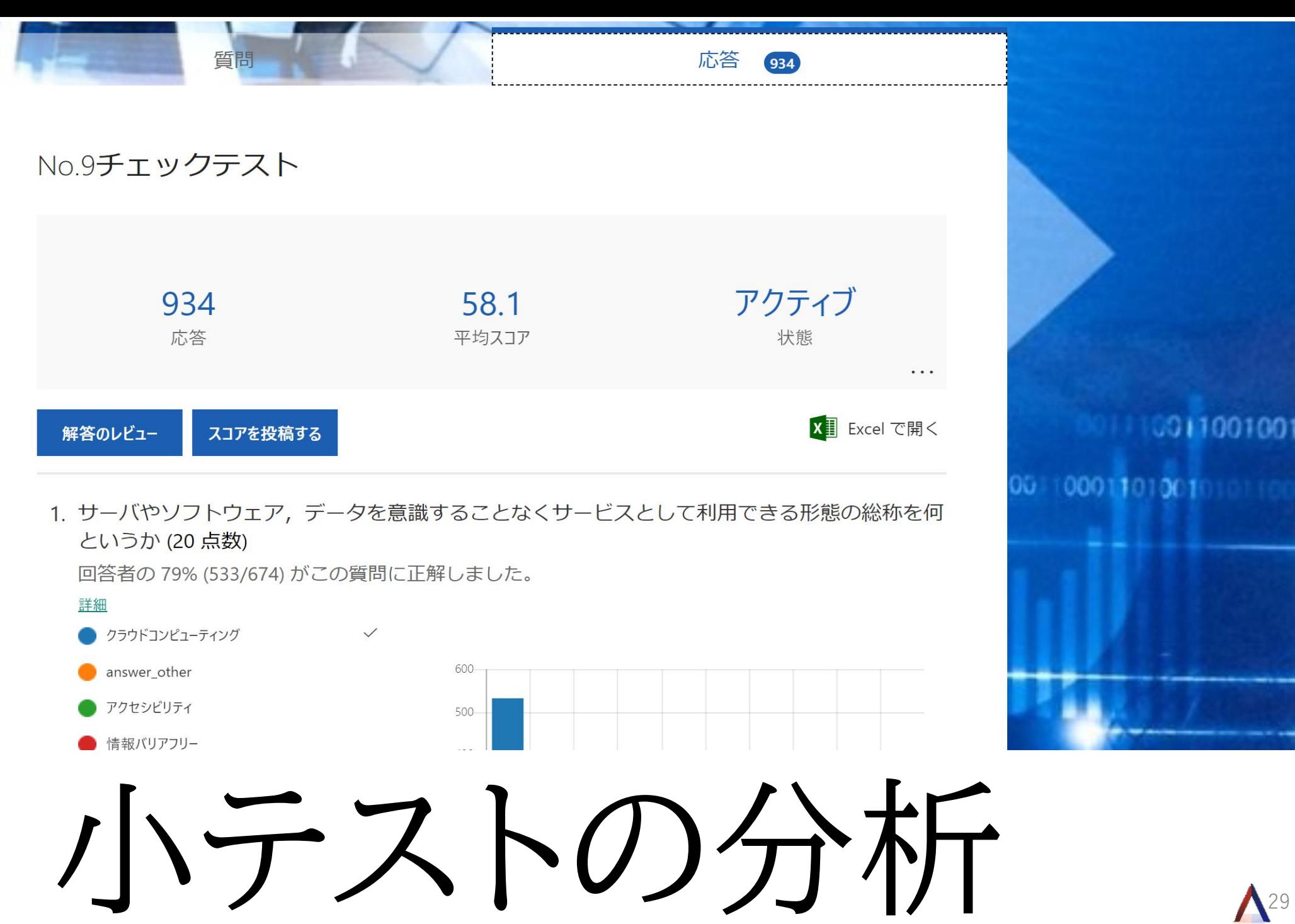

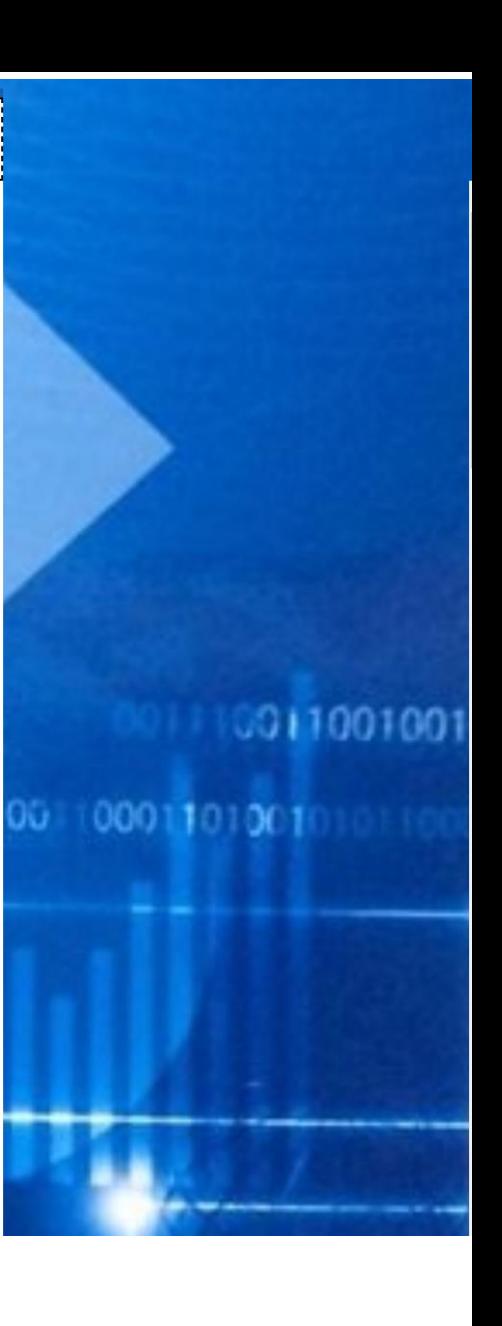

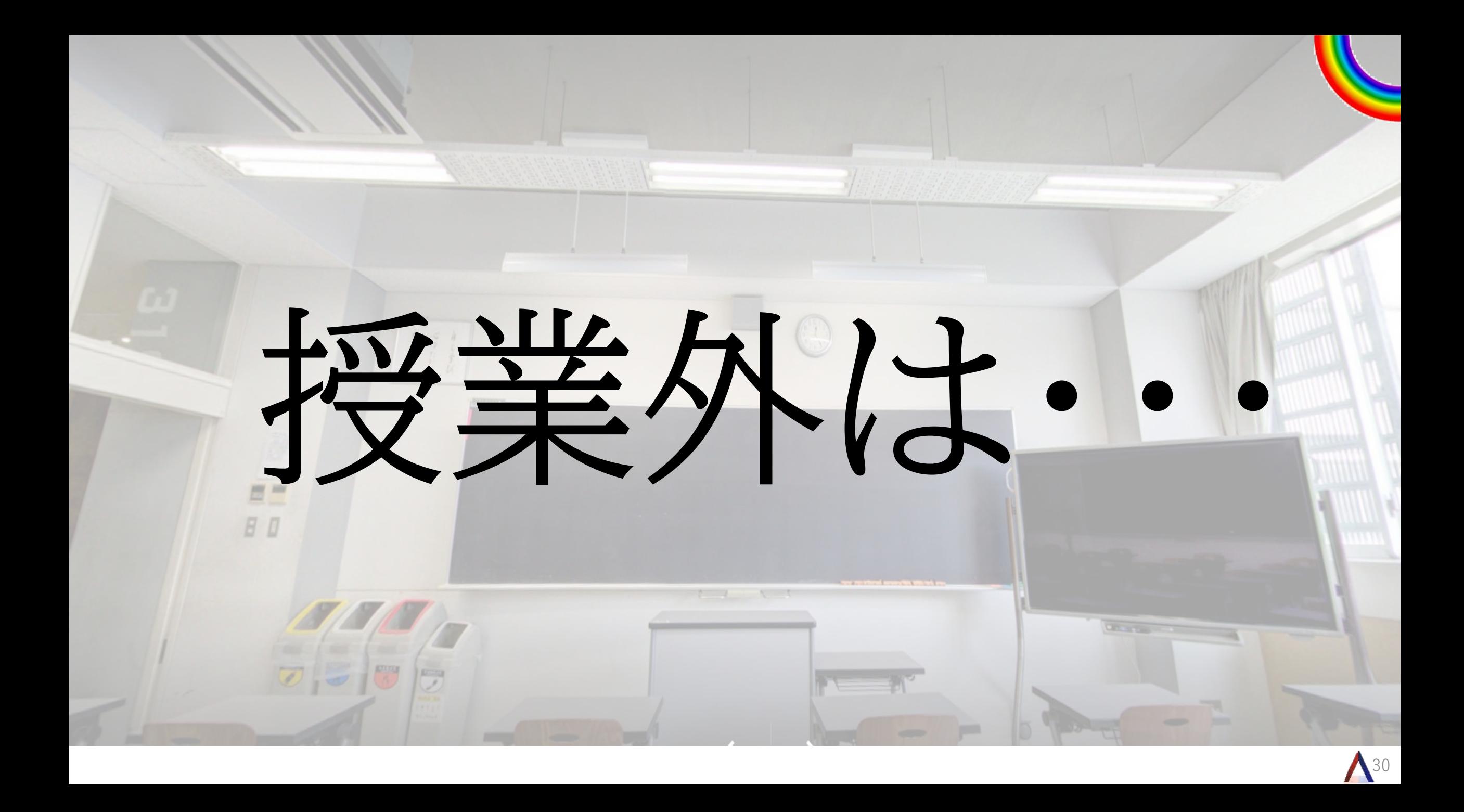

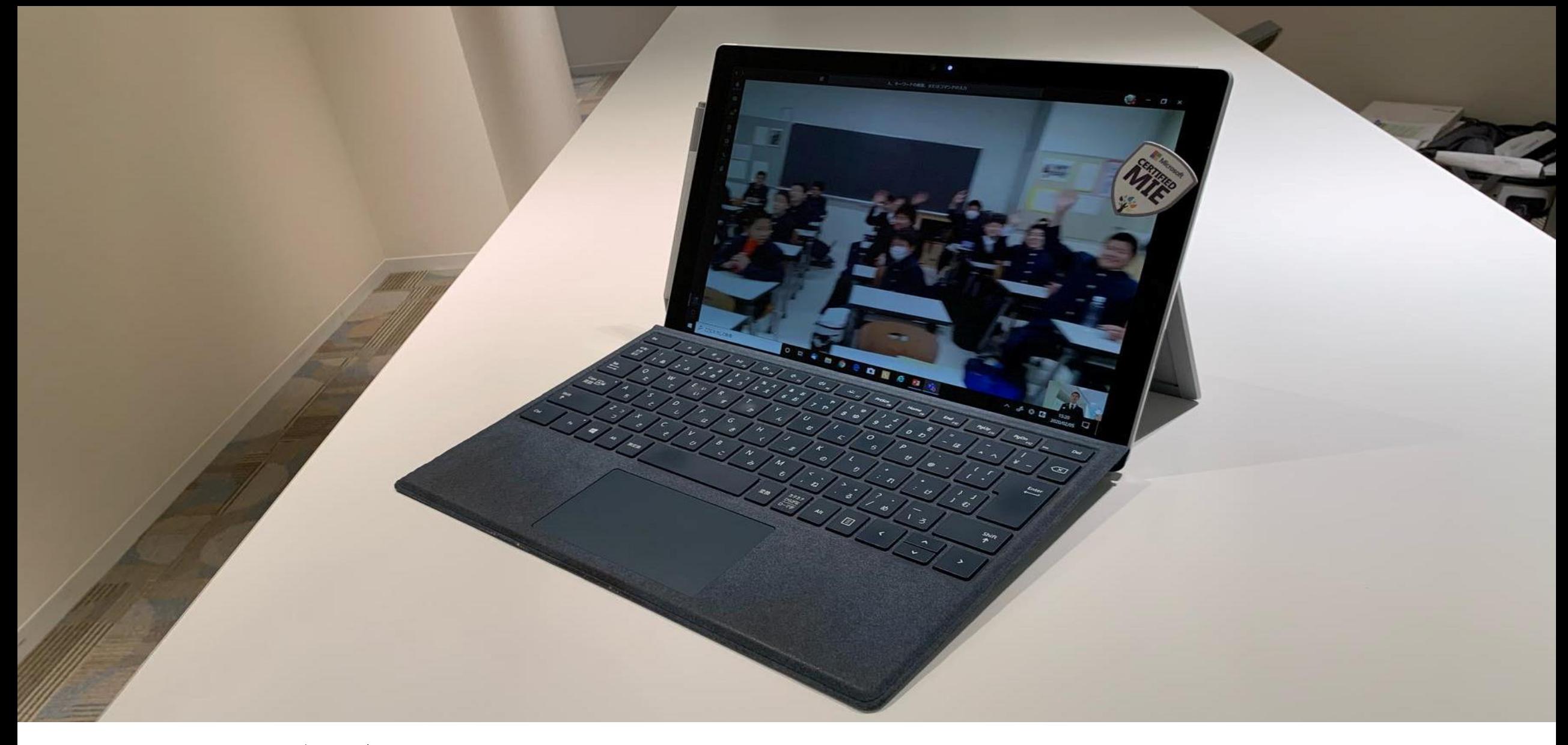

## 出張中でもオンラインHR

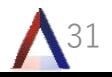

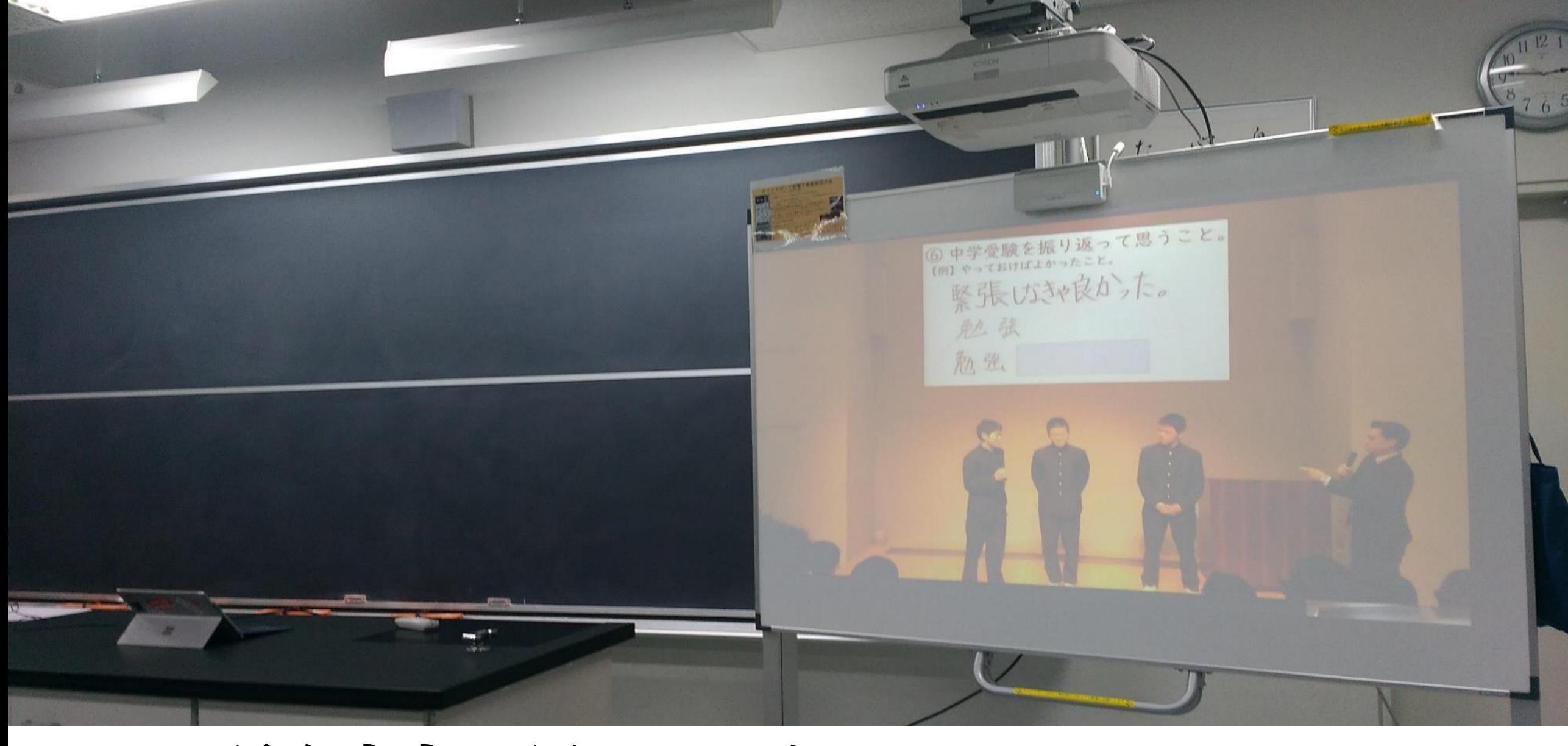

# 学校説明会サテライト

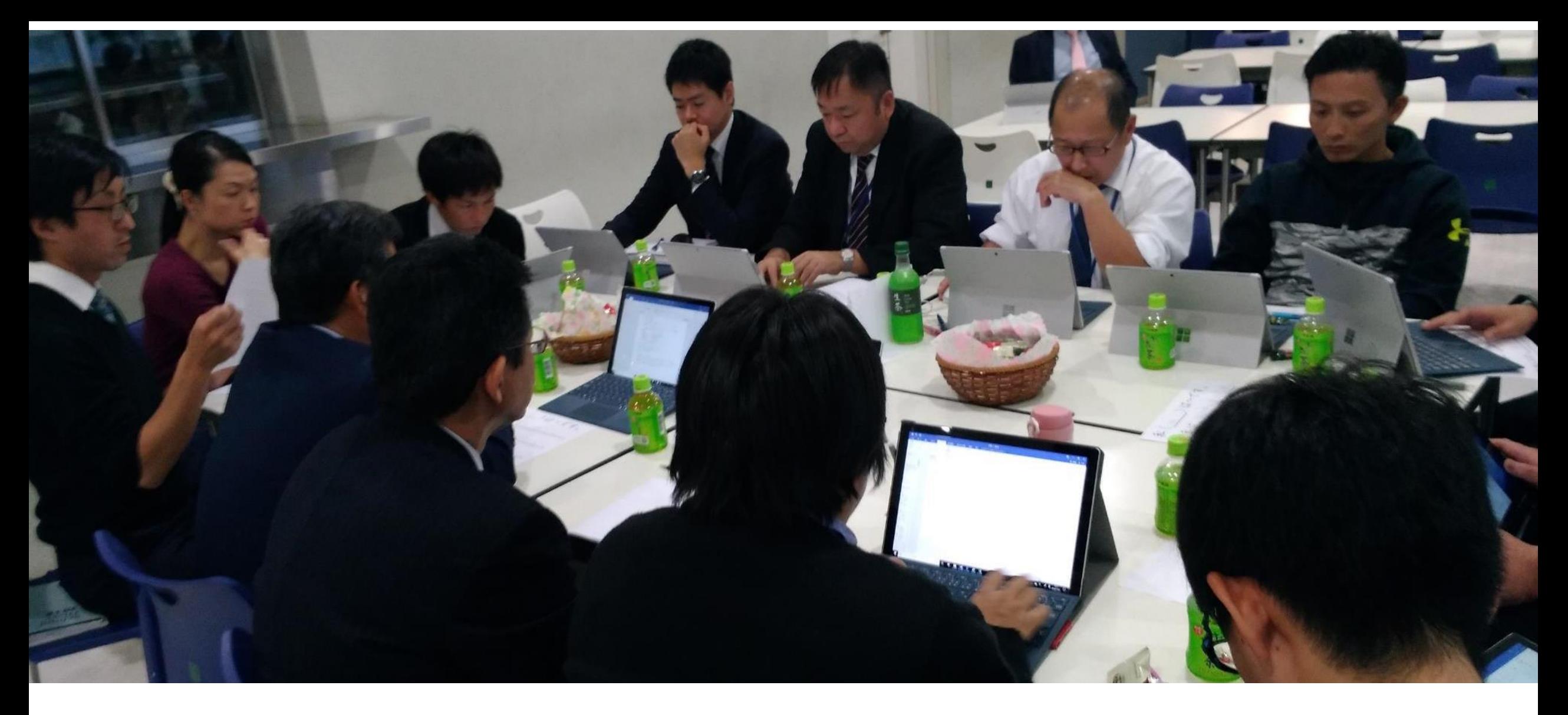

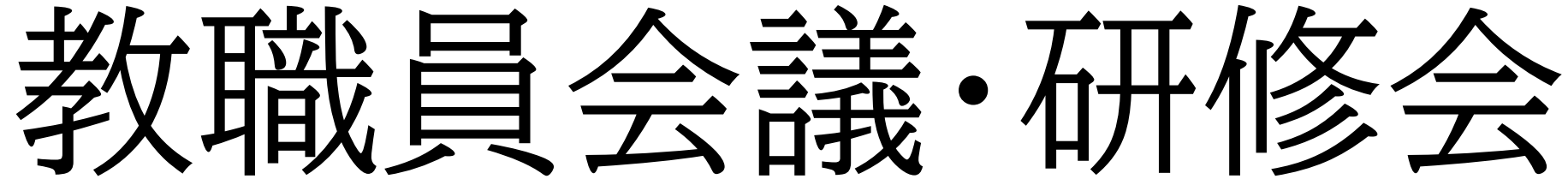

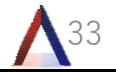

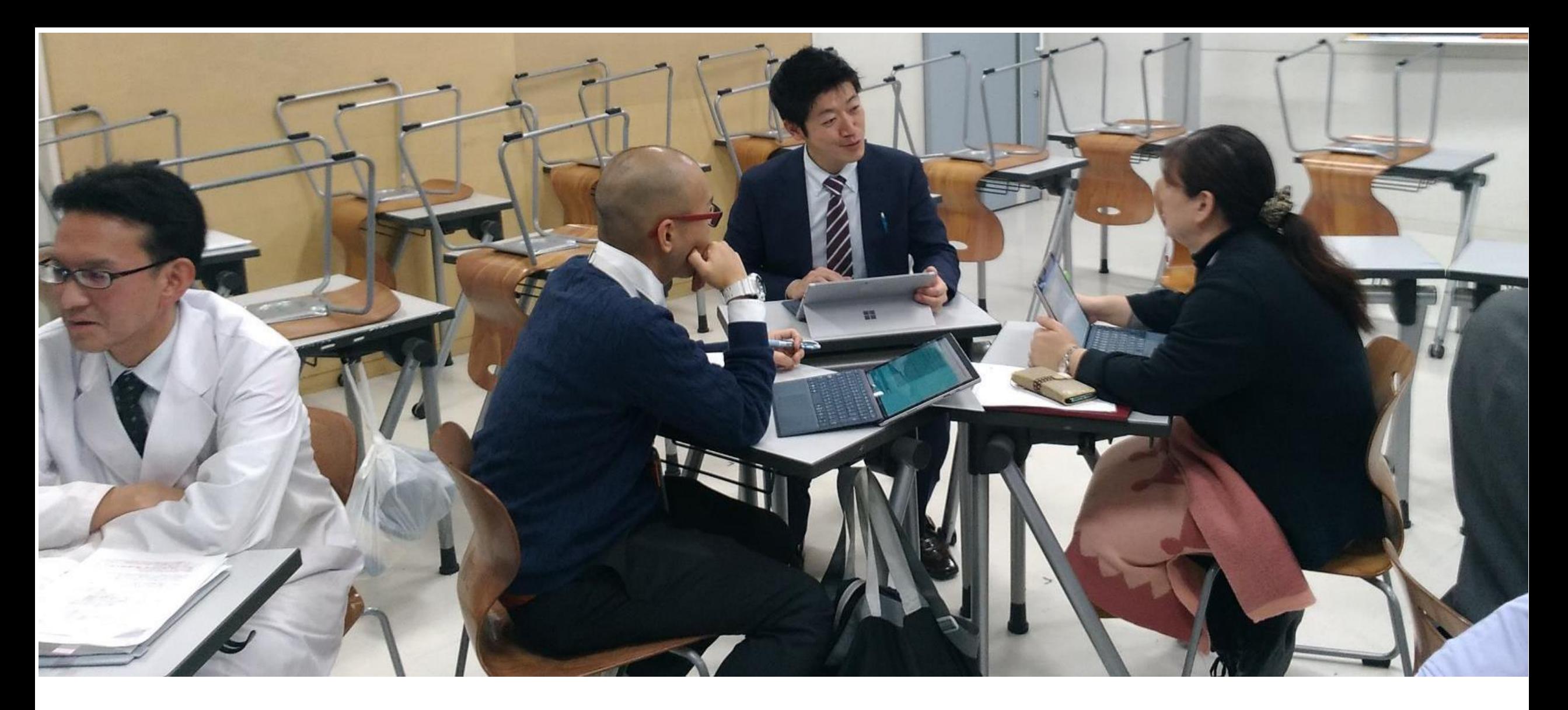

会議:データ共有・同期

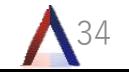

### Microsoft Adachi Gakuen Junior and Senior High school Associate Showcase School 2012

### We are a Microsoft Showcase School

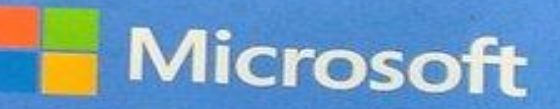

# 運用準備に関して

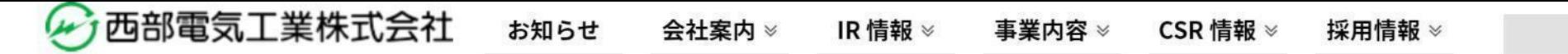

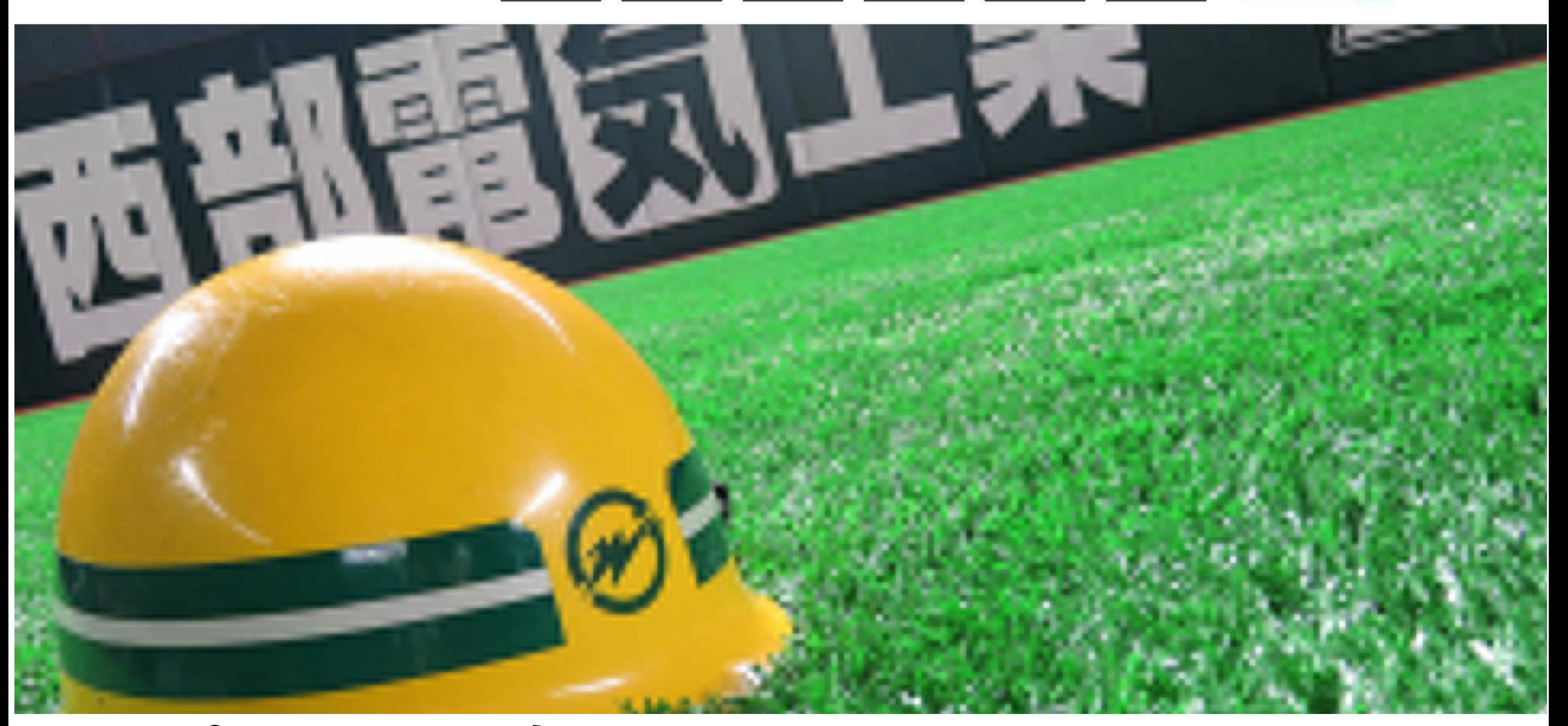

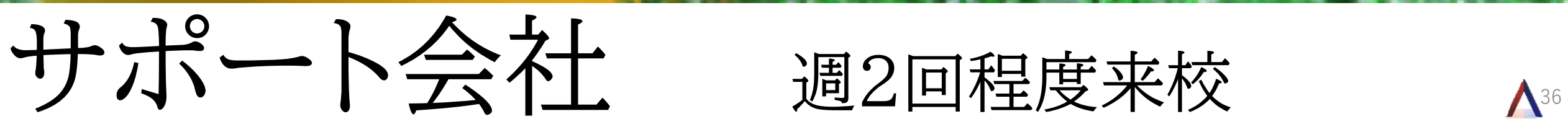

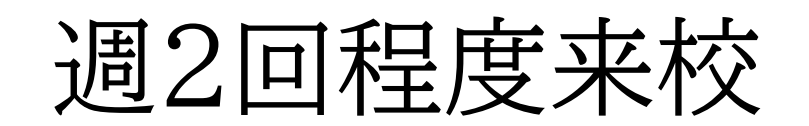

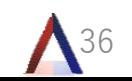

 $\overline{\mathsf{a}}$
#### Intune for Education

学生および教師向けデバイスのセットアッ プと管理をシンプルにする。シンプルな手 順を行うだけで、すばやくユーザにアプリ を配布でき、教室でのすばらしい学習体験 を生み出すデバイス設定の適用も行えま す。

購入方法 >

無料トライアルを始める >

ビデオを見る (英語)

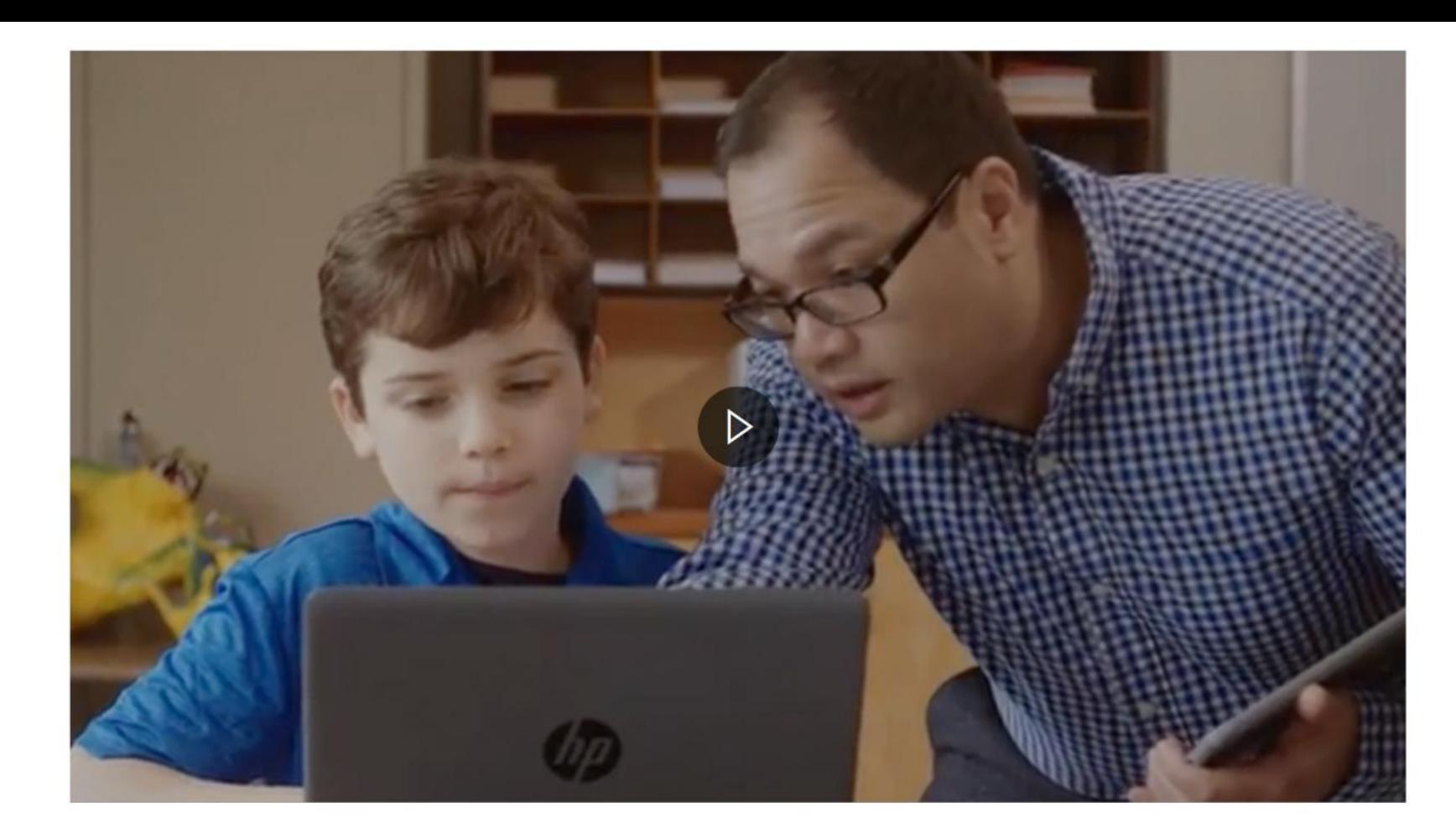

### 端末の管理とインストール

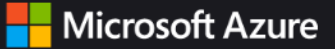

#### Azure.目的を持って創造する。

アプリケーションを構築、デプロイ、管理する 100 を超えるサービスを使用してアイ デアをソリューションに変えましょう。クラウド、オンプレミス、独自の環境で使い慣 れたツールやフレームワークを使用できます。

無料で始める >

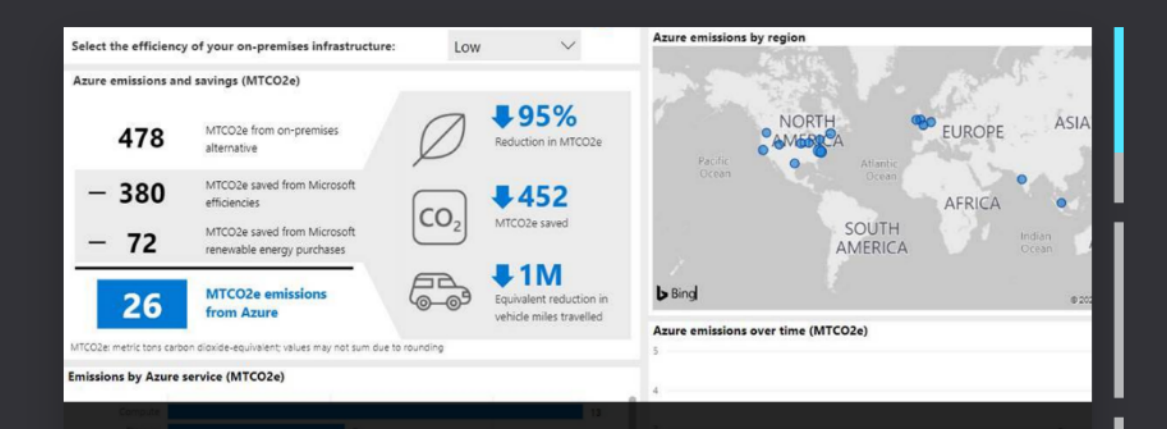

Microsoft Sustainability Calculator を使用して、Azure ワー クロードの二酸化炭素排出量と削減量を計算する >

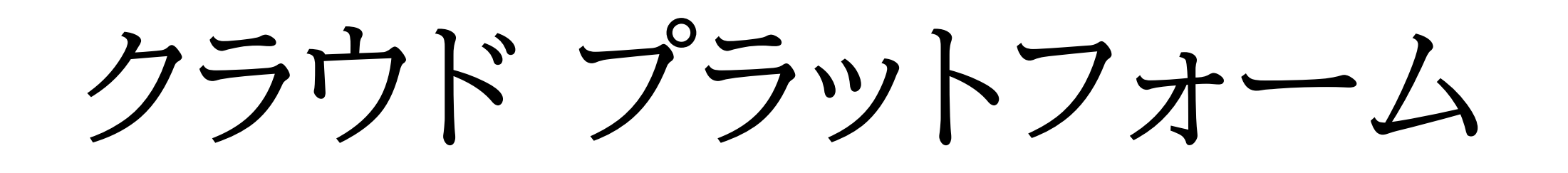

昌輝 只

無料アカウント >

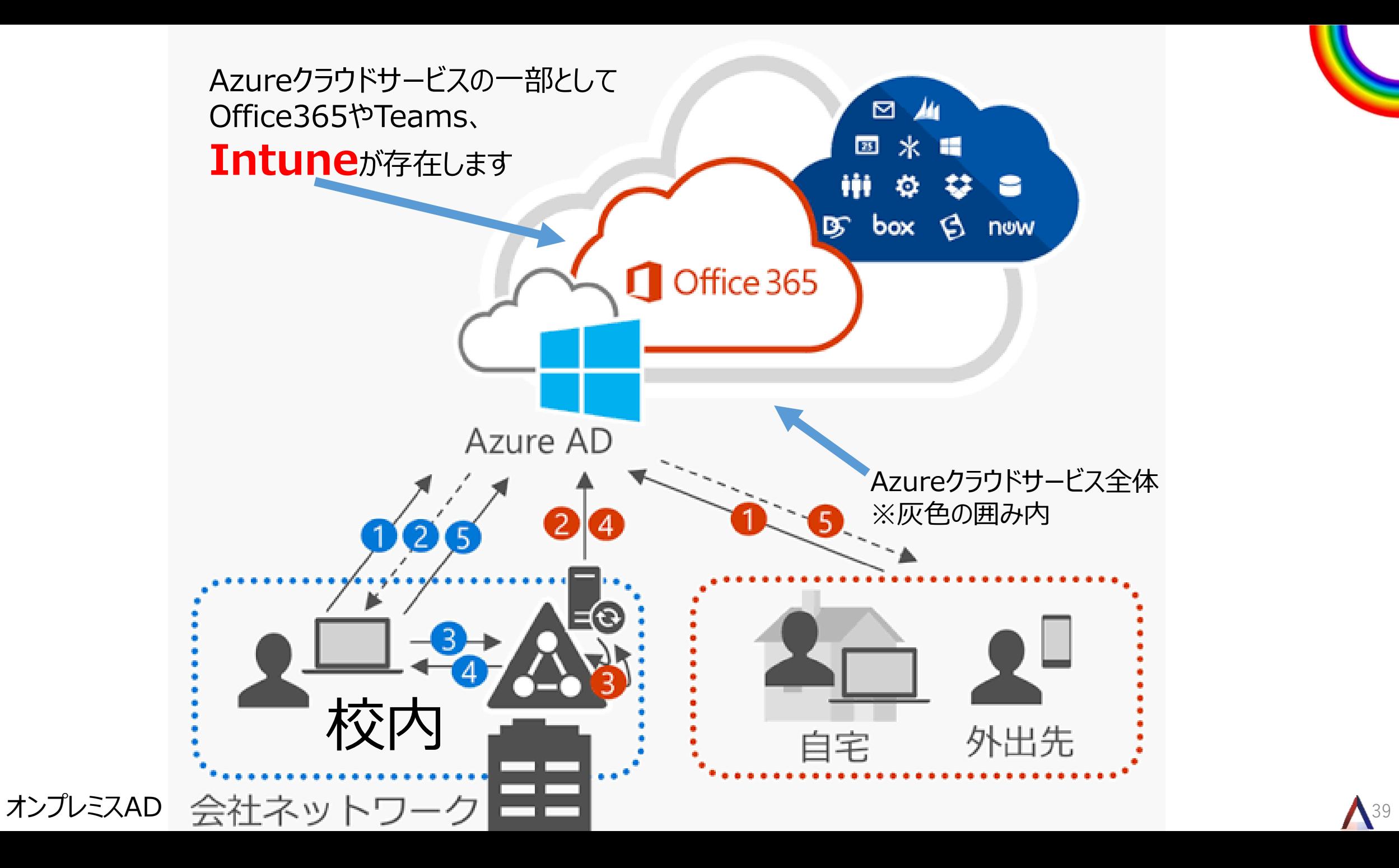

#### 本校ではマイクロソフト社の 下記プロダクトを学園内で利用しています。

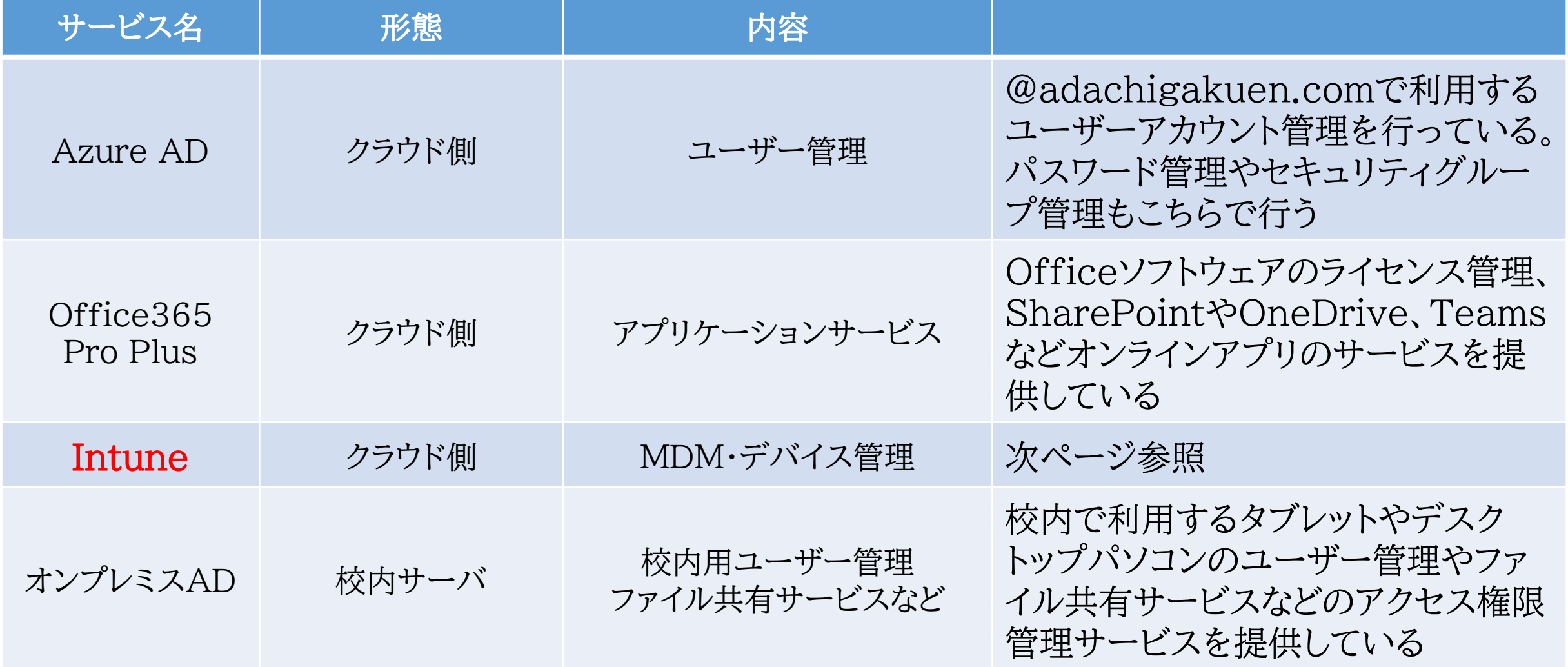

### 本校では生徒のタブレットを対象に

・指定ソフトウェアのインストール・設定 · Wi-Fi接続設定の自動化 ・Windowsログイン方法 ・メニュー表示のカスタマイズ設定 Intuneを通して自動的に実施しています。

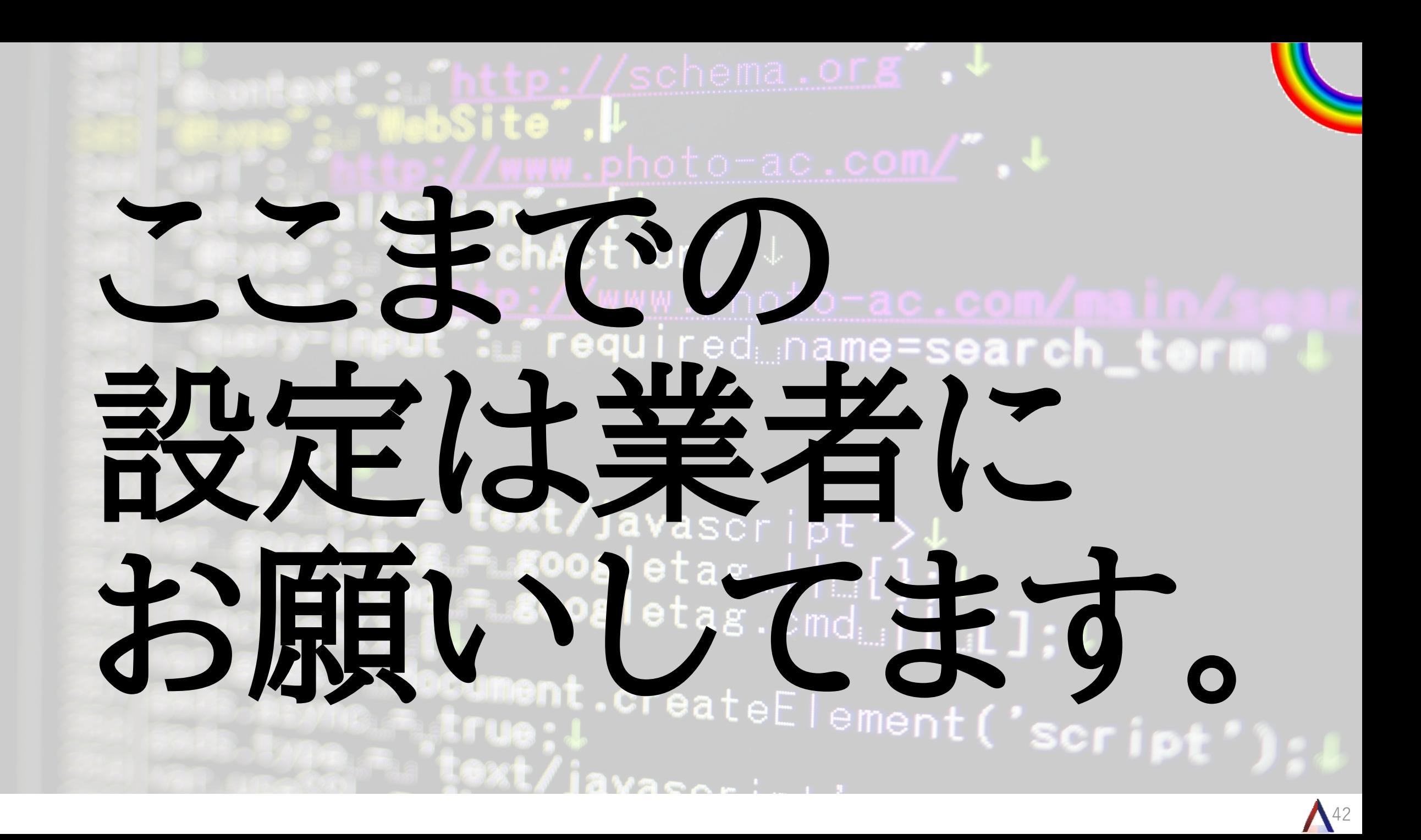

ご利用いただけます

サインインしてサポートリクエストフォームにご記入ください。サインインできない場合や、さらにお手伝いが必 要な場合は、メールを ftcrfa@microsoft.com にお送りください。 お世話になってます

サインインしてサポートをリクエストする >

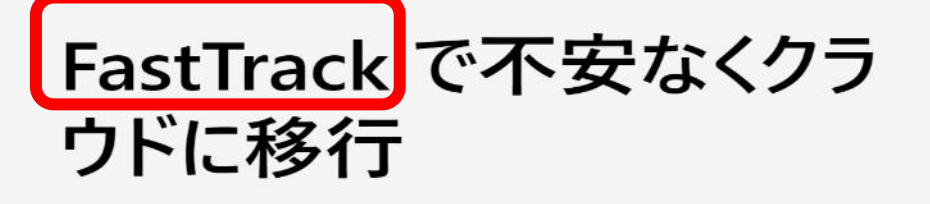

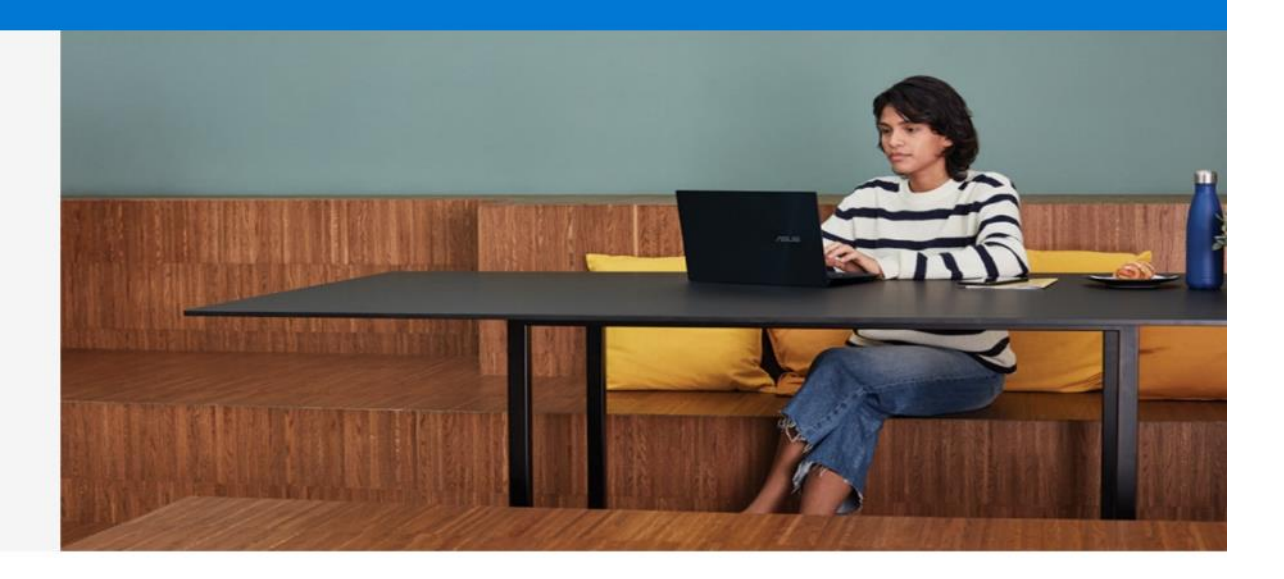

サインイン

足立学園も

サインインするには、職場または学校アカウントが必要です。ヘルプ >

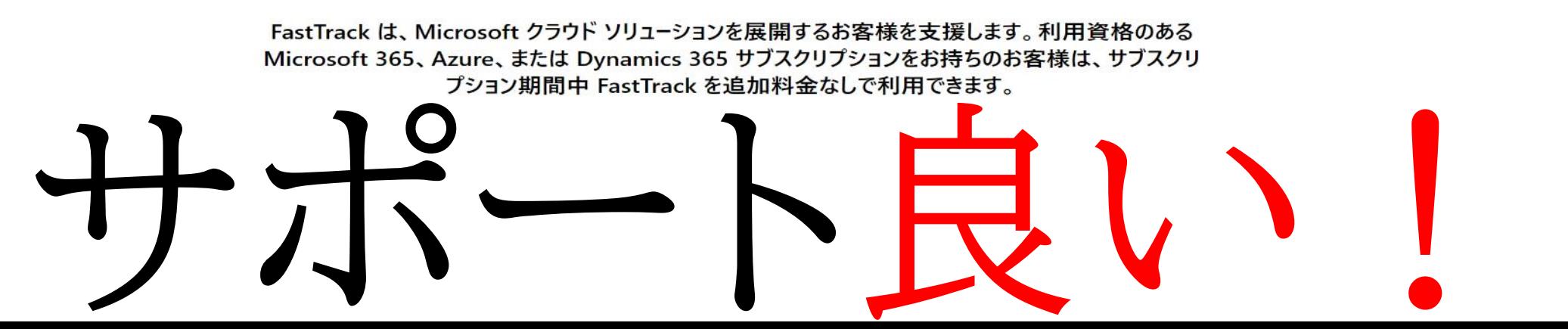

### Empowered Japan

動画公開中(2020.04.25 開催分)

行政・医療・教育機関向け

新型コロナウイルスの感染拡大を防ぐ ための臨時休校による生徒の健康状態 を Microsoft Forms と SharePoint、 Power Automate、PowerApps で把 握するシステムの構築

兵庫県立神戸甲北高等学校 松本 吉生氏

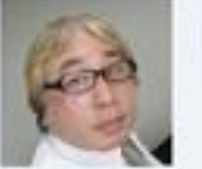

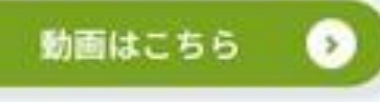

本講座の資料はこちら 1分アンケートにご協力ください 動画公開中(2020.04.28 開催分)

行政・医療・教育機関向け

Microsoft Teamsを利用してこれから 始めるオンライン授業のノウハウ

日本マイクロソフト株式会社 鈴木 慎也氏

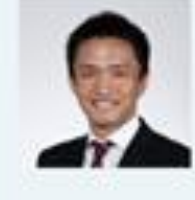

動画はこちら ◙

本講座の資料はこちら 1分アンケートにご協力ください 動画公開中(2020.04.29 開催分)

行政・医療・教育機関向け

子どもも教師もゼロからのスタート ~Teamsを使って普段の授業を~

大阪市立小路小学校 大貫 翔貴氏

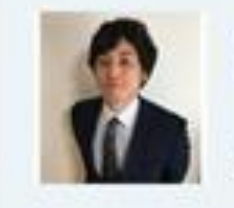

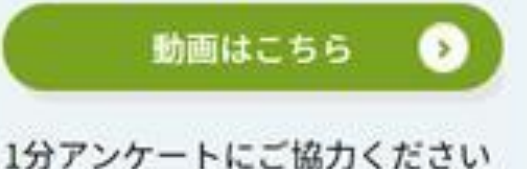

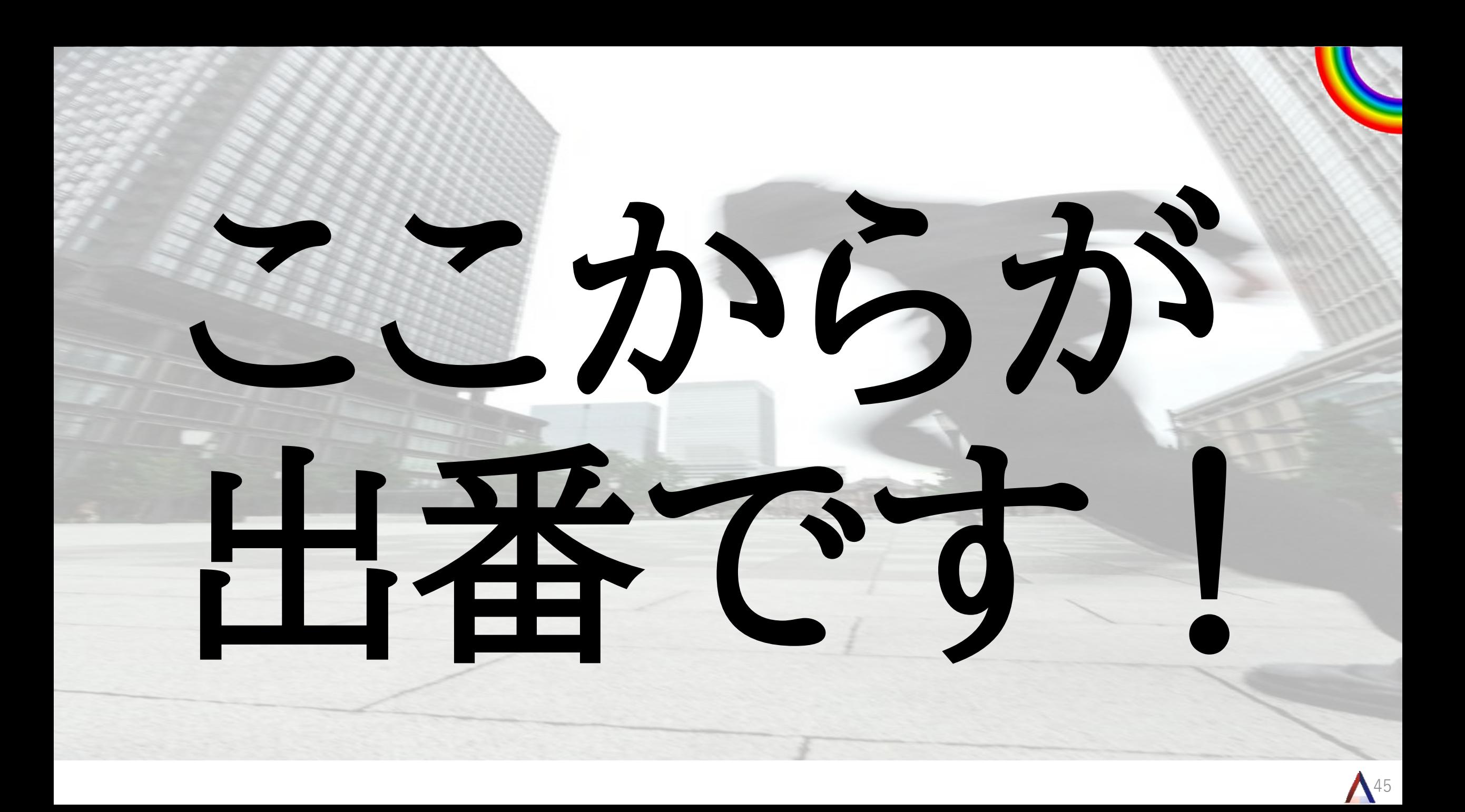

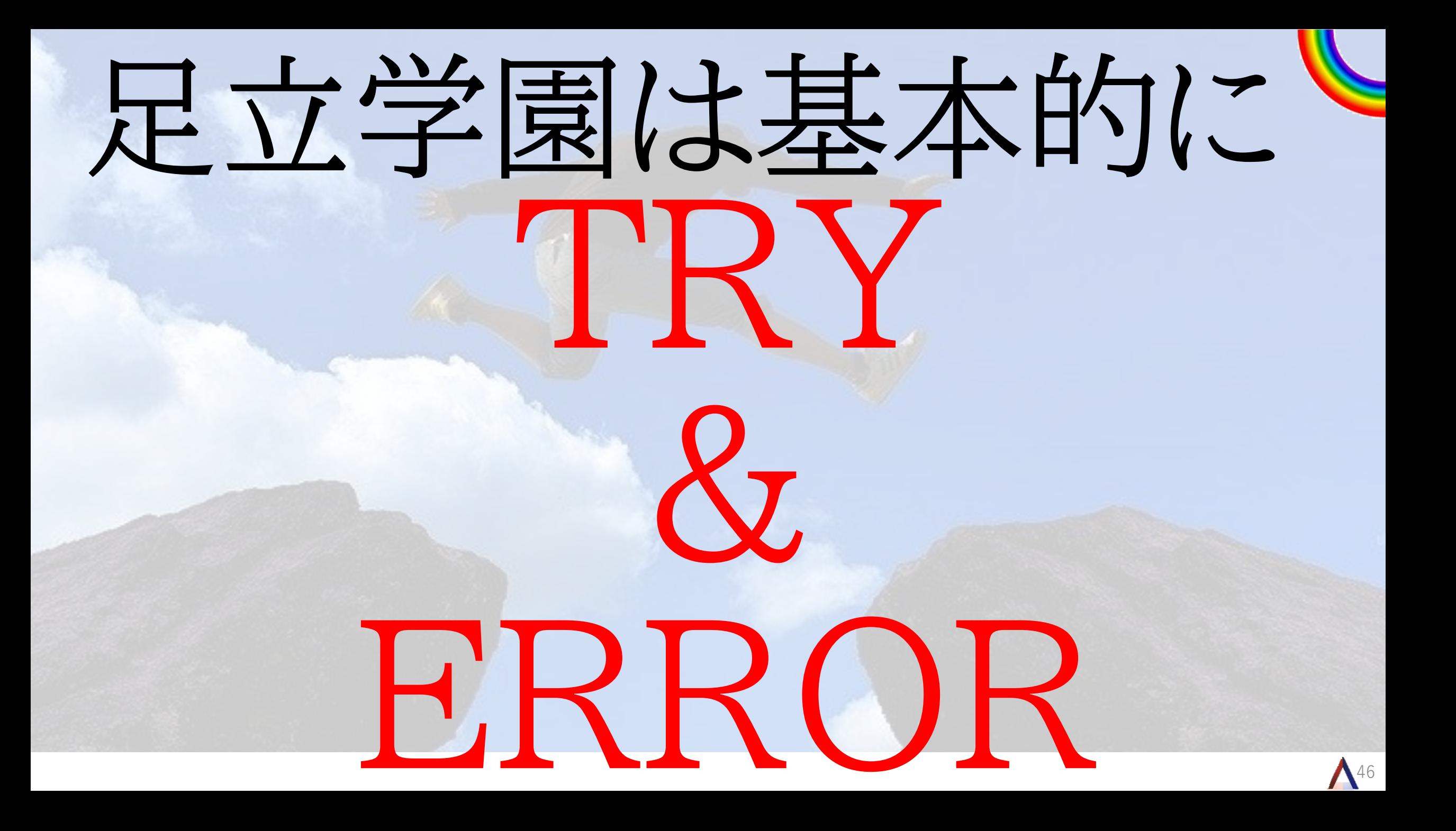

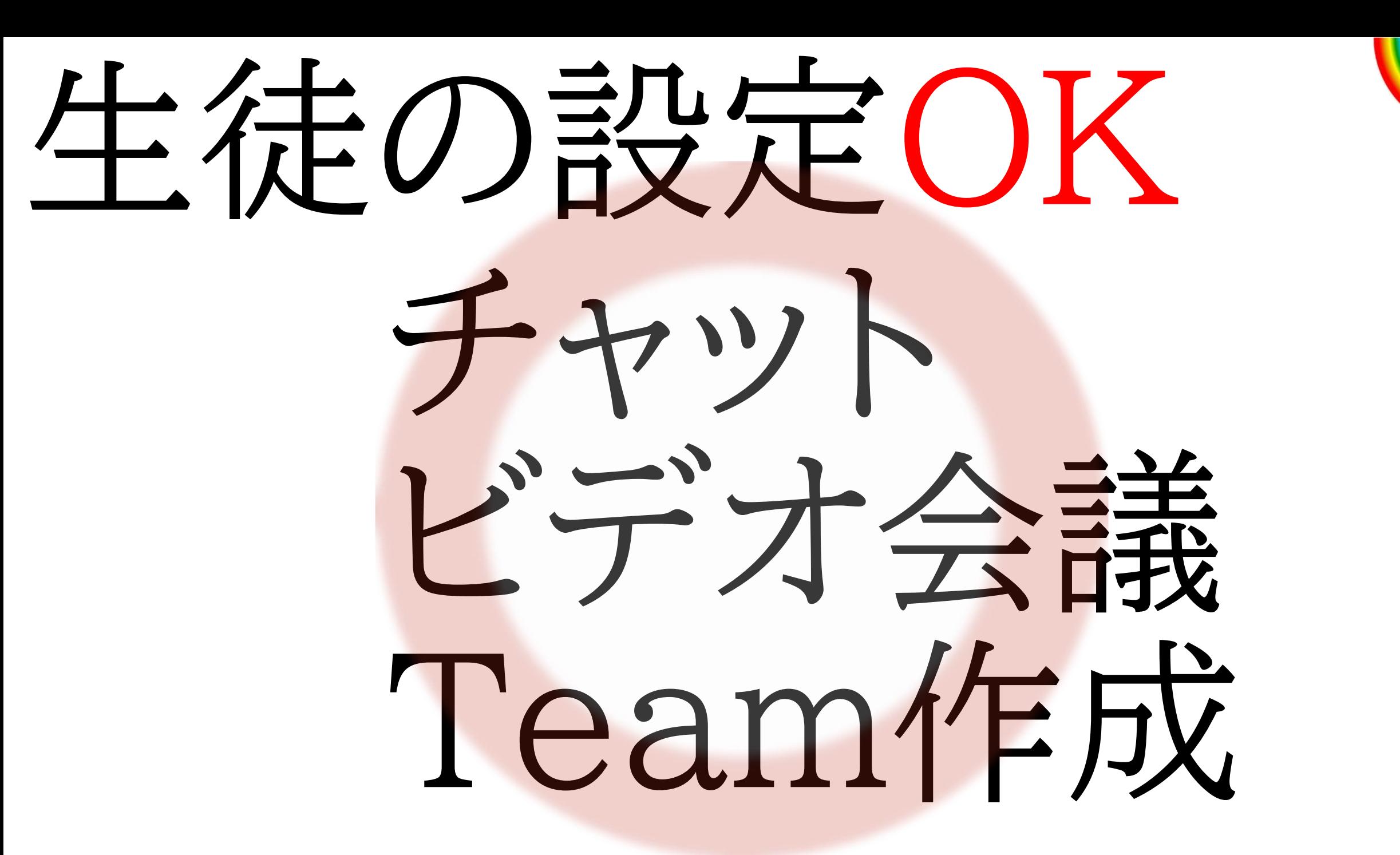

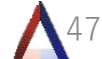

# ほとんどの学校が 禁止していることを 禁止しない。

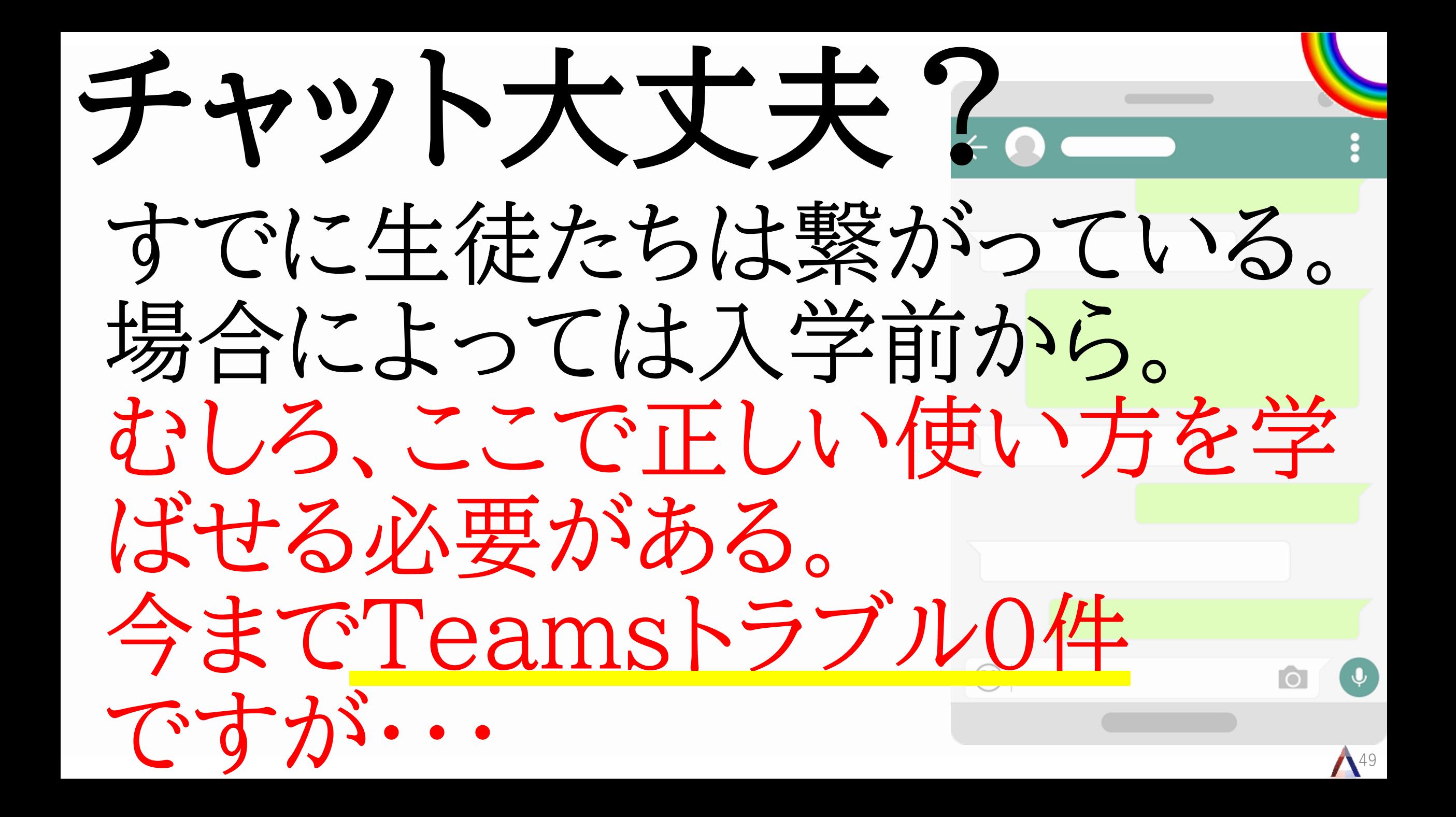

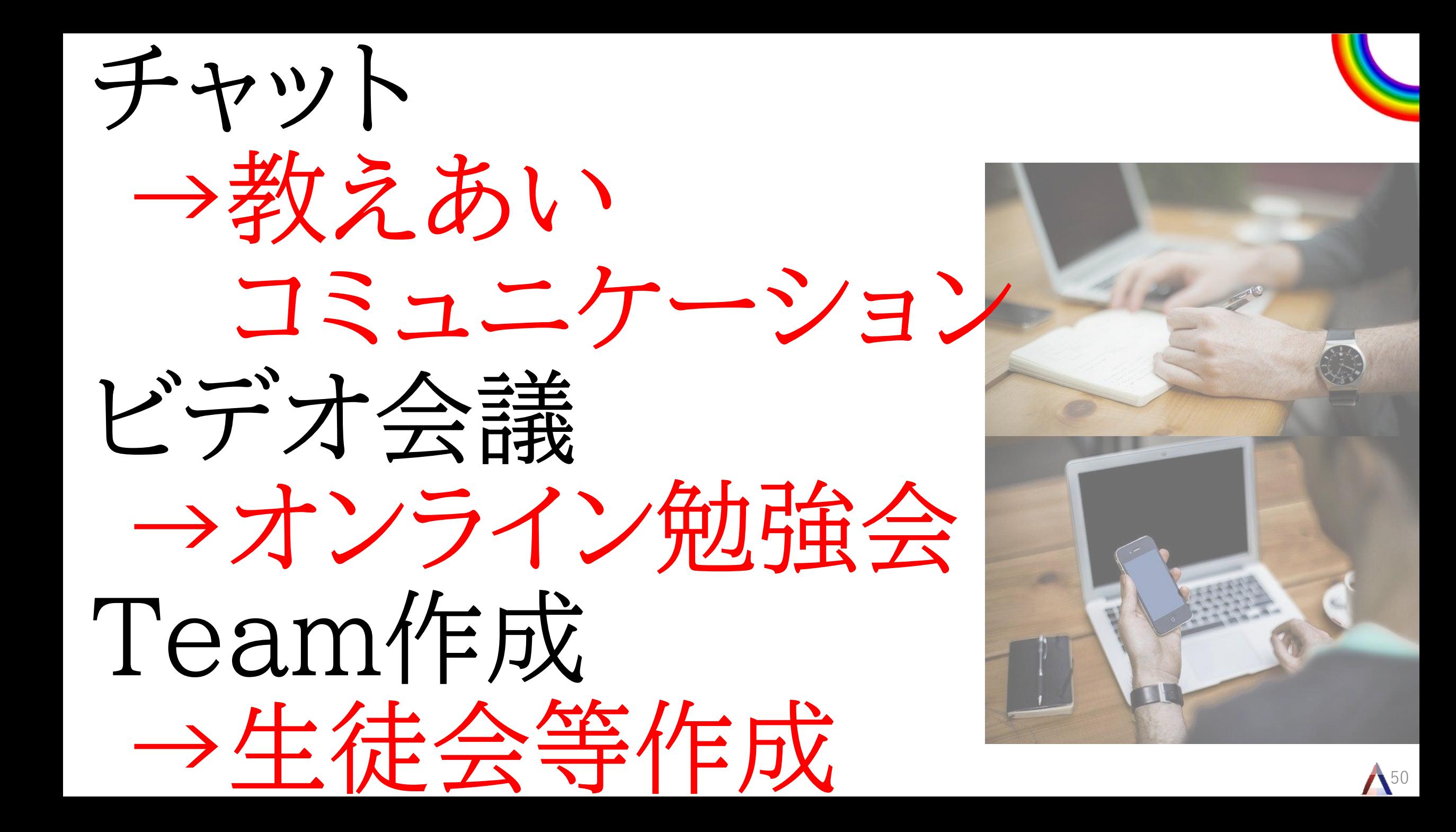

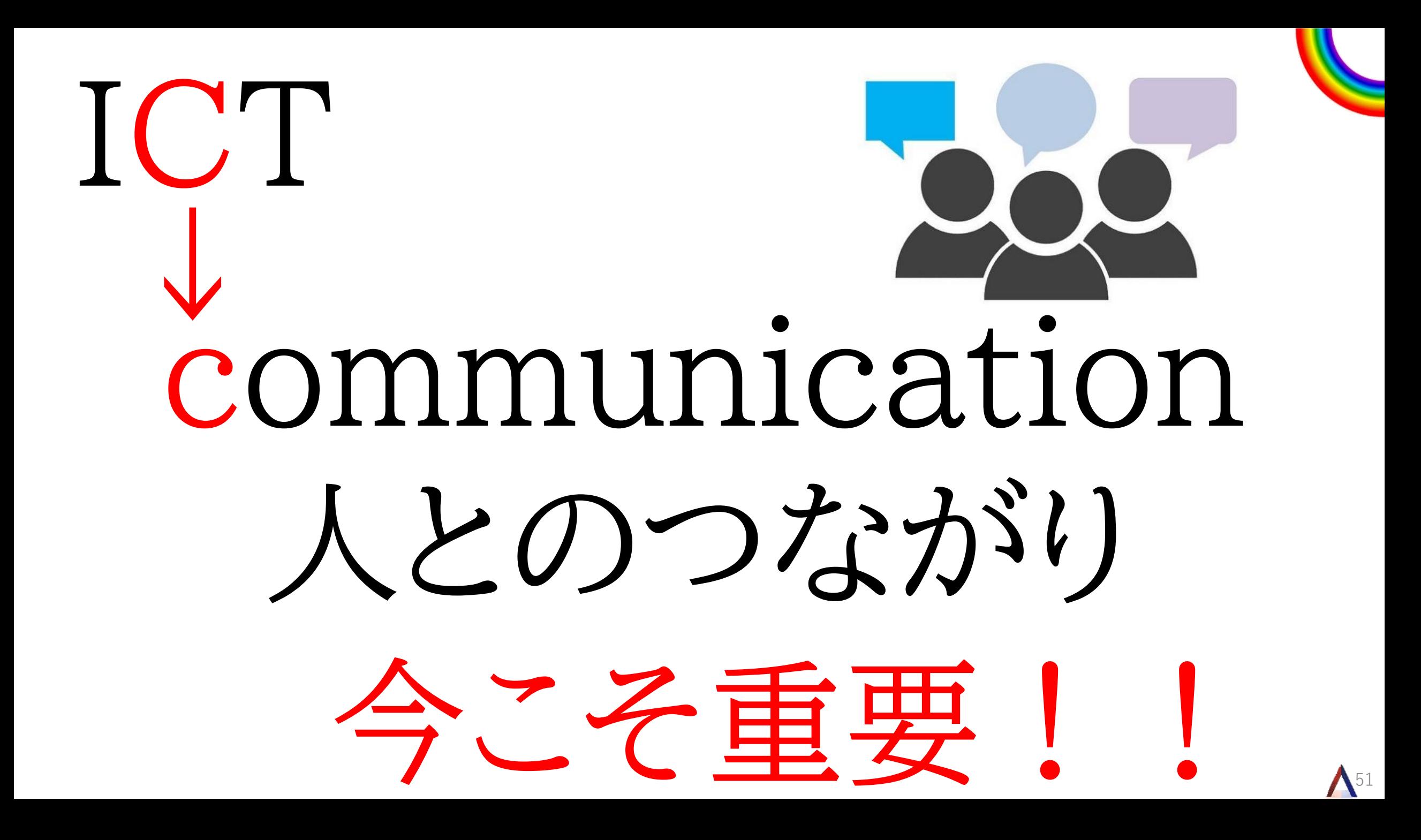

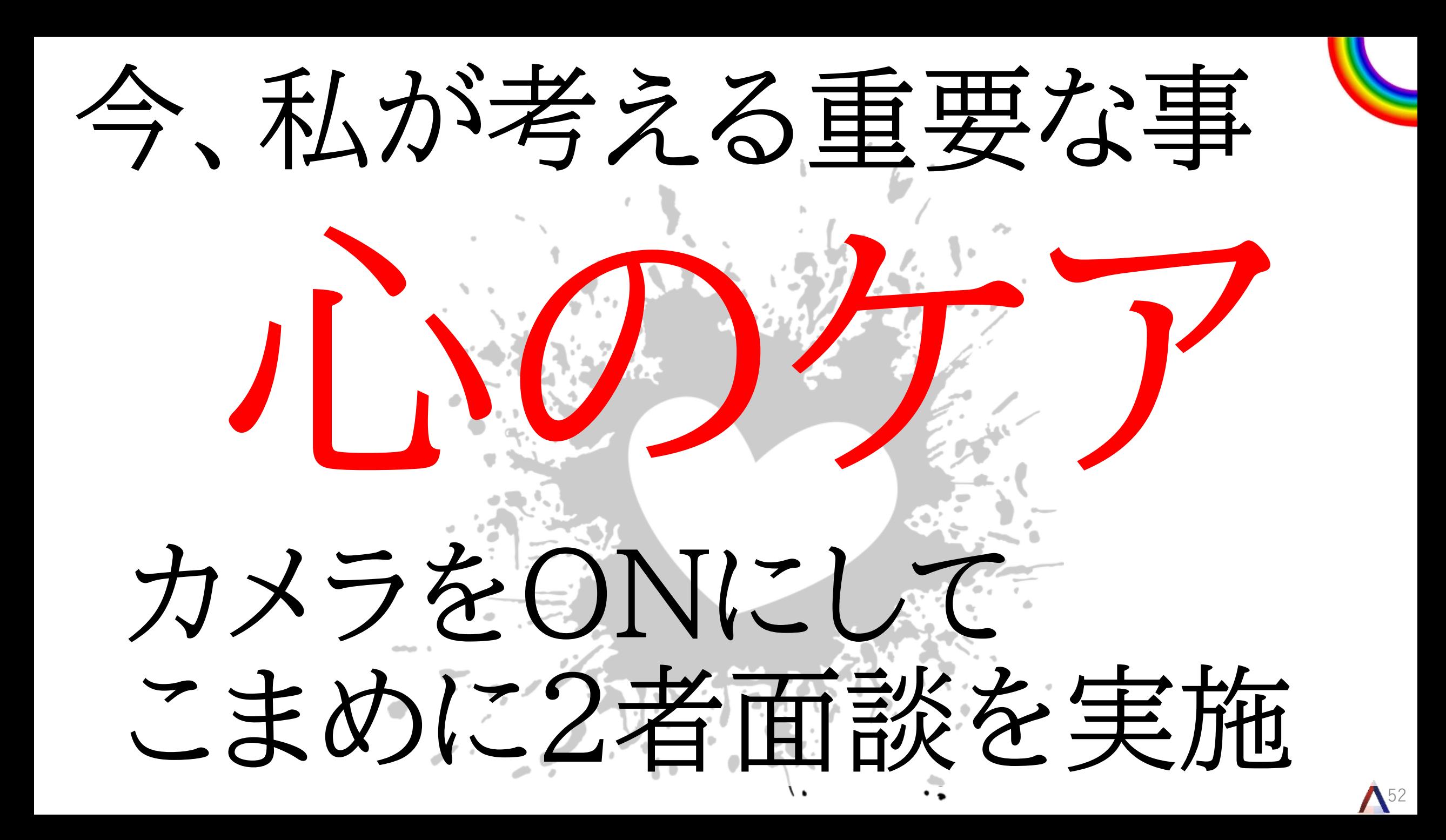

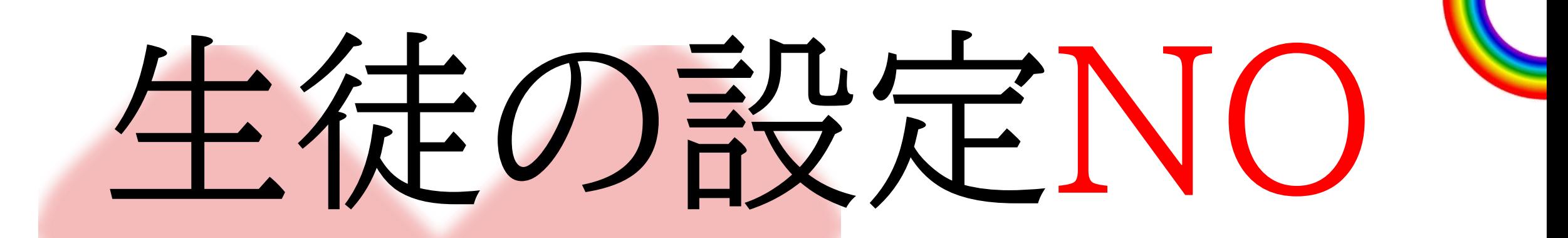

### i-FILTERで制御 パスワード変更不可

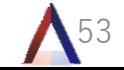

## Team

の

# 语用

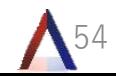

#### Teamsのチーム )各クラスのチーム 2020 Team Yamada (1A) (所属は生徒、担任、副担、教科担当、学年主任) 2020 Team Nakahata (1B) チーム名のルールは 年度 Team 担任名(学年クラス) 2020 Team Terakawa (1C)  $\bullet\bullet\bullet$ 2020 Team Maeda (1E) 2020 Team Sugiyama (3 H) 2020 Team T-Suzuki (1F) 2020 Team Endo (1G) 2020 Team Adachi (1H)  $\cdots$

過去を振り返りたいときに良い 年度が古いものは削除できる

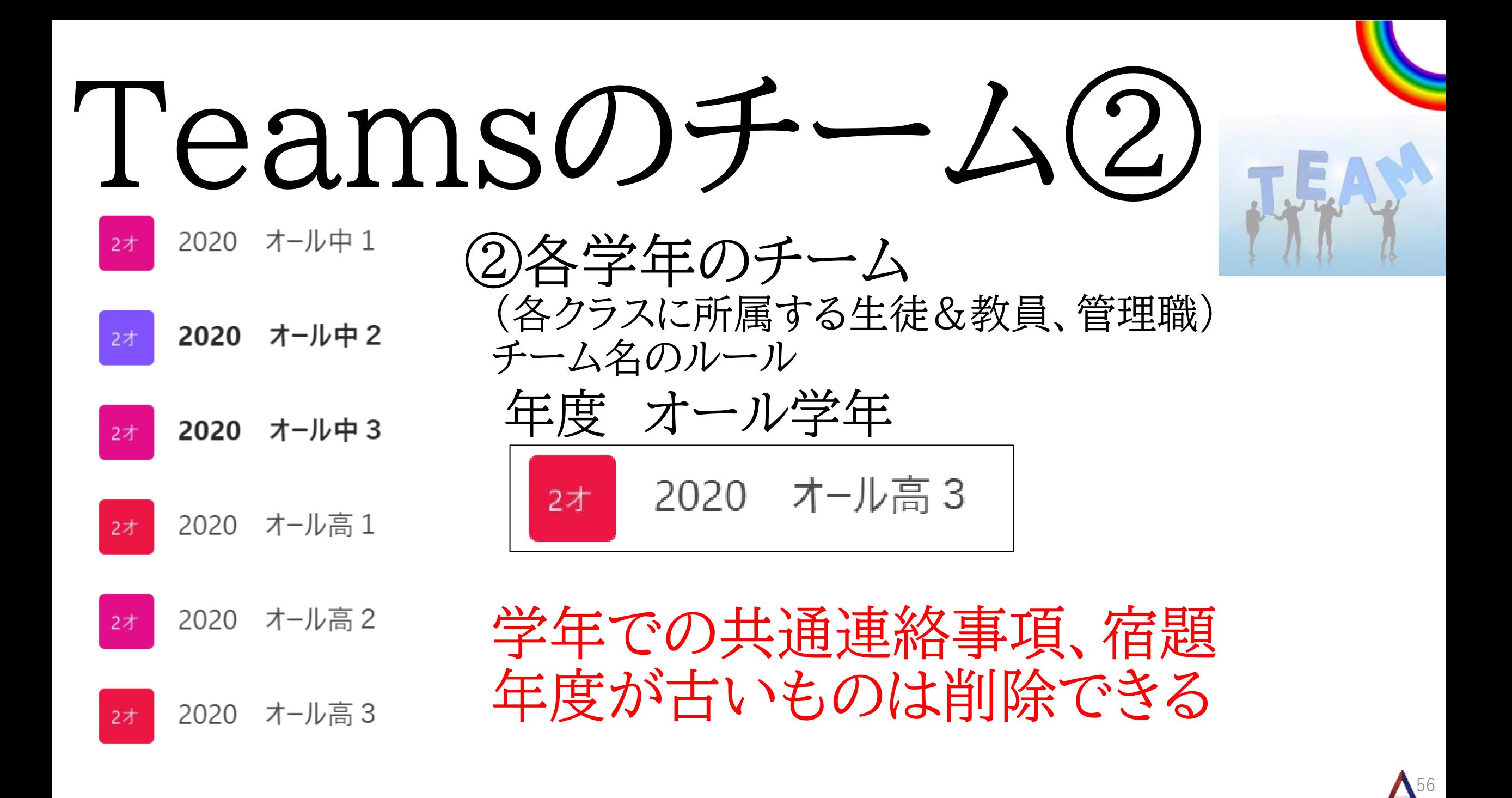

#### Teamsのチーム③ 2020 Team 教職員  $\bullet$   $\bullet$

#### 一般

タブレット・アプリ トラブル窓口 & サポート 教科主任 凸 生徒への連絡

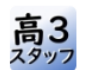

2020 Team 高3スタッフ

一般

HR連絡

進学関係

チーム「技術・家庭」

一般

2020

ICTプロジェクトチーム

授業研究係

 $\bullet\hspace{0.1cm} \bullet\hspace{0.1cm}$ 

 $\bullet$ 

 $\bullet\;\bullet$ 

③その他のチーム(教員用)

全教職員チーム 学年の教員のみのチーム 教科のチーム 校務分掌のチーム

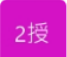

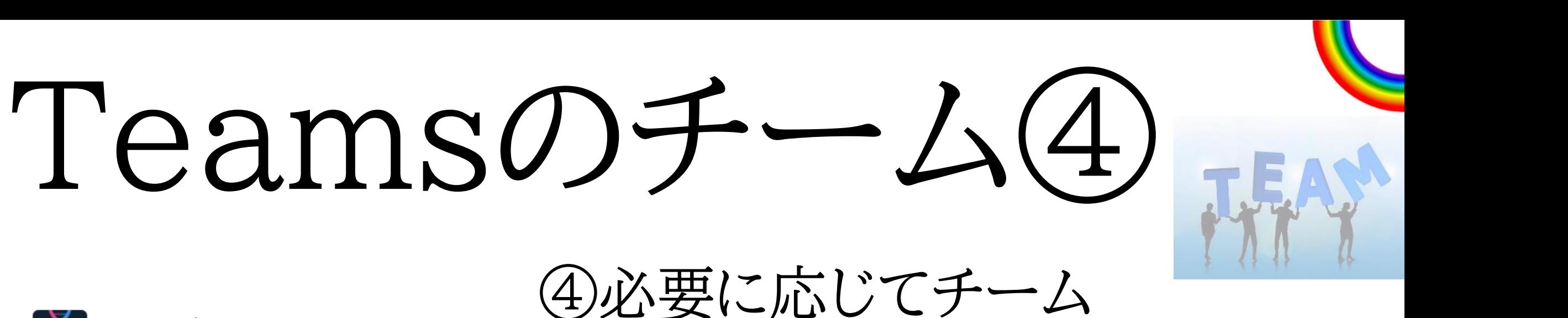

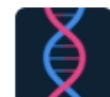

Team ※※※※(高3生物総合演..

一般

アンケート

解説動画

確認小テスト

・選択科目やグレードに よる合併授業チーム ・生徒会 ・修学旅行の班

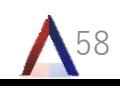

### Teamsのチャネル

#### 全科目

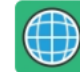

2018 Team Sugiyama(高1あい)

一般

杉山(情報)

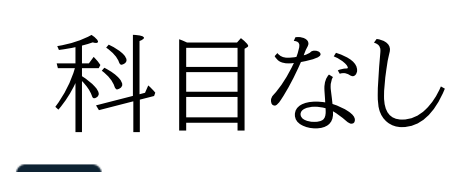

2019 Team Sugiyama(高2H)

一般

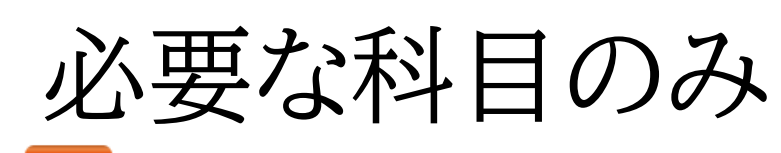

2020 Team Sugiyama (3 H)  $3<sup>1</sup>$ 

一般

オンラインHR用チャネル

英語(休講用)

化学(休講用)

進路探究「面接指導講座」

数学(休講用)

杉山用 8

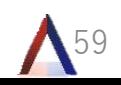

### Teamsのチャネル

### MY BEST → 必要な科目のみ

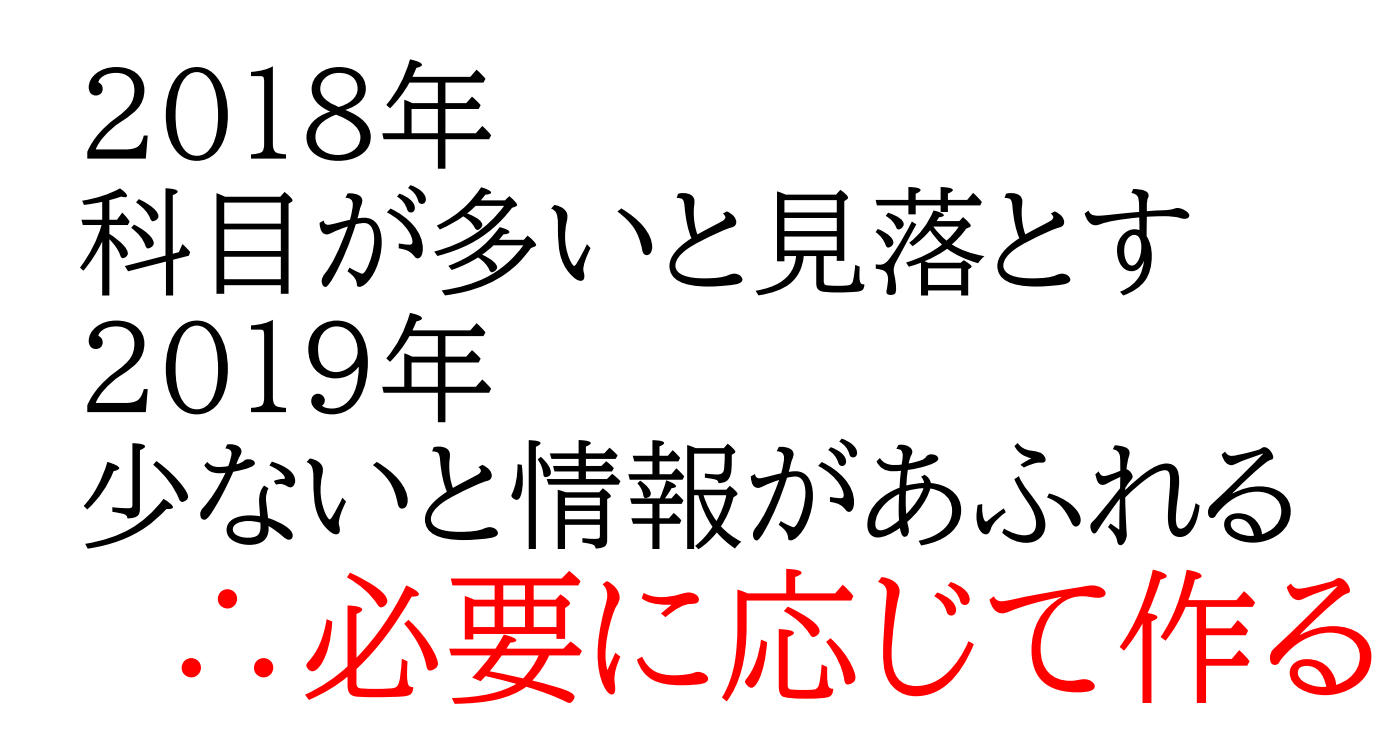

一般

オンラインHR用チャネル

英語(休講用)

化学(休講用)

進路探究「面接指導講座」

60

数学(休講用)

杉山用 6

### Teamsのチャネル

2020 Team Sugiyama (3H)

一般

オンラインHR用チャネル

英語(休講用)

化学(休講用)

進路探究「面接指導講座」

数学(休講用)

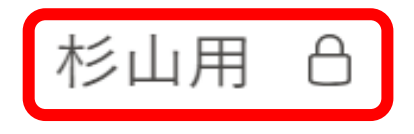

←課題機能専用 ←会議機能専用 毎日2回使用するので 急遽作成

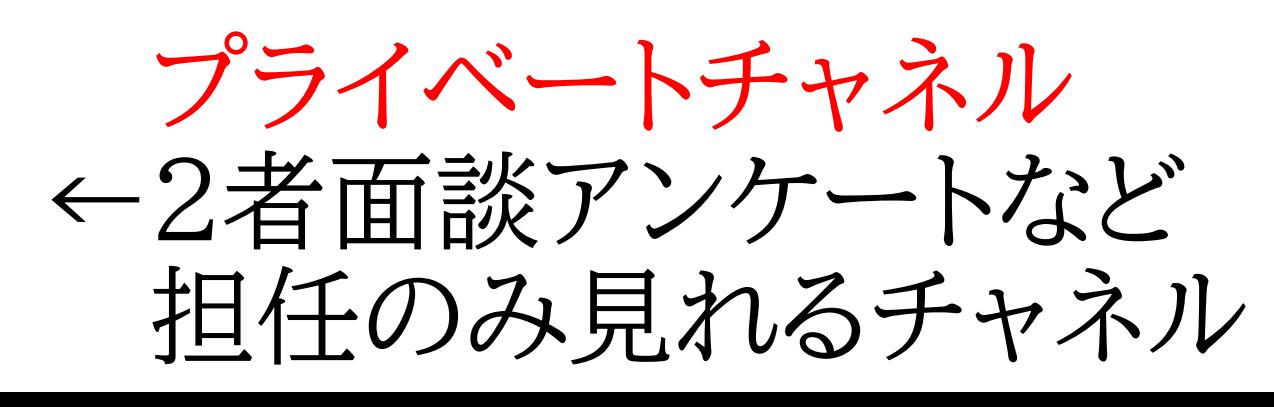

 $\bigwedge$ 61

### Teamsのタブ

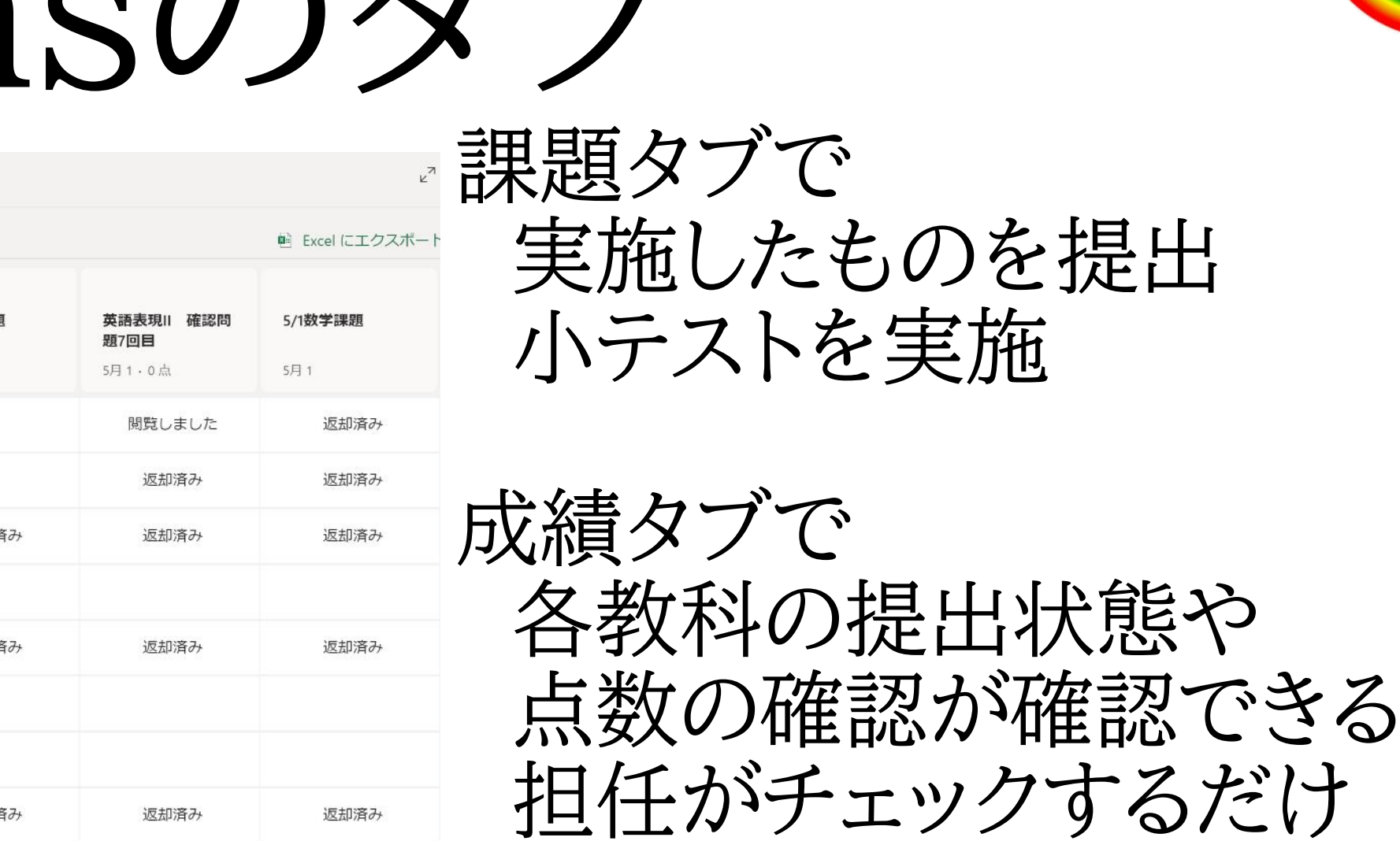

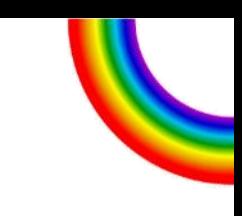

各教科の提出状態や

ではなく、教科バランスも

見ることが可能。

 $\mathbf{\Lambda}$ <sup>62</sup>

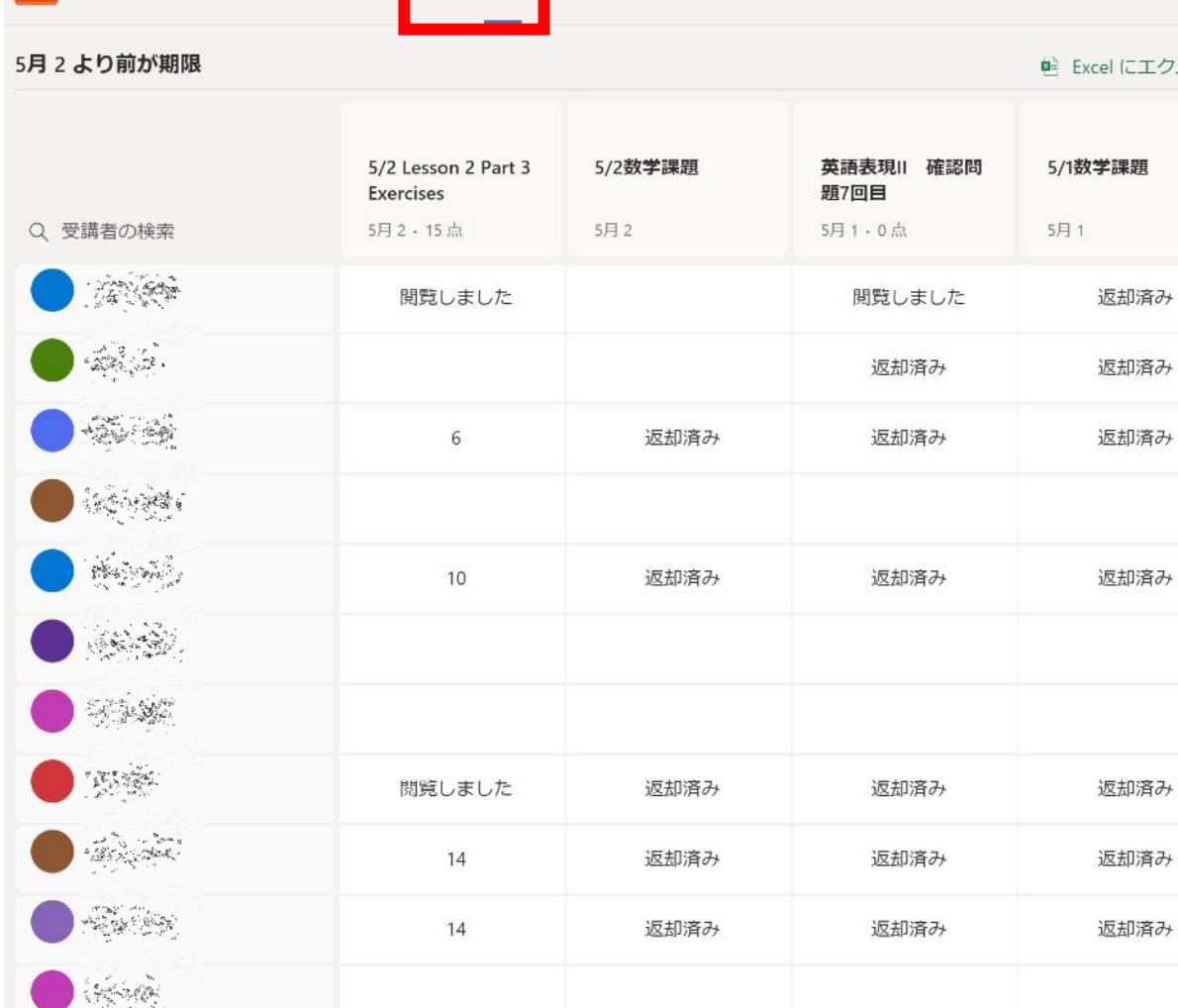

**一般** 投稿 ファイル クラスノートブック 課題 成績

教育機関のお客様

63

#### 学びを止めない遠隔授業

全国の学校の臨時休業が進む中、学び止めない学校休業対策として、小学校、中学校、高等学校向けにマイクロソフトでは以下を無料で提供しご支援いたします。ぜひご利用いただきお役立てください。

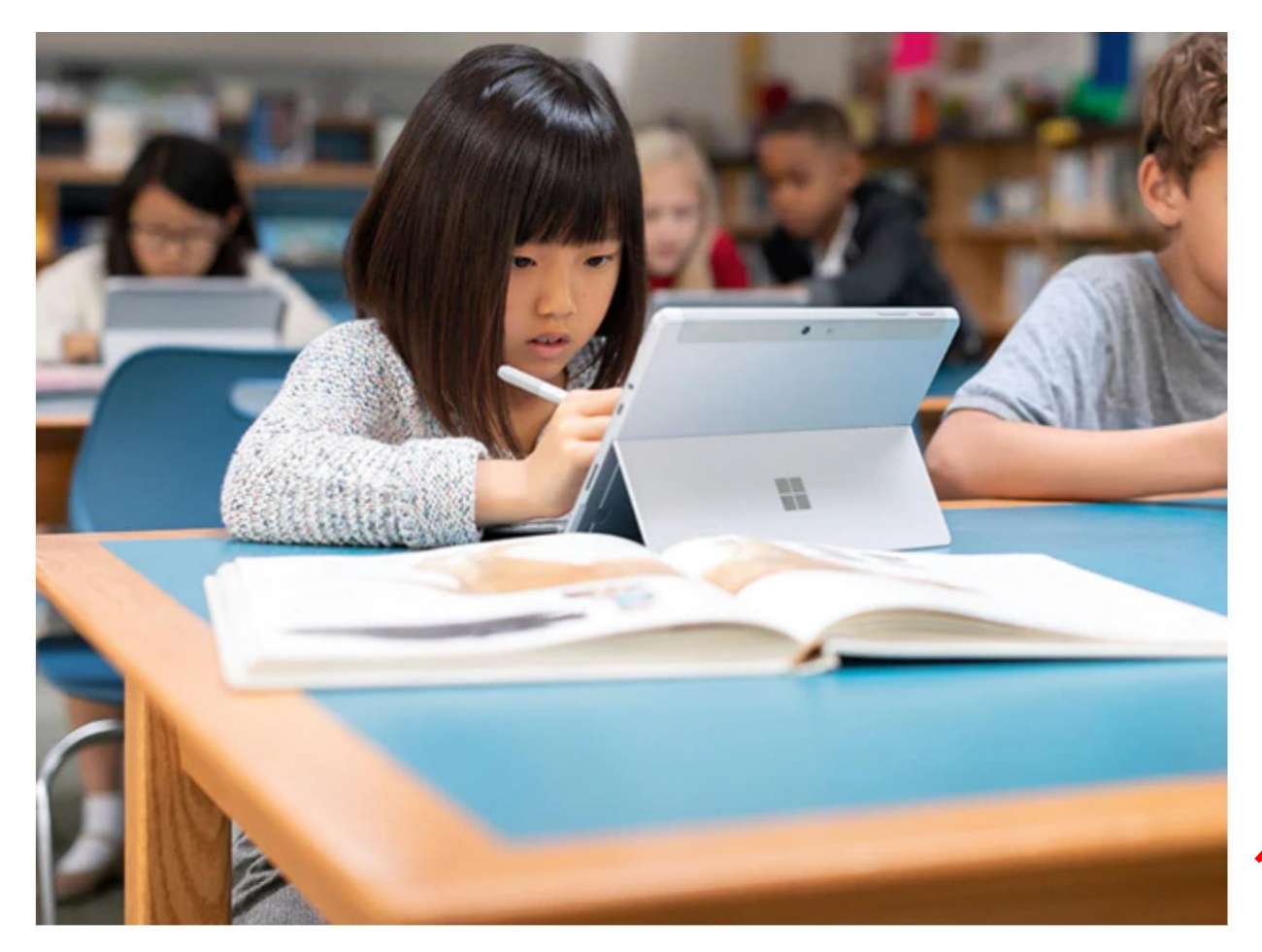

#### Microsoft Teams を利用した遠隔講 義のご提案

学びを止めないための遠隔授業解決策を Microsoft Teams で始めてみませんか? 履修 登録やオンライン講義、出席確認、コンテンツの活用、課題提出など遠隔授業での検討事 項について、ご提案を用意しました。

小中学校向けご提案書はこちら > ご提案書はこちら >

ご相談の際の注意事項

足立学園も協力しています

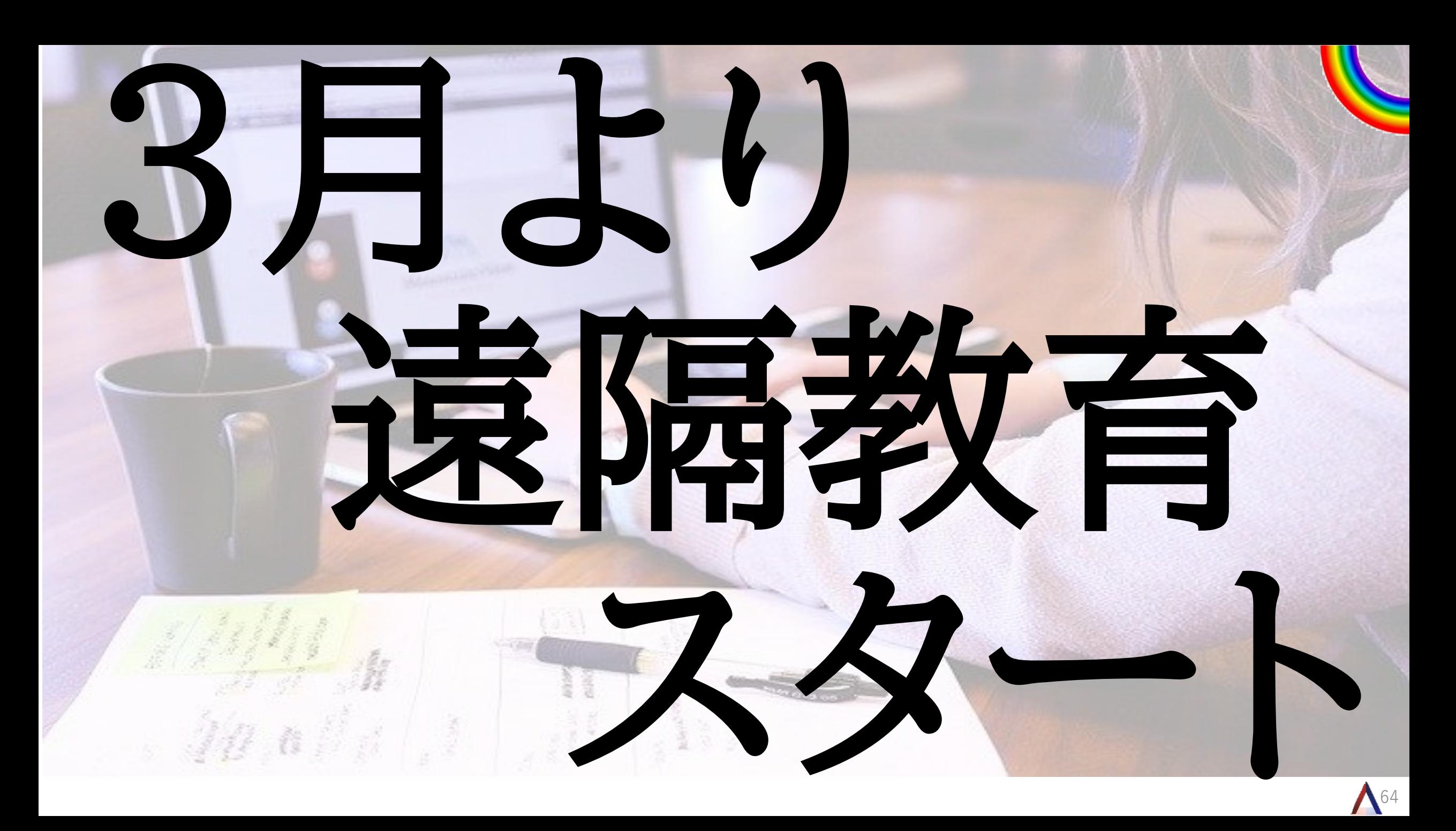

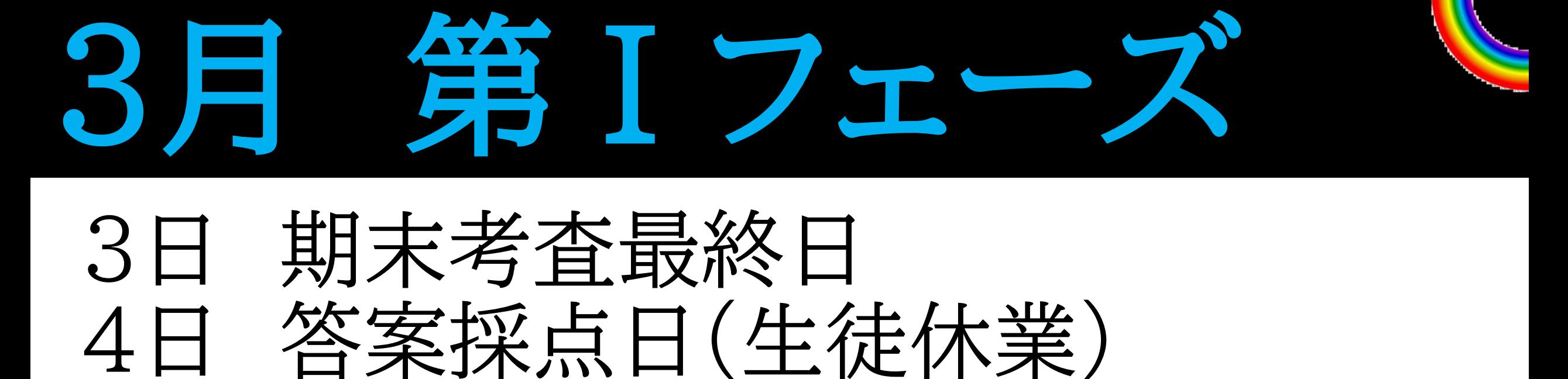

 $\bigwedge$ 65

### &オンラインHR練習会(教員) 5日 答案返却日

&オンラインHR練習会(生徒) 9日~23日 オンラインHR&春期講習3時間

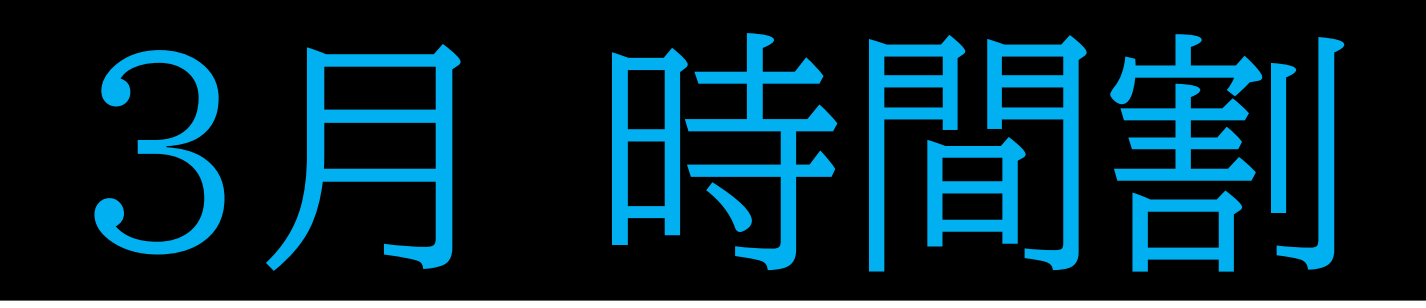

10時オンライン朝のHR 各自勉強 オンライン授業、動画配信 スタディサプリ実施、宿題 13時オンライン帰りのHR

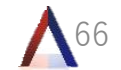

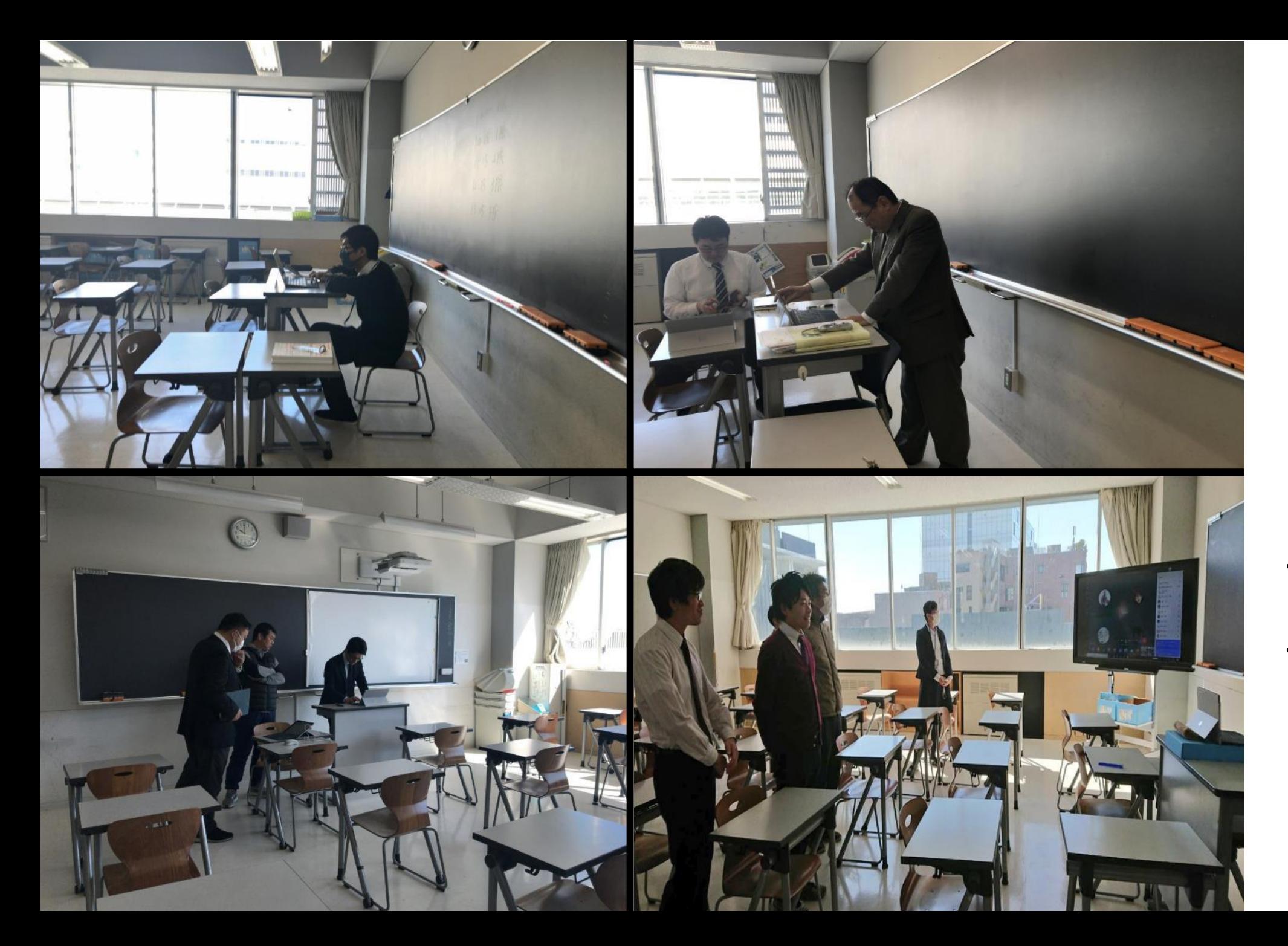

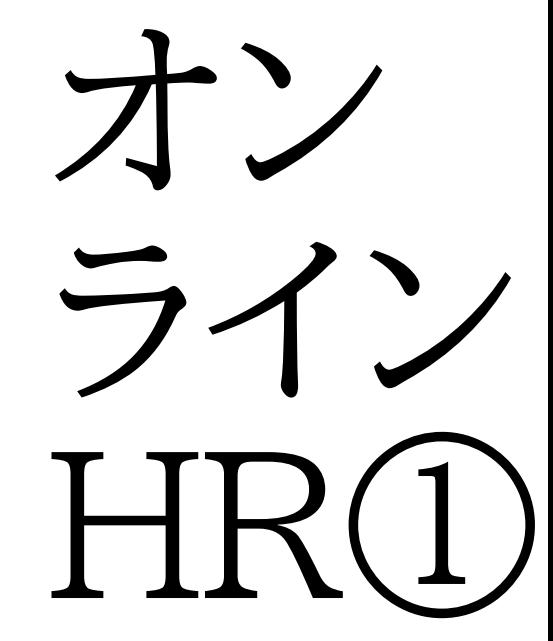

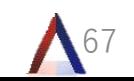

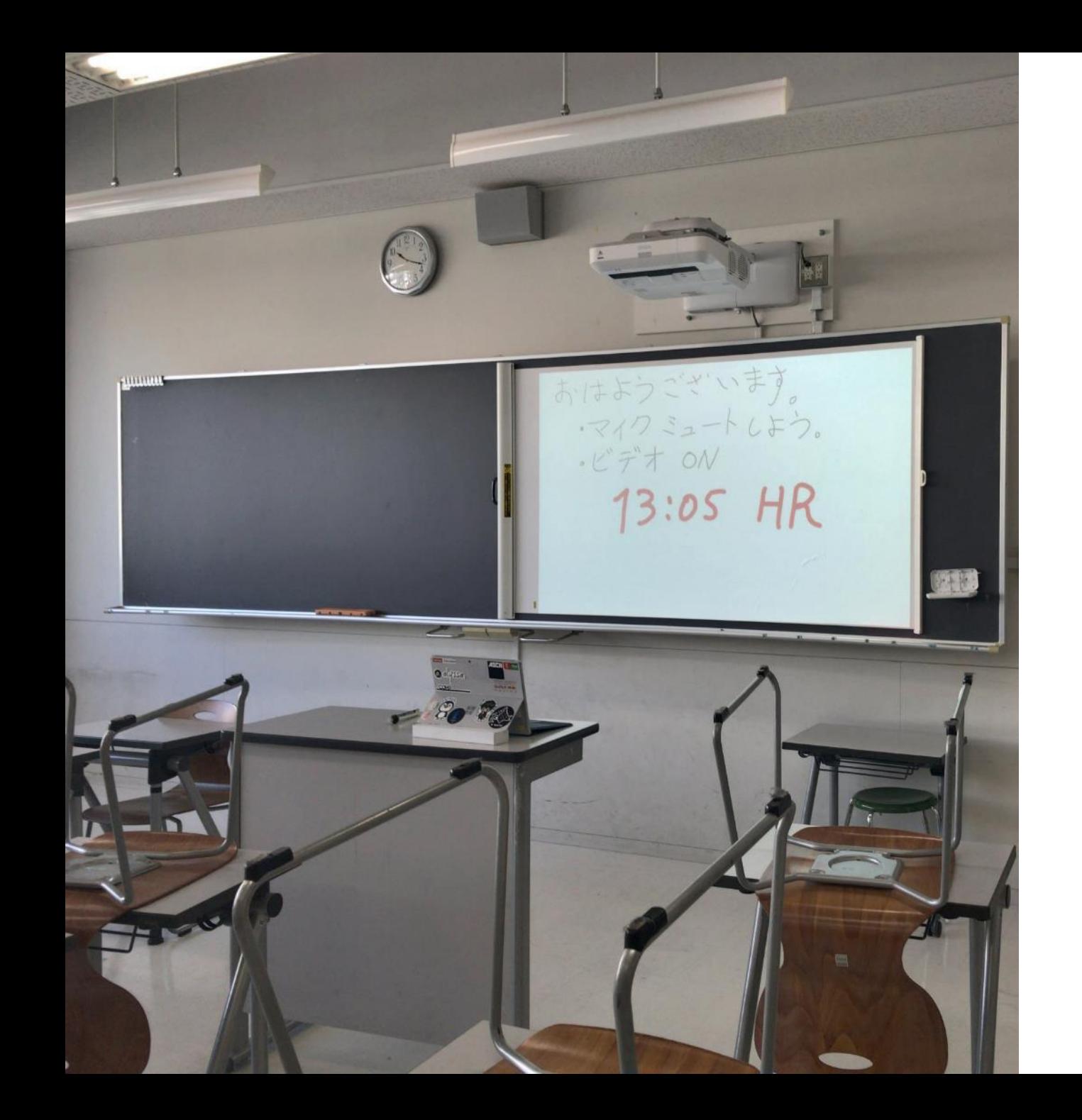

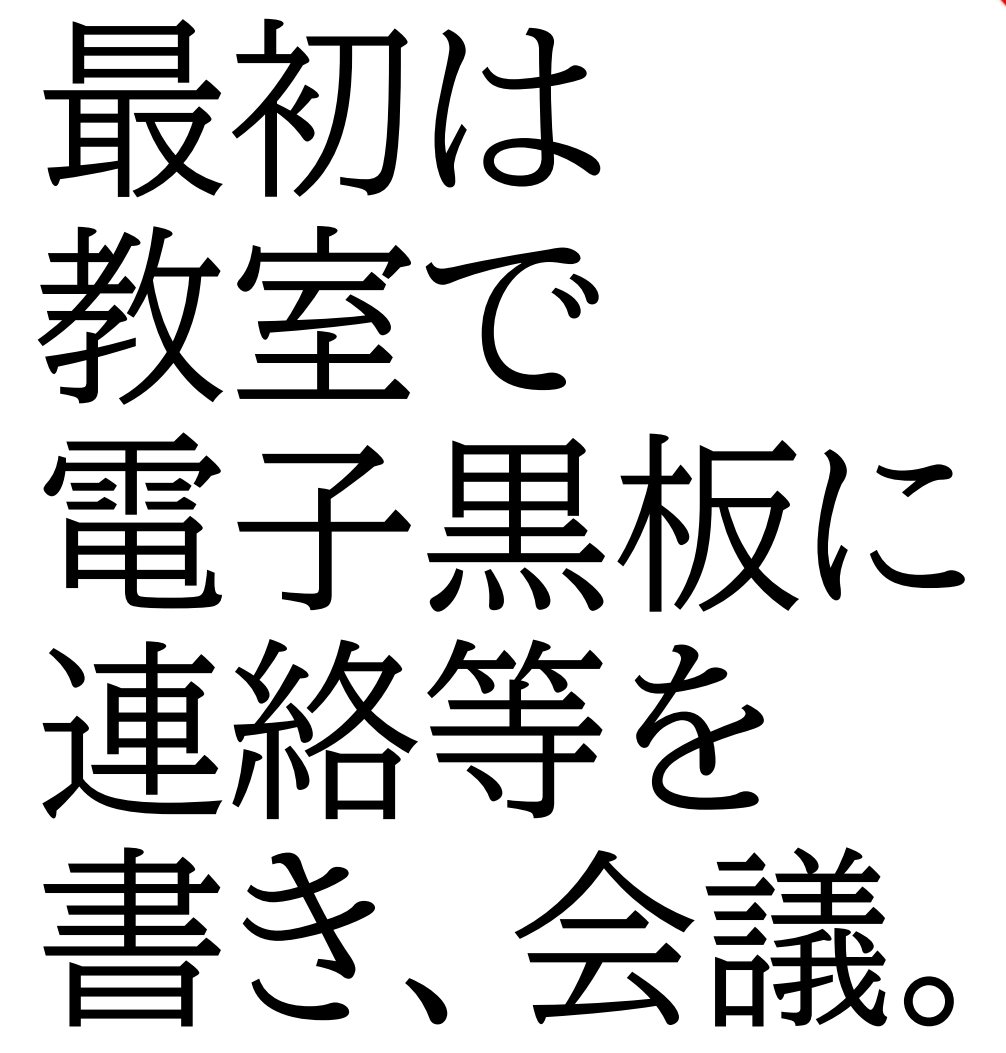

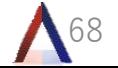

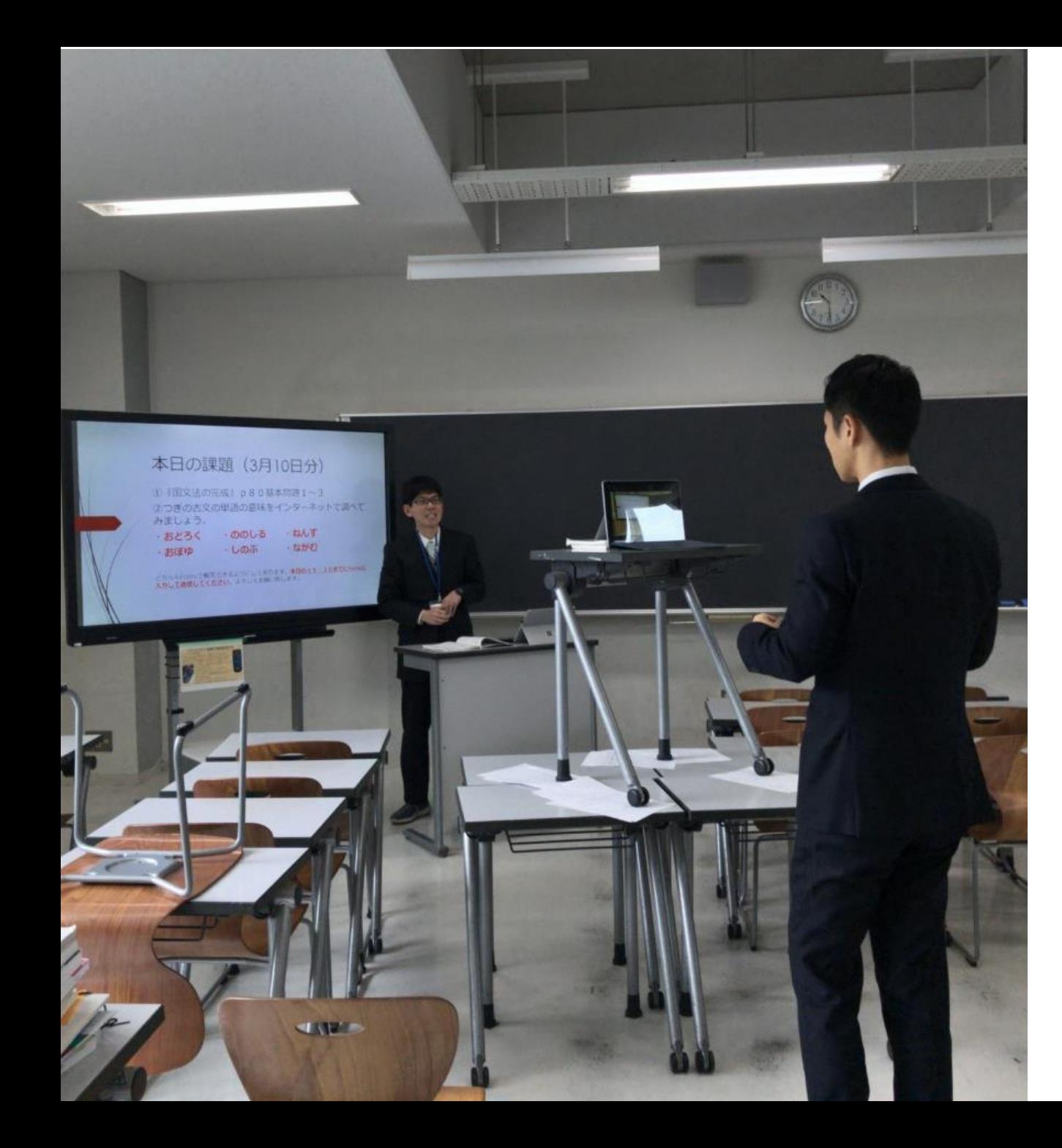

### 各教室で 電子黒板など を利用し 授業録画

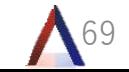

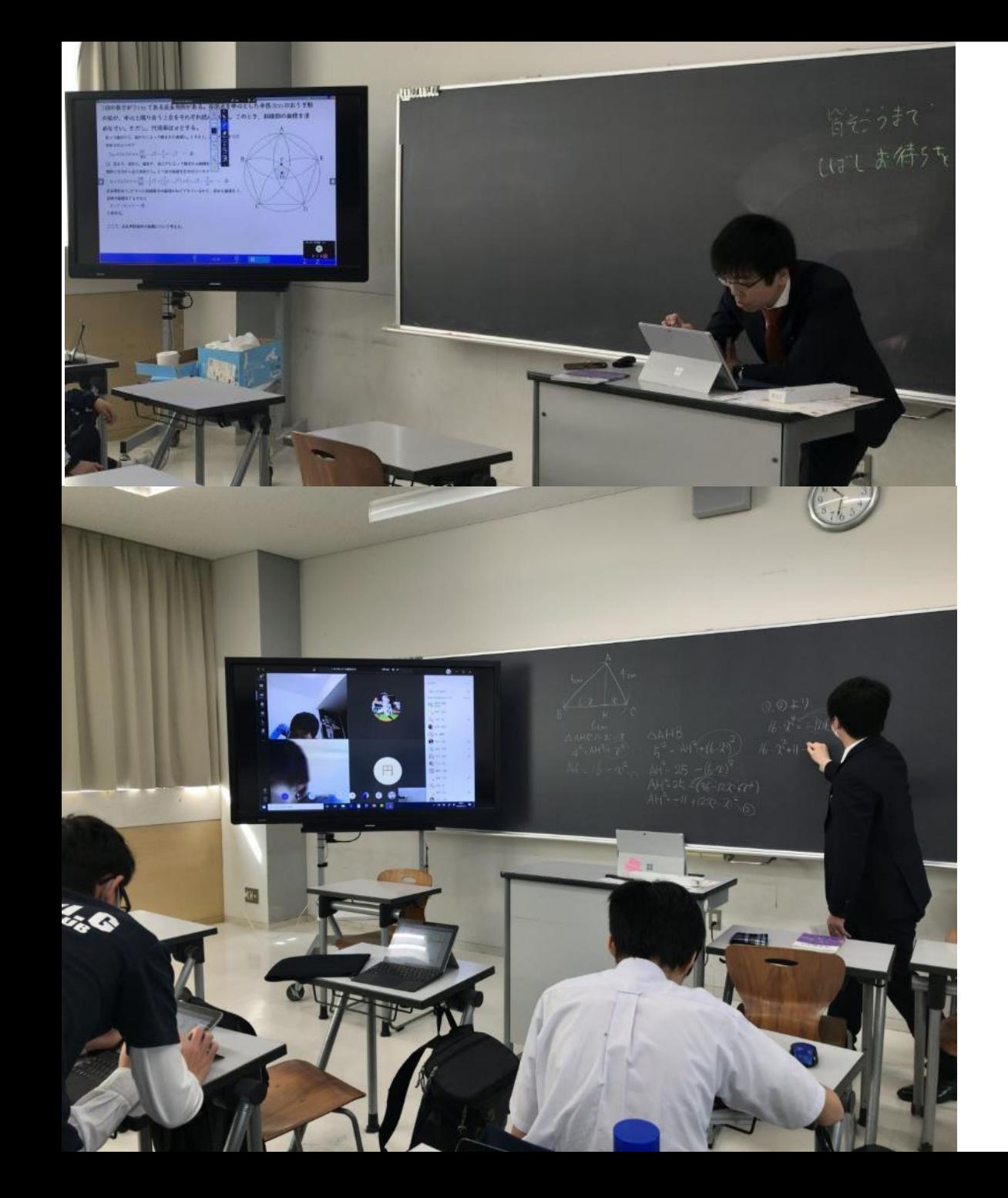

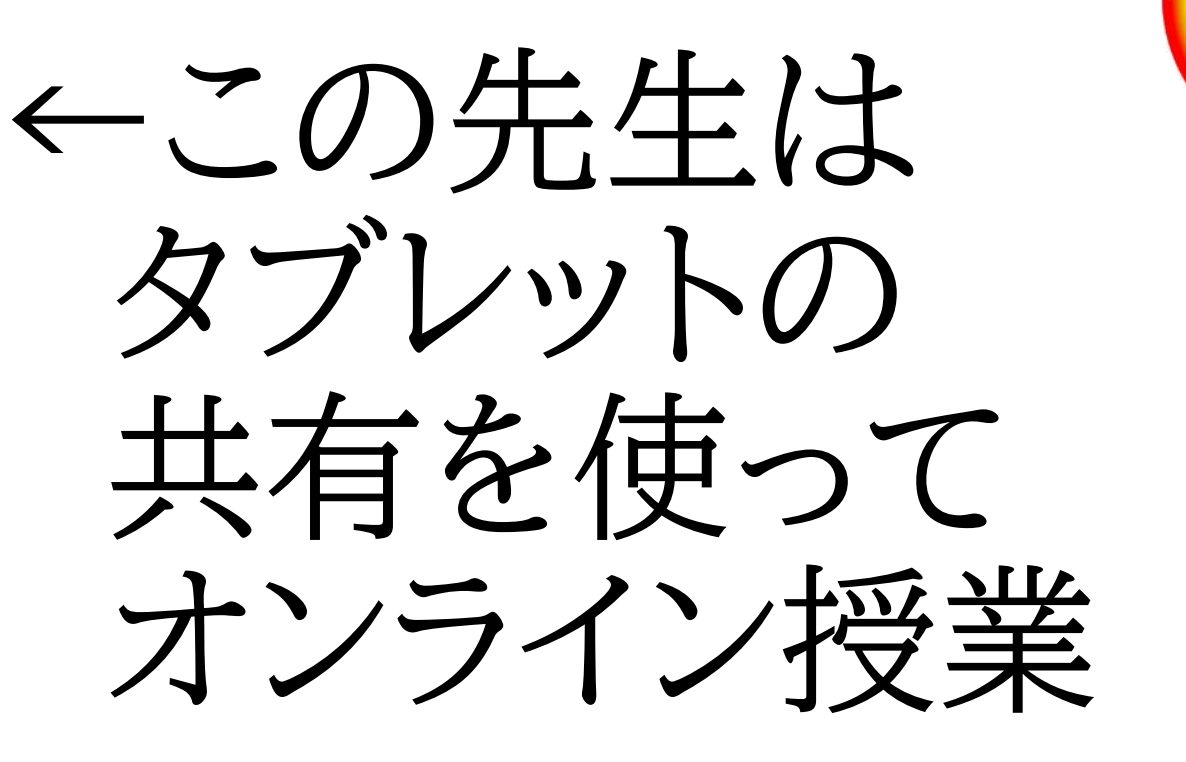

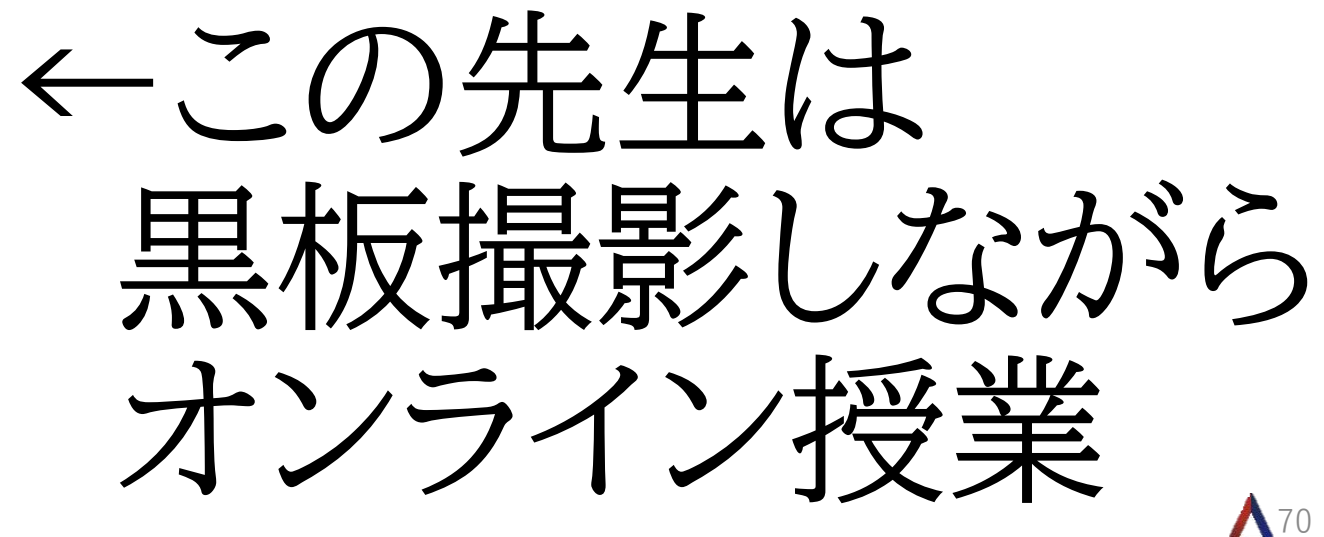

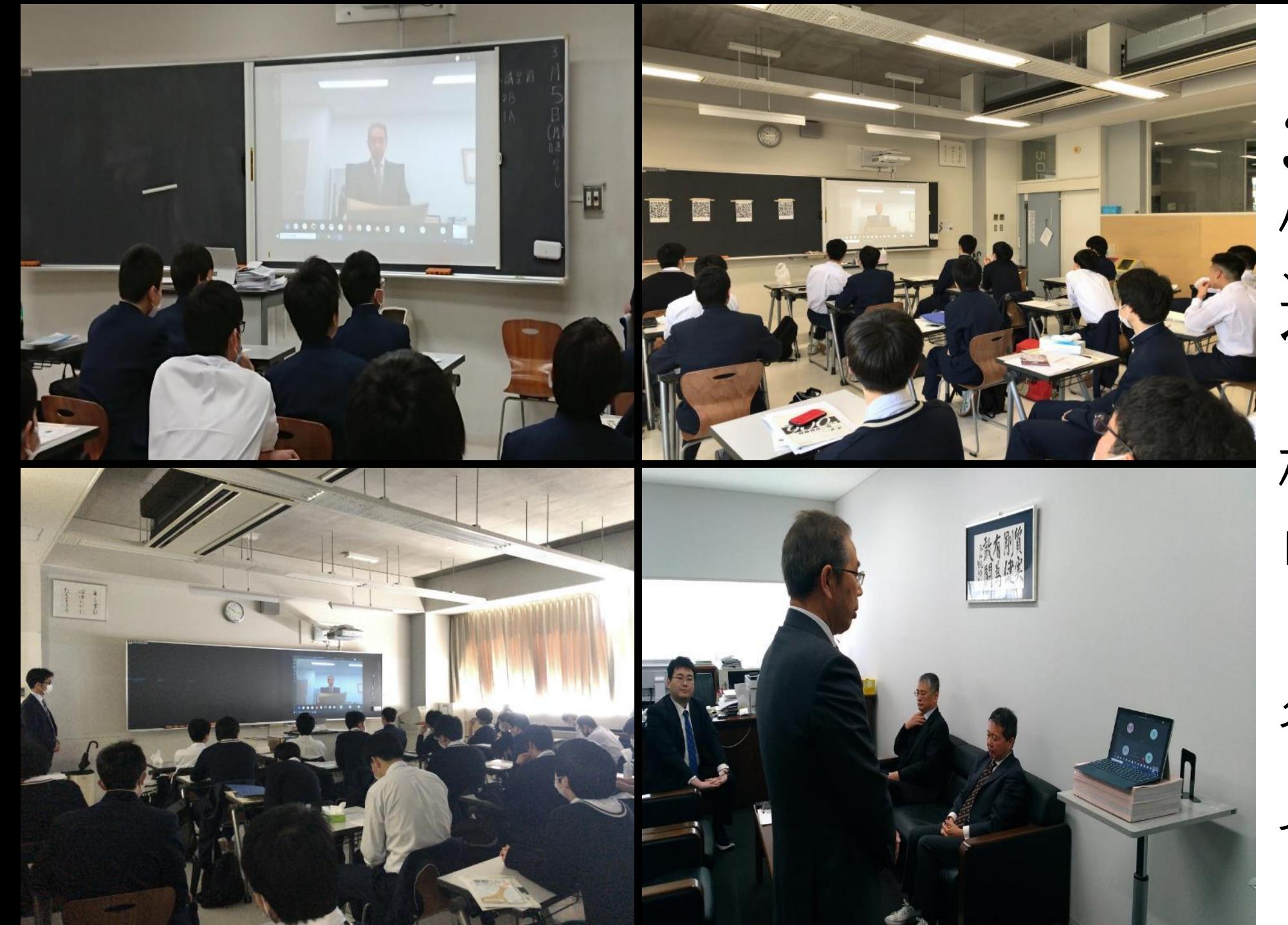

3/24 修了式 退任式

校長室より 中継

各クラスで 見る

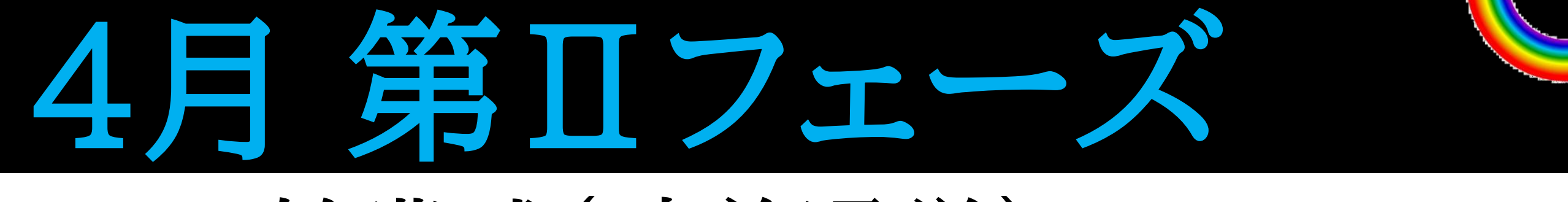

### 日 始業式(時差通学) か月分のプリント配布 日 入学式中止 (新入生にはプリント配送) 日~在校生のみ オンラインHR&授業3コマ

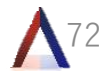
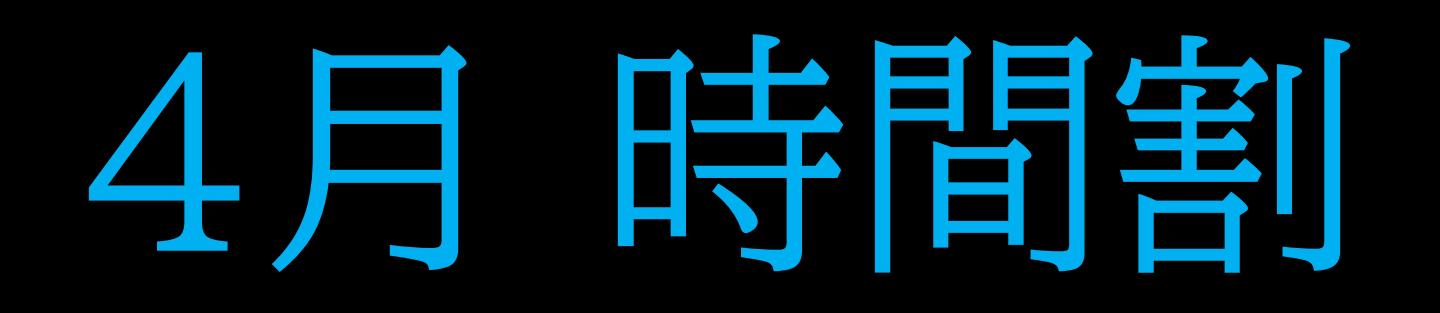

## 10:30 オンライン朝のHR 英語、数学、国語の3コマ授業 すべて動画で授業を受ける Forms小テストや課題を提出 14:15 オンライン帰りのHR

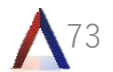

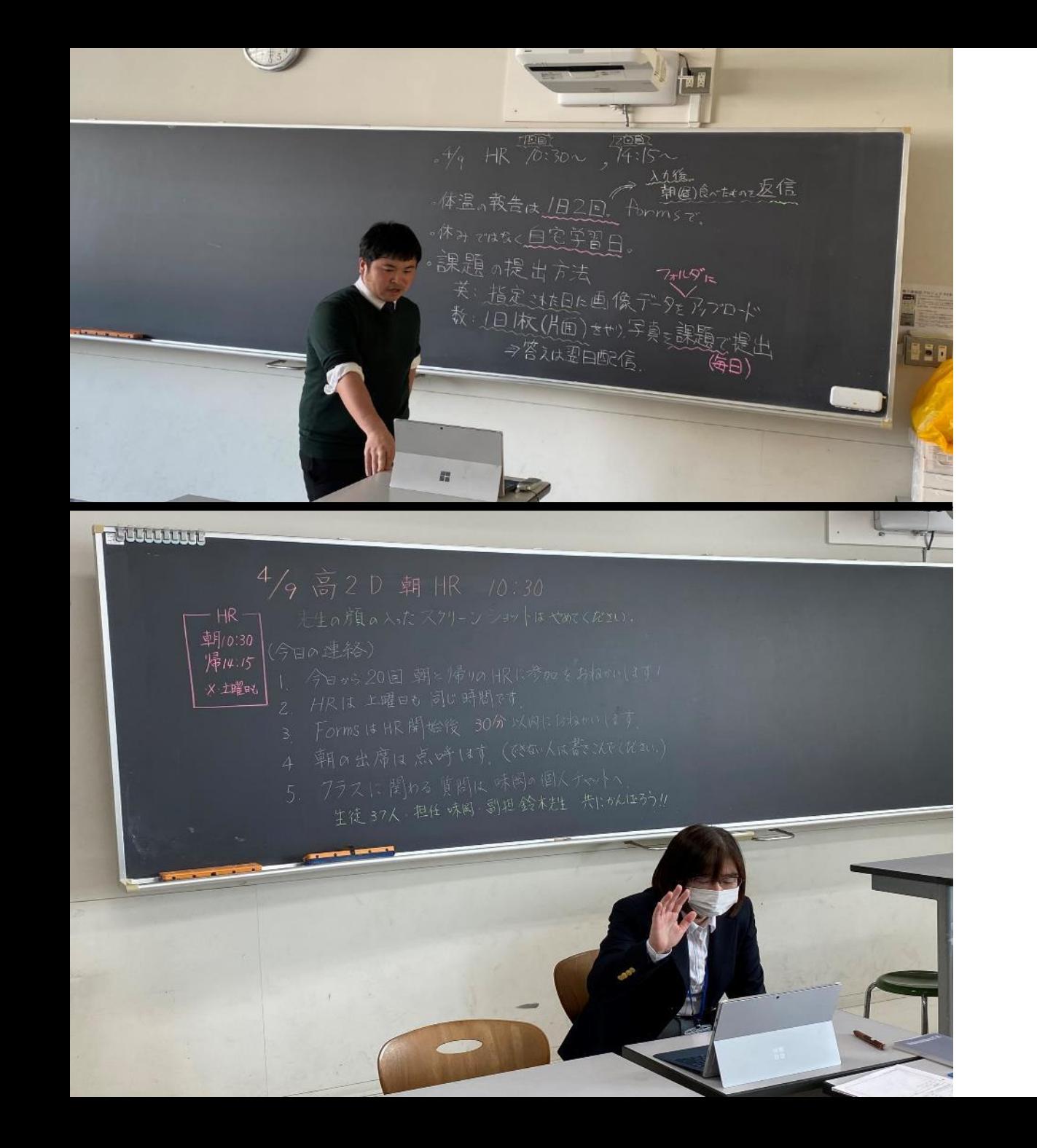

オンライン HR②

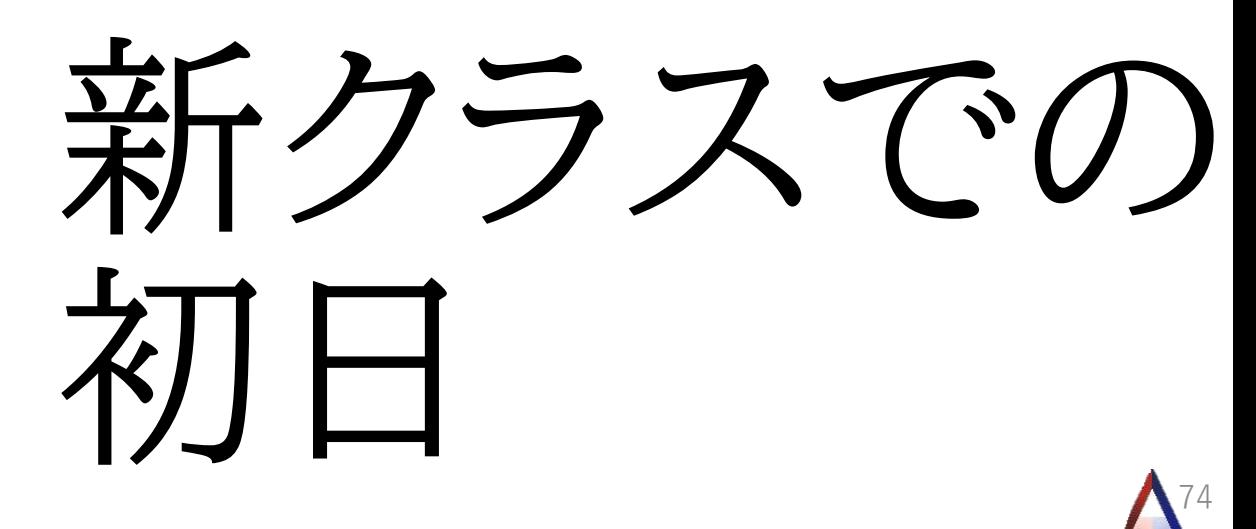

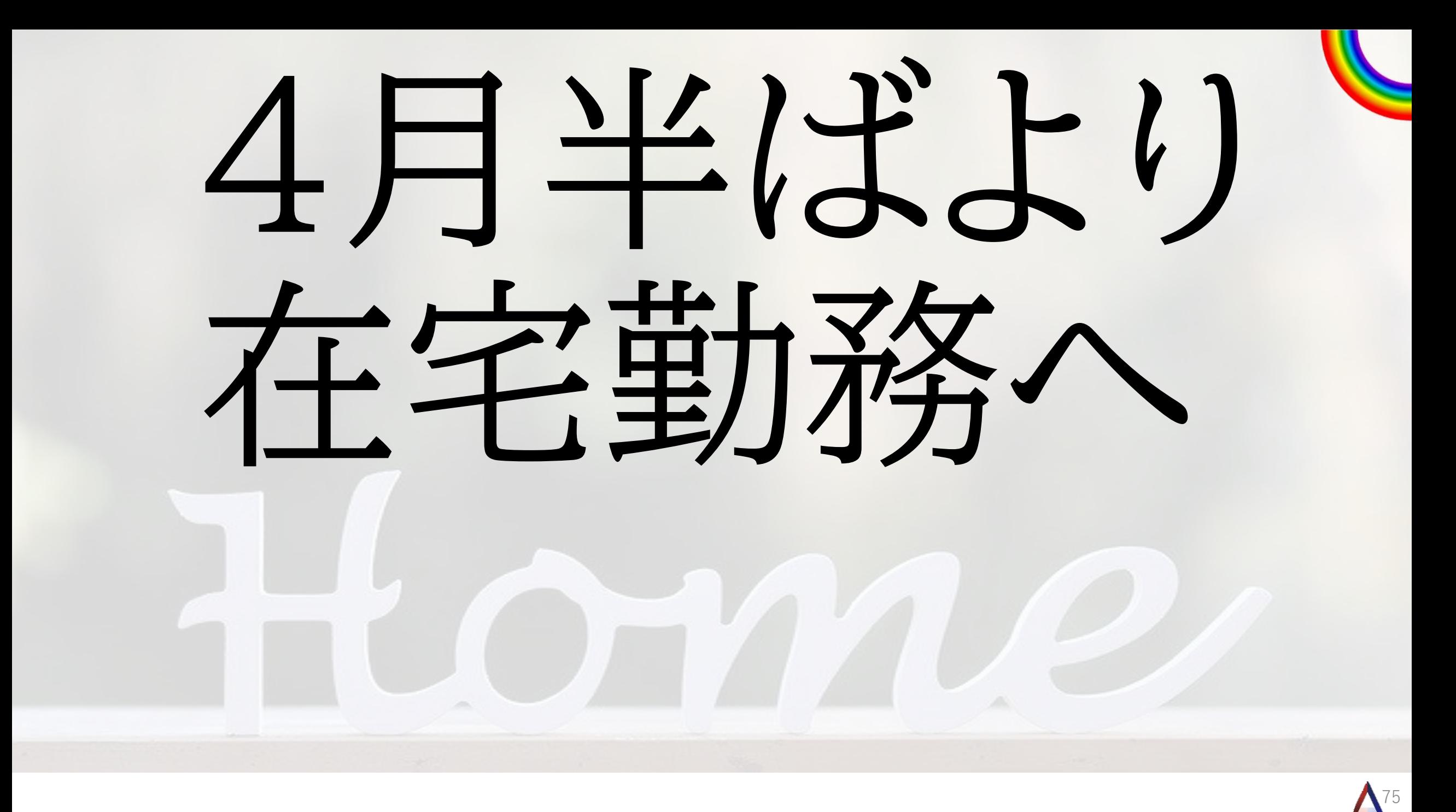

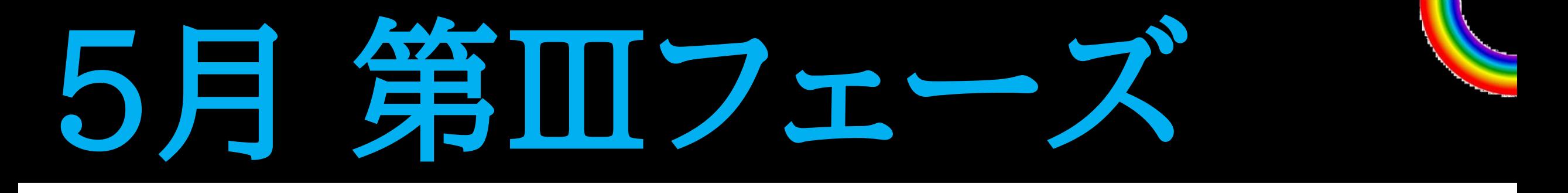

## 7日~ 特別時間割授業開始 英、数、国、理、社の5科と 芸術、体育、家庭科より 4コマの特別時間割授業 午後はHRや面談など

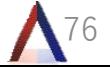

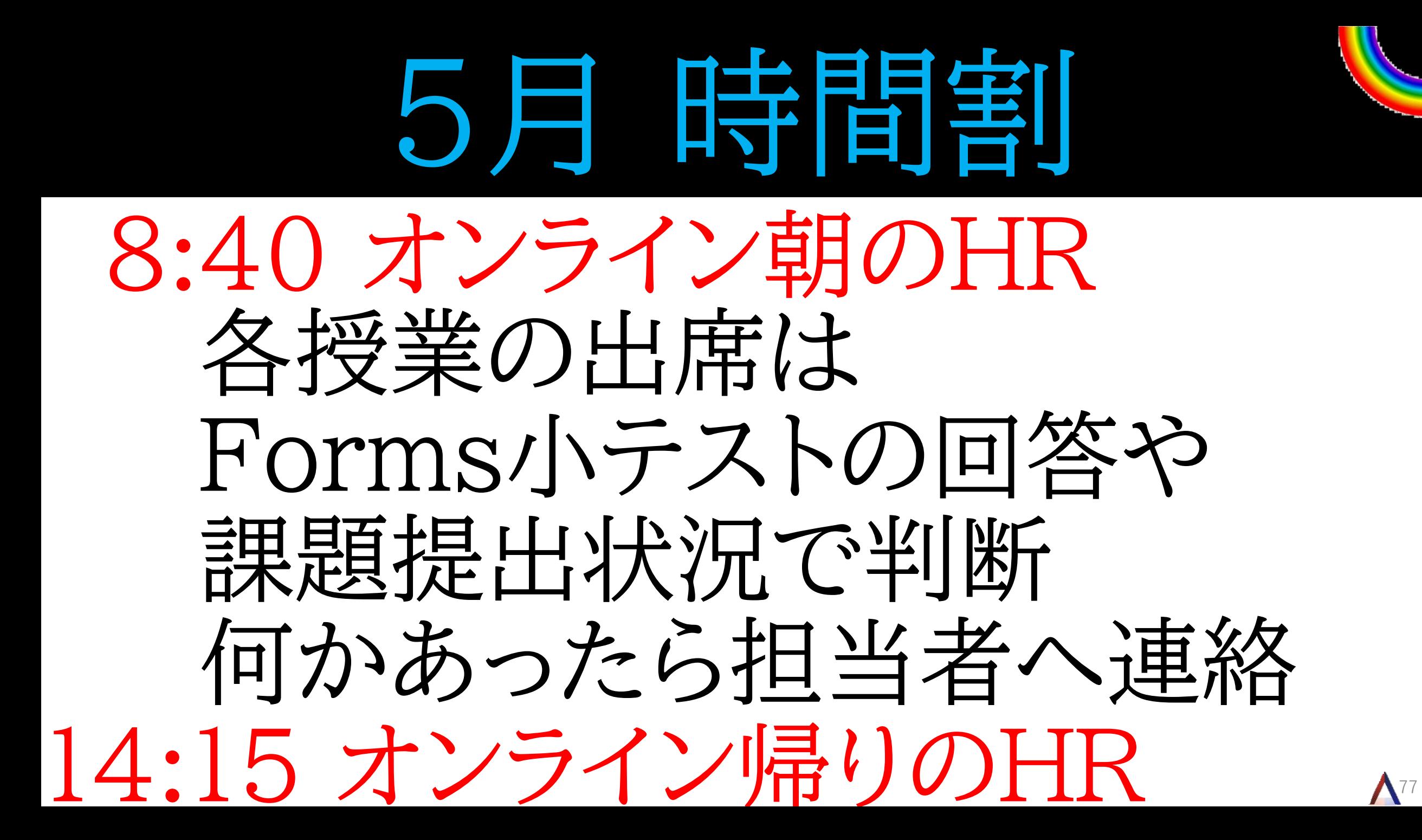

## 新入生(高校1年生)

### 4月19日まで ①スタサプで勉強 ②Office365にログイン ③自分のクラスTeamsに書き込み

78

20日に初オンラインHR 21日より3時間授業

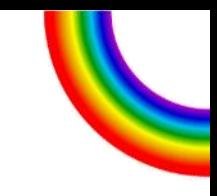

 $\bigwedge$ 79

## 4月 20日

 $M = 0$ 

初の オンライン HR

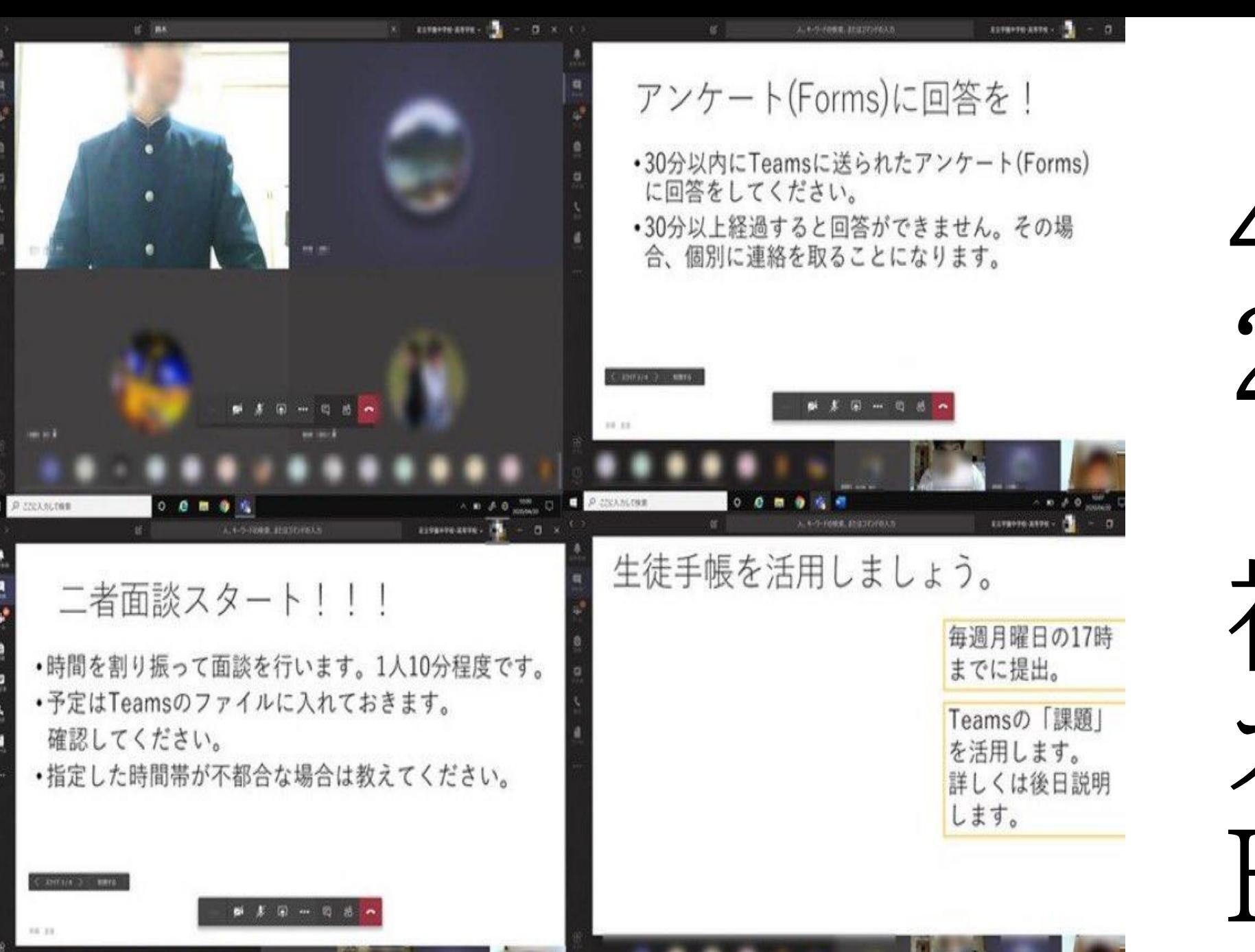

P STEARLTHE

### Microsoft office365 マニュアル

### ◆目次←

I. Office 365 にサインインしよう。←

Ⅱ. PC 版&スマホ版 Teams アプリを入れよう。←

```
Ⅲ. PC版 Teams アプリを使ってみよう。←
```
### I. Office 365 にサインインしよう。

### 仮身分証の見方↩

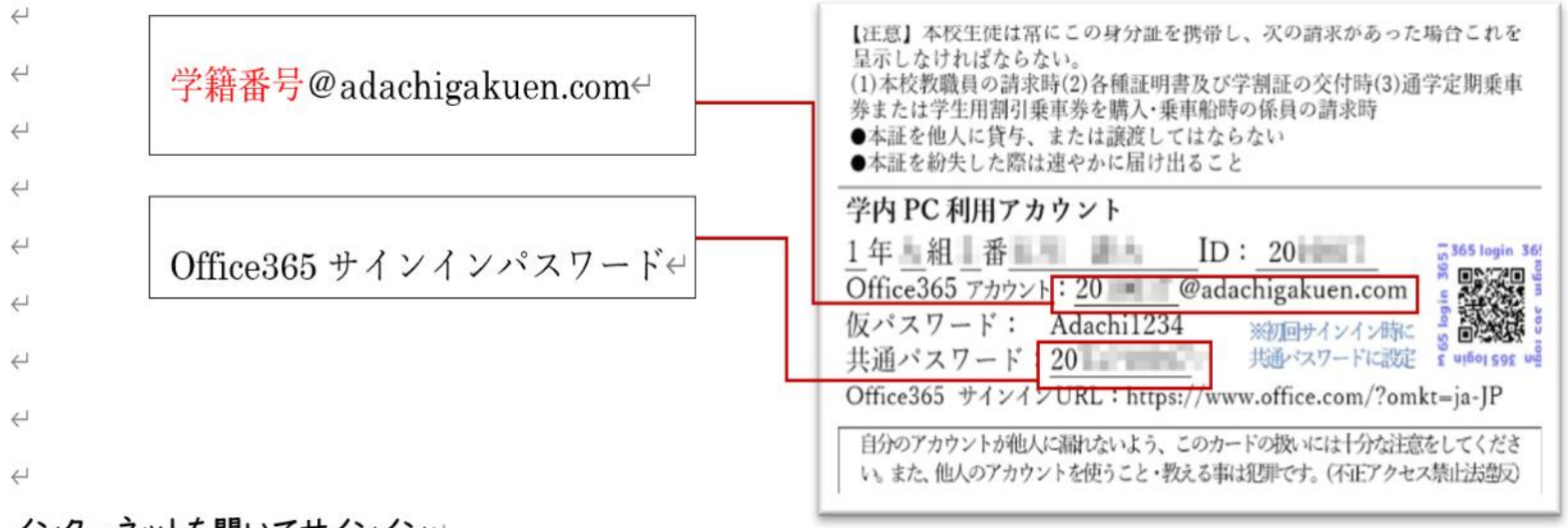

### インターネットを開いてサインイン↩

①Office365 のアドレスはブラウザーのアドレスバーに https://www.office.com を入力して Enter キーを押す↩

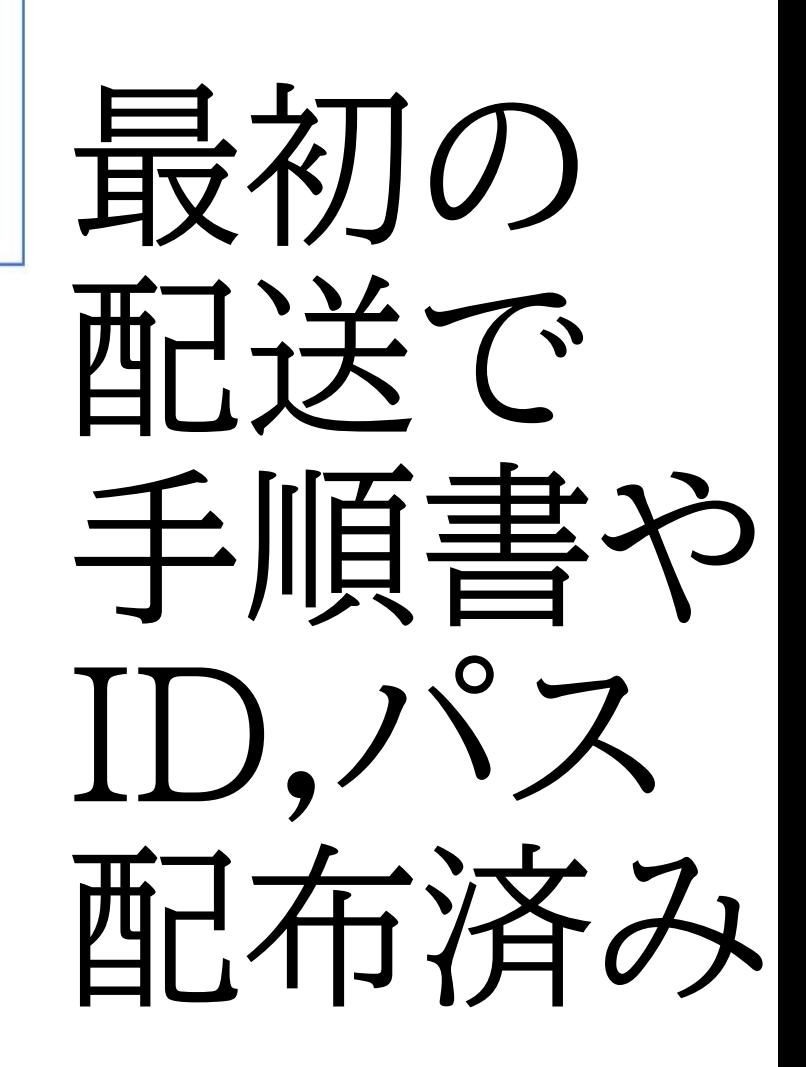

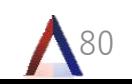

# 新入生(中学1年生)

MISSION ネット上のクラスを見つけ出せ!

足立学園中学校のクラウドシステム Office 365 へようこそ。 これから君たちは、足立学園の光生や他の生徒と ネットワークの世界で授業をしたり 連絡を取り合ったりすることができる。 さて、そんな最先端の君たちなら、こんなことは筒単かな?

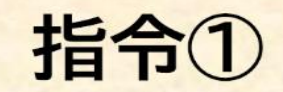

自分のクラスのチームに「いいね」せよ!

◇◆◇手順◇◆◇

· Microsoft Office 365 マニュアルの1~4ページを利用しよう。 · インターネットでサインインするか、アプリを使ってTeamsを起動しよう。 ・ 自分のクラスのチームを見つけよう。名前は次のようになっているよ。

中1A 2020 Team 中1B 2020 Team 中1C 2020 Team 中1D 2020 Team 中1E 2020 Team

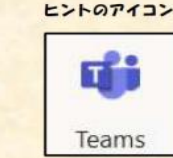

81 5月6日まで スタサプで勉強 指令① Office365にログイン 自分のクラスTeamsに 「いいね」 日時を決めてサポート

# 新入生(中学1年生)

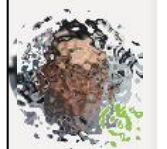

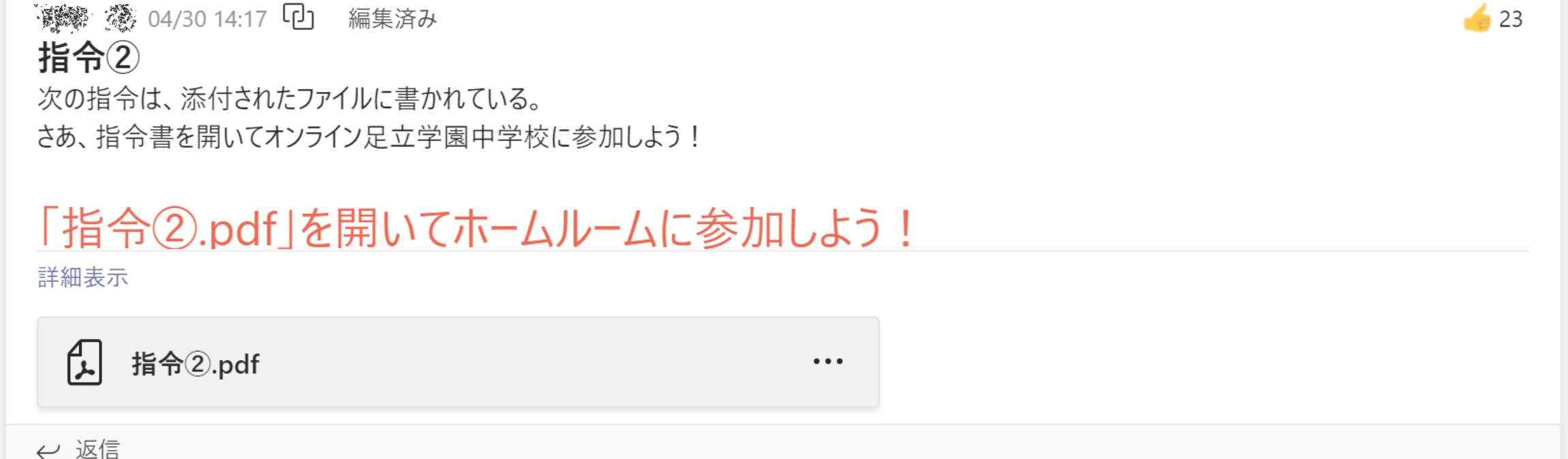

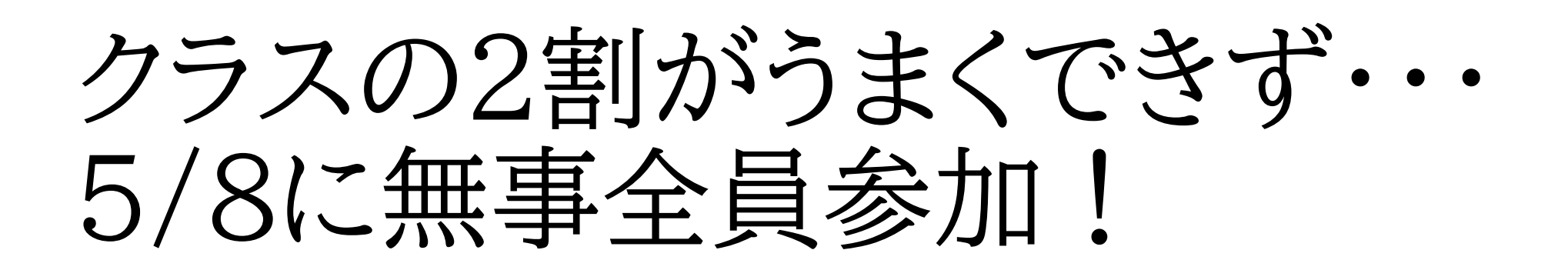

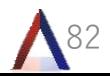

# 新入生(中学1年生)

MISSION

### 待ち合わせの時间は守れ!

このミッションが見れるということは、指今のをクリアした証拠だな。 おめでどう! さあ、いよいよネット上の足立学園中学校に登校する準備だ。 月曜日のホームルームからすべては始まるぞ。 約束の時间に遅れるな!

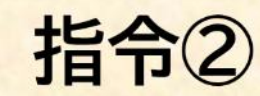

自分のチームから朝のホームルームに出席せよ!

◇◆◇手順◇◆◇

・5月11日(月)からホームルームが始まるよ。次の指定された時間に、 Teams にサインインして自分のクラスのチームにアクセスしよう。

5月11日(月) 8:25~8:40

- · ホームルームのスタートは8:40です。それよりも前に参加した人は、そ のまま開始時間まで待っていよう。
- スタートは練習をかねてるから、うまくいかなくてもあわてないで。
- · Teams の「一般」チャンネルの下のマークが目印だよ。

担任名

ヒントのアイコン

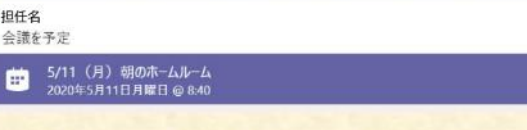

5月11日 オンライン朝のHR 12日から オリエンテーション 18日から 授業開始

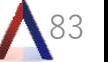

# 現在のオンラインHR①

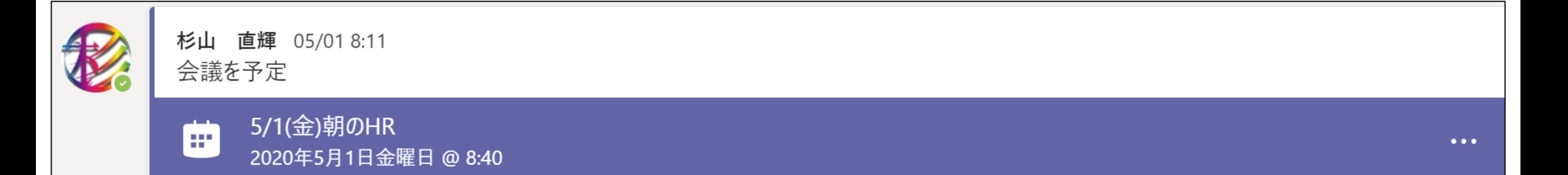

### ①会議の予定を朝入れる 早すぎると生徒が忘れる。 また、順番が前後することがある。 遅すぎるとギリギリに参加してくる

# 現在のオンラインHR②

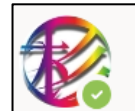

杉山 直輝 05/01 8:11

5/1の朝礼用です。終わったら、いいね押しましょう! https://forms.office.com/Pages/ResponsePage.aspx? id=AUQm4nclw0KumlNQltTevv6We54x4jNJlsq9Unm0fPNUNVhUODNLOEZJTk1DOE5NMk1BSVk1Q1QwOC4u

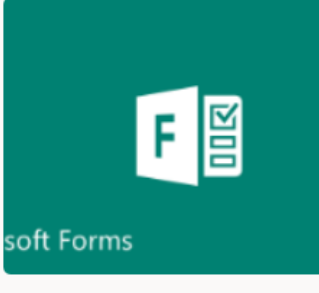

Fill | 自宅学習期間出席確認【朝礼】5月1日 (金) 11時までに回答してください。 出席確認を行います。所属、学年、クラス、出席番号、氏名、前日の学習時間と朝の体温を入力してください。  $\blacktriangle$  13

 $\times$ 

forms.office.com

### 85 ②返信欄に朝のFormsアンケート記入 全生徒が検温と学習時間を入力。 「いいね」で起きているのか 事前にチェックできる。

### 出席確認アンケート

直輝さん、このフォームを送信すると、所有者にあなたの名前とメール アドレスが表示されます。

 $\checkmark$ 

 $\checkmark$ 

\* 必須

#### 1.所属を選んでください。\*

答えの選択

#### 2. 学年を選んでください。 \*

答えの選択

3.クラスを選んでください。\*

答えの選択

ちなみにFormの 上限は200個です。 何人か上限まで 到達・・・

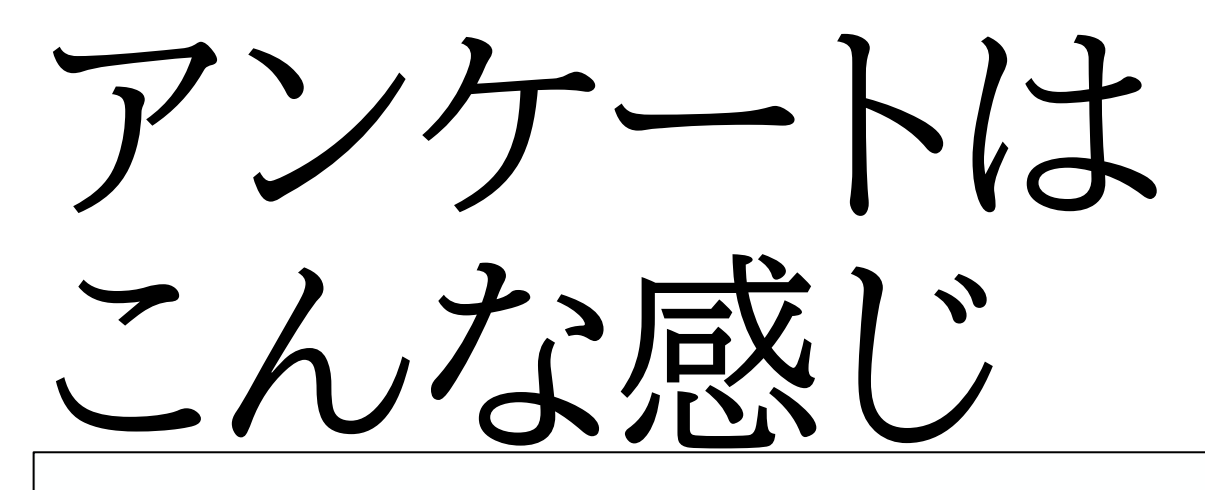

 $\checkmark$ 

#### 4. 出席番号を選んでください。\*

答えの選択

5.氏名のふりがなを入力してください。 \*

回答を入力してください

6.昨日の学習時間を入力してください。(半角数字)例:3時間30分→3.5 \*

86

数値は 0~15の範囲内にする必要があります

7.朝の体温を入力してください。(半角数字)例:36.5度→36.5 \*

数値は 35 ~ 42 の範囲内にする必要があります

現在のオンラインHR③

Ô 5/1(金)朝のHR を開始しました

#### 生徒へ連絡!

1、令和が始まり1年が終了。どんな1年でしたか?また、高3になり1か月終了。

2、学習時間UPしよう。

学習時間.pdf

③会議を早めに開始し、生徒が参加 してくる。メンションタグで通知 して、連絡を書きこむ。

 $\bullet\bullet\bullet$ 

87

会議のチャット欄は小さいので…

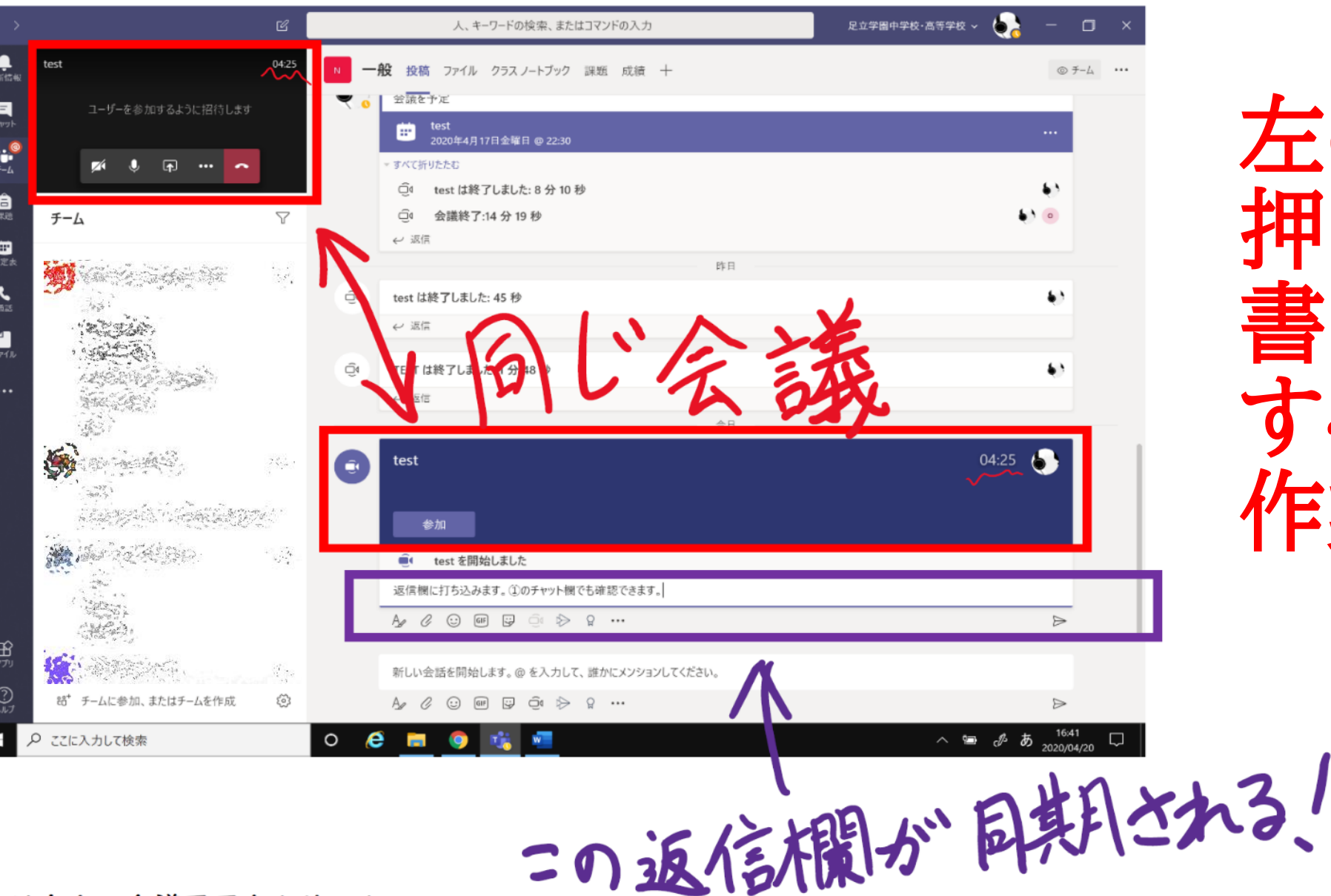

左のチームを 押して返信欄に 書き込みを すると 作業しやすい!

88

## 現在のオンラインHR④

89 ④生徒を待っている間は カメラOFF・マイクONで スマホを使い、BGMをかける。 音量を上げると日常音が 聞こえずらいので良い。 アップテンポ、ロック、アニソン、当 ジャズ、カフェの曲など

# 現在のオンラインHR⑤

⑤定刻になったらHR開始。 教員はカメラ・マイクON 生徒はカメラ・マイクOFF

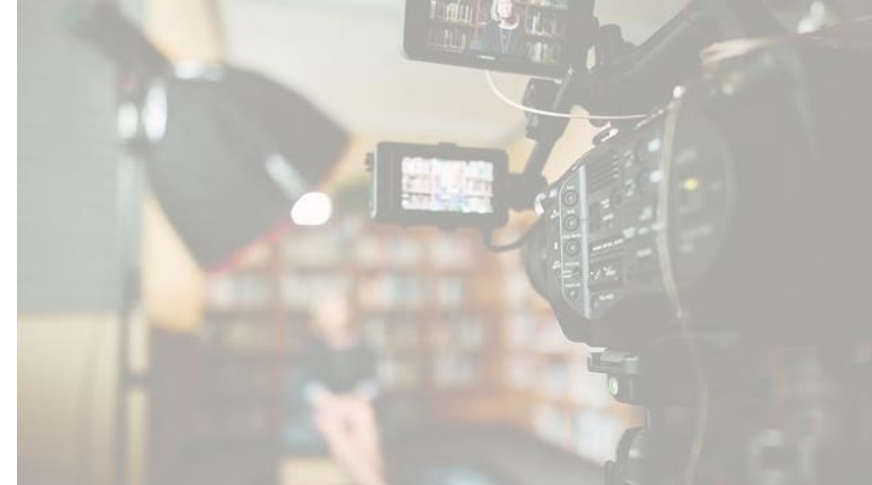

190

チャット欄を見つつ連絡。 会議に参加できなかった生徒もあとで 見返せる。自分で振り返りもできる。

#### 一言。コロナに精神的に負けないようにやっていることはありますか?もしくは今後やることを書いてください。ないはダメ

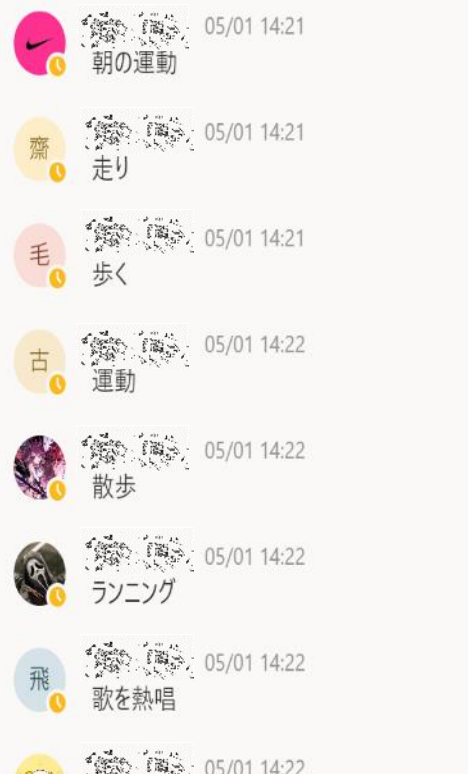

● 第第 05/01 14:22

現在のオンラインHR⑥ ⑥連絡が終わったら、 退出前に一言書く

> 91 お題は何でも良い。 書き込み時間の確認。 コミュニケーション、 状況把握、ストレス 解消のため。

# 現在のオンラインHR(7)

⑦一言と退出待ちでは BGMを戻す。 この時間に出席確認をする。

書き込みや「いいね」が無い場合は Teamsでモーニングコール。 ダメならチャットで連絡。

92

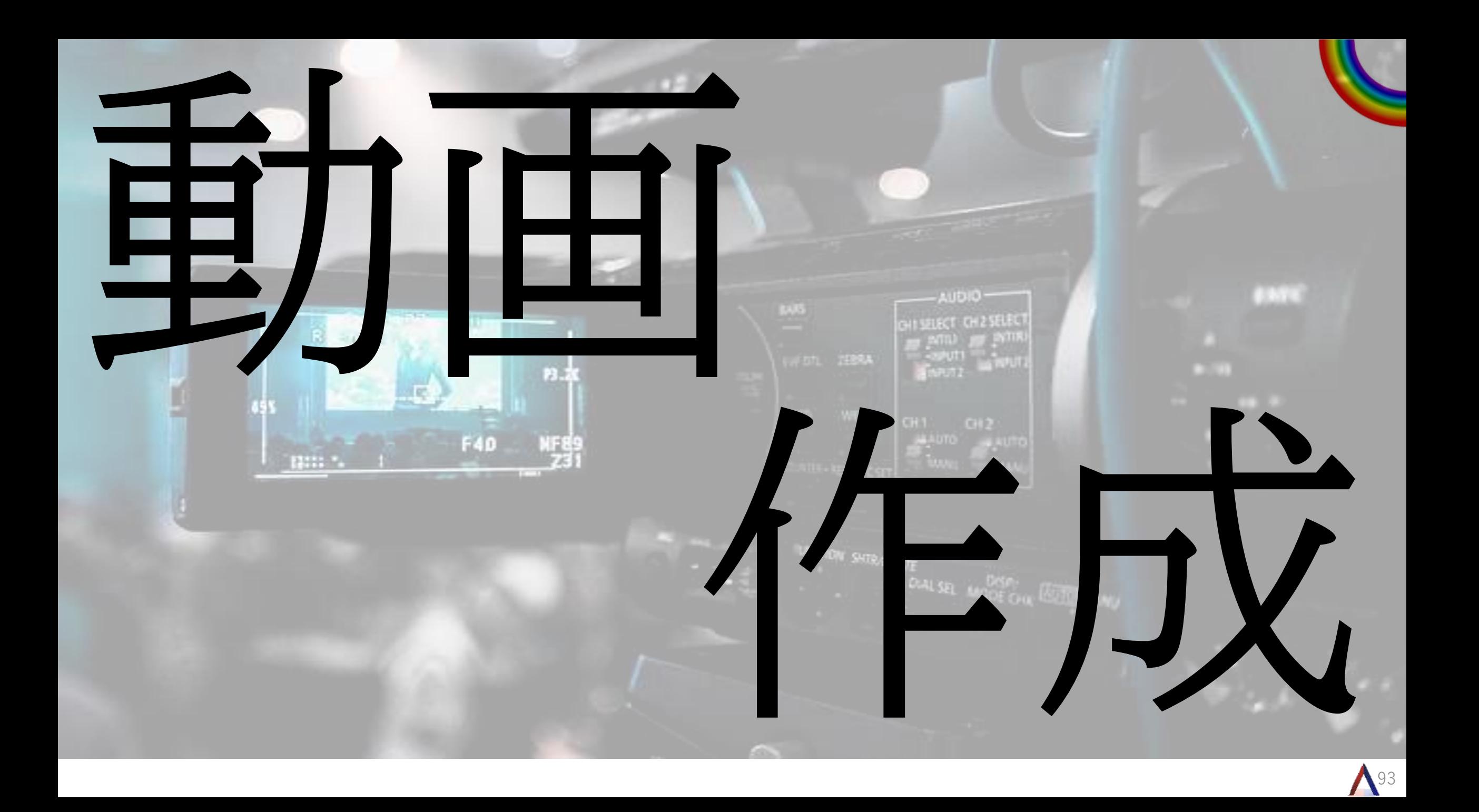

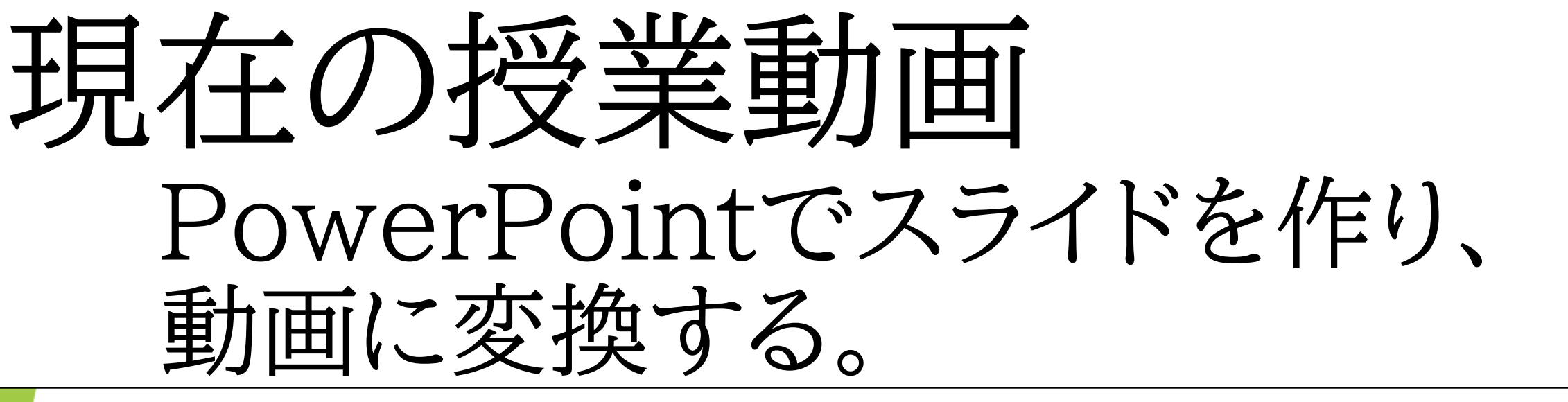

#### 「記録」または「スライドショー」ボタンを押す  $2.$

内容の作成が終 わりましたら、 「記録」が表示 されている方は ①の「記録」を クリックします。 「MIX」が表示さ れている方は、 同じ欄にある 「スライド ショー! をク リックします。

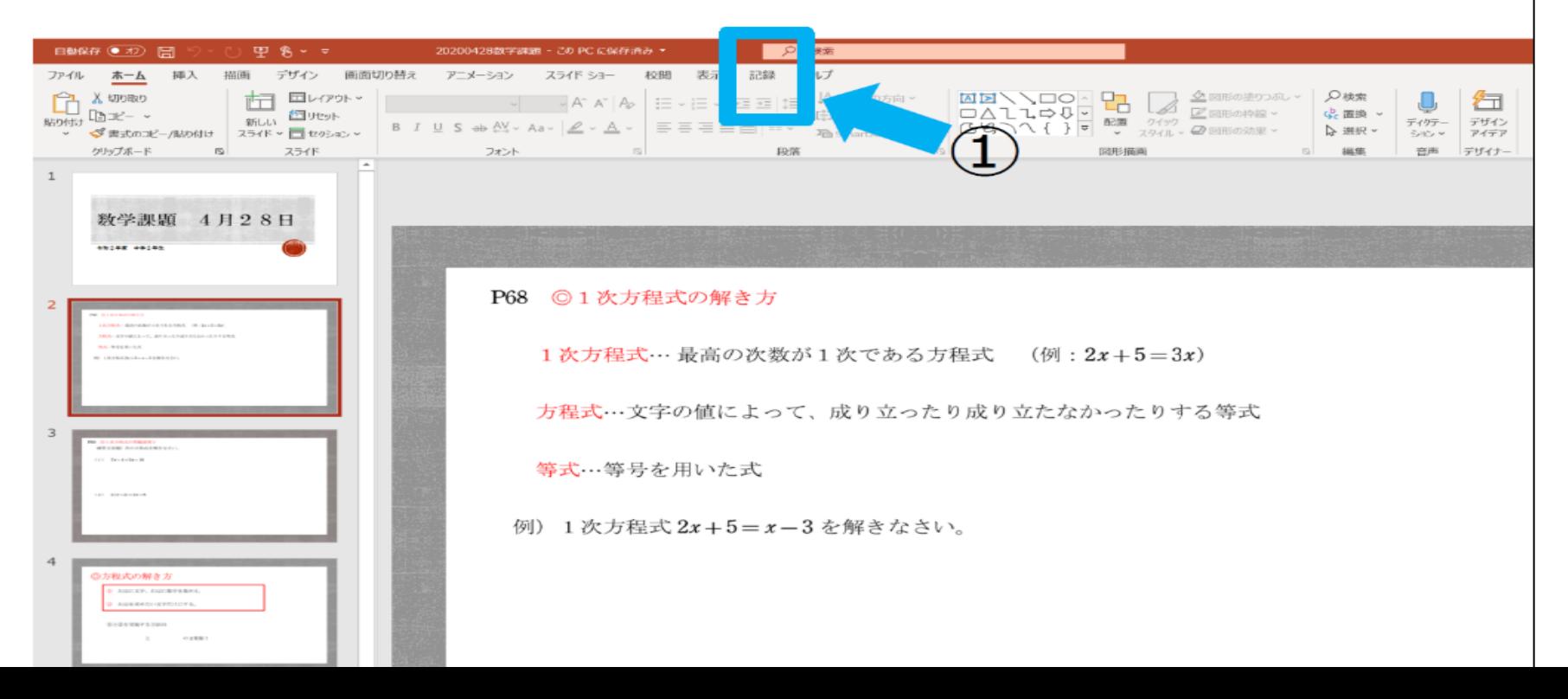

94

# 授美動画のコツ

### 私も5年前に反転授業のために、 数学の動画を作りました。 反省をいくつか書いておきます。 また、YouTuberが参考になる事も あります。というか参考にしています。

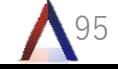

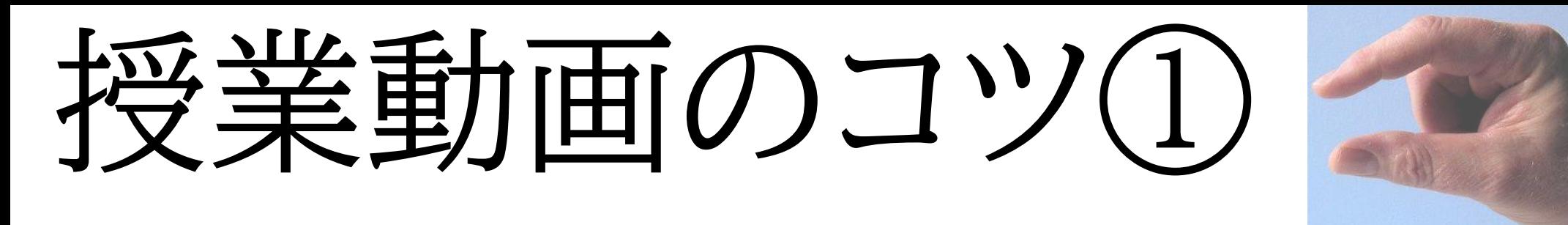

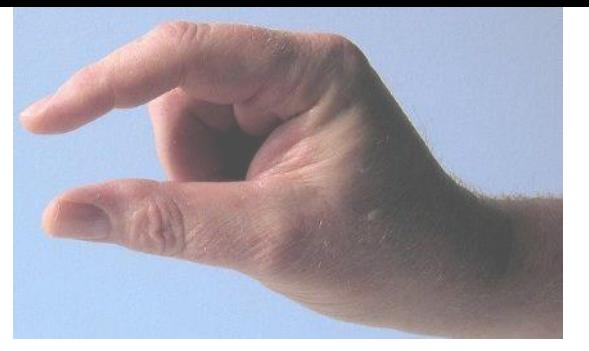

96

①動画は短ければ、短い方がより良い

私が数学の授業を作った時は、最初に30分の動 画を作りました。最終的には、1題ずつの動画に分 割しました。生徒たちからすると動画を見させられ ている(?)受け身です。長ければ長いほど苦痛で す。細かく、短くすることにより負担がかなり少なく なります。

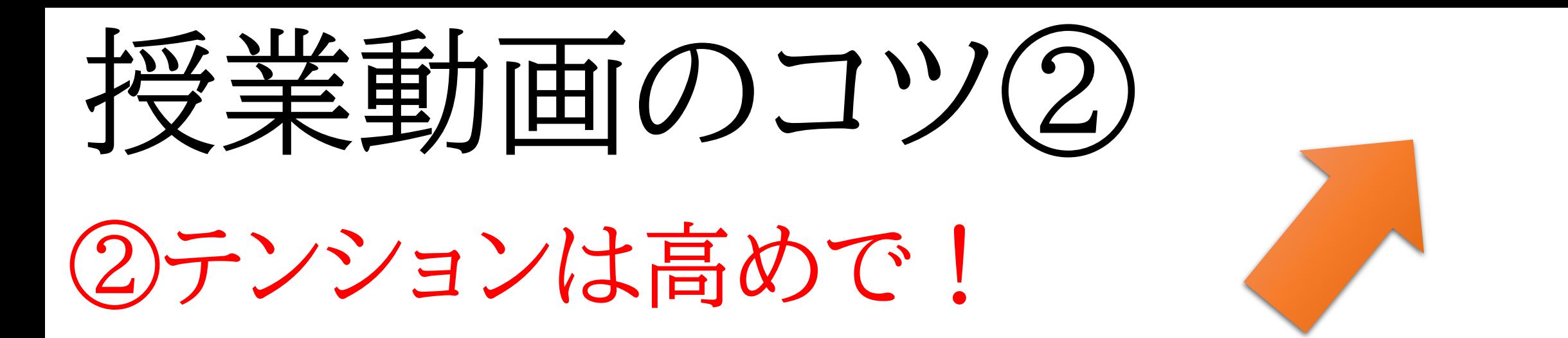

動画では目の前に生徒がいませんので、意外と 淡々と授業をしていることが多いです。無理にでも テンションをあげた動画の方が、見ている方も楽し めます。最初の30分淡々と授業していた動画を見 返すと、自分でも授業を受けるのがつらかったです。 ぜひ、生徒になった気分で、見返してみてください。

97

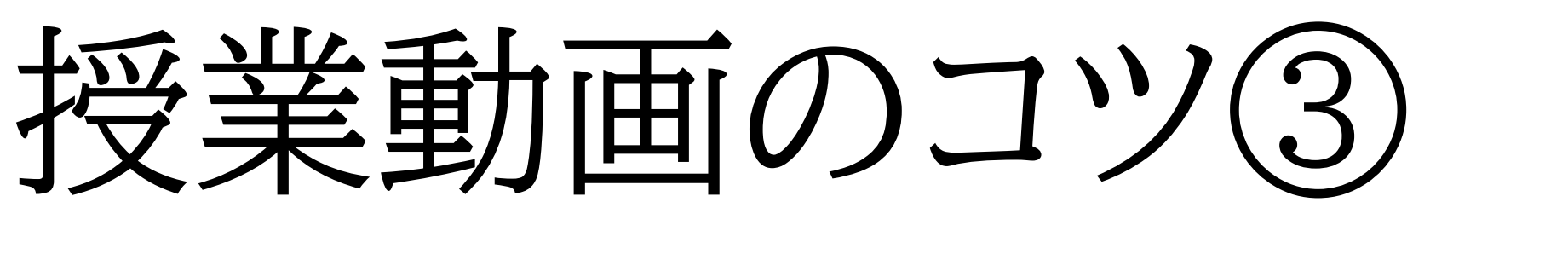

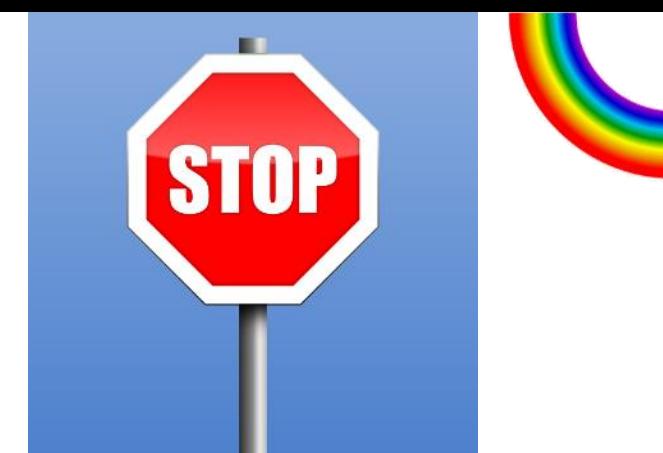

98

## 3動きのない動画は意味がない!

動画は聴覚と視覚に訴えかけるものです。 どんどん書き込みやスライドを動かした方が 動画の意味があります。動画なので画面の 展開が早くてもすぐに戻せますので大丈夫です。 黒板とは違います。

# 授業動画のコツ(4)

~~~~~~~~~~~~~~~~~~ ~~~~~~~~~~~~~~~~~~ ~~~~~~~~~~~~~~~~~~ ~~~~~~~~~~~~~~~~~~ ~~~~~~~~~~~~~~~~~~

99

## 4話用しすぎない!

分からなければ、生徒は何回も動画を見たり、 チャットで質問がいくらでもできます。詳細を説明 すると長くなったり、かえって分かりずらかったり、 見るのが嫌になってしまいます。

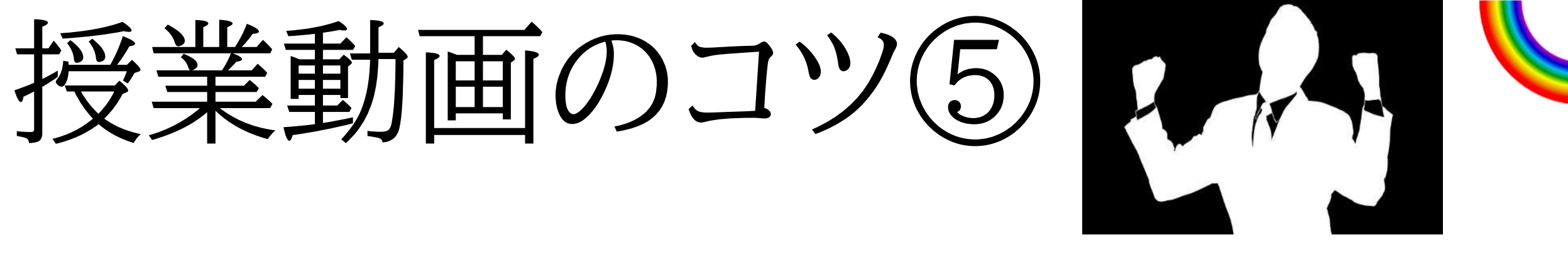

5気合いをいれて作りすぎない!

 $\bigwedge$ 00 生徒は動画のすべてを見ないと思います。動画を 全集中の状態でずっと見続けるのは不可能です。 再生速度を早くしたり、少し飛ばしながら見るのが、 普通だと思ってください。ましてや、分かっている単 元を見るのは時間の無駄だったりします。動画を全 部しっかり見るのが目的ではないと思います。

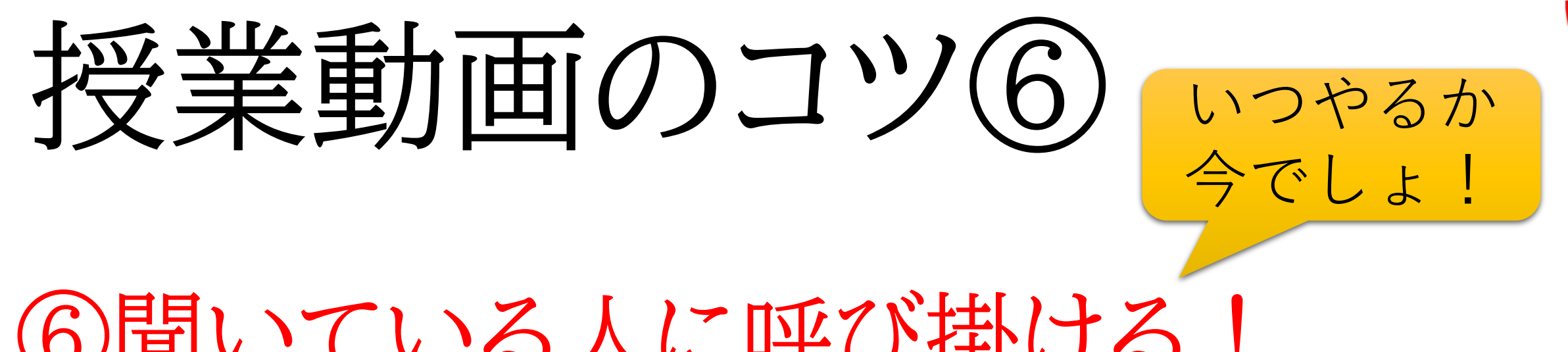

⑥聞いている人に呼び掛ける!

101 動画を作っているときに生徒は目の前にいません。 しかし、動画を見ている生徒は先生を相手にして います。生徒からするといつもの授業の形と変わり ません。ひたすら先生がしゃべっている授業はない ですよね?やりずらいですが、声をかけてあげてく ださい。

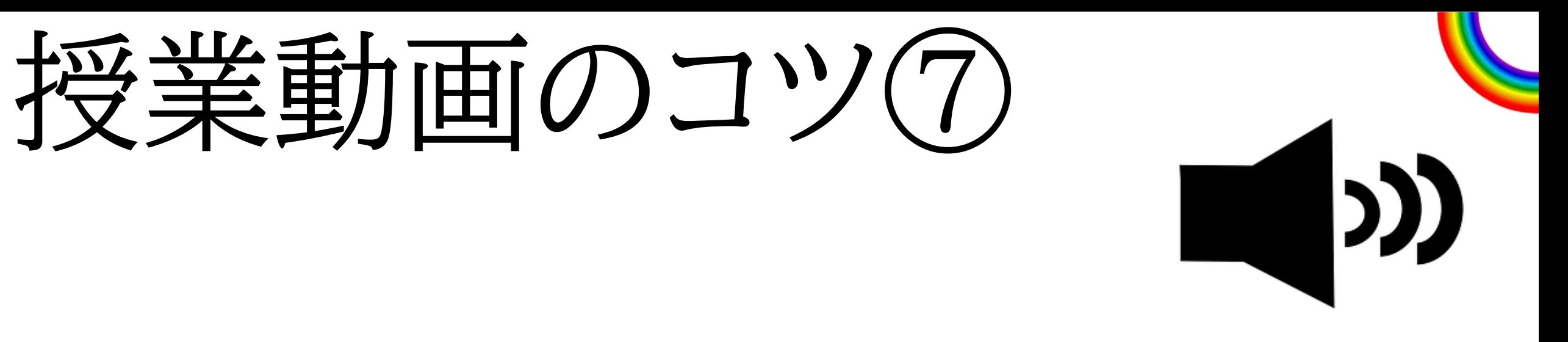

## ⑦声は少し大きいぐらいがいい!

生徒が動画を見る際、音はいくらでも小さくできま す。しかし、音量を最大にするとノイズ等が入ってし まい聞きづらくなってしまいます。少し大きめに話 をしてあげてください。

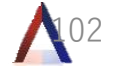

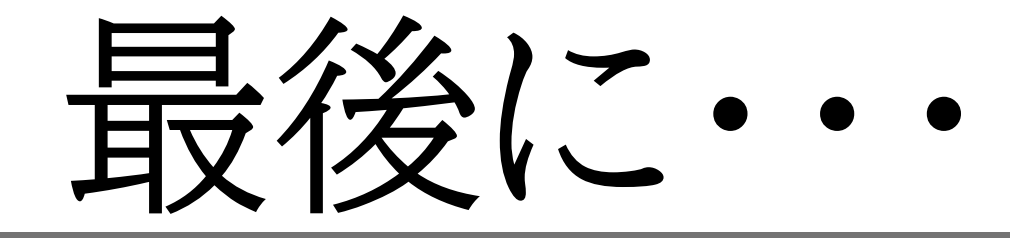

**立**

**園**

最近は毎日、マニュアル作って先生方に 配布したり、Formsをいじったりしてます。 教員じゃないみたい・・・ ですが、生徒たちのために、 より良い授業をするために 努力する先生方のためにも、 力を貸します。 **足 学**

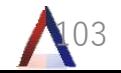

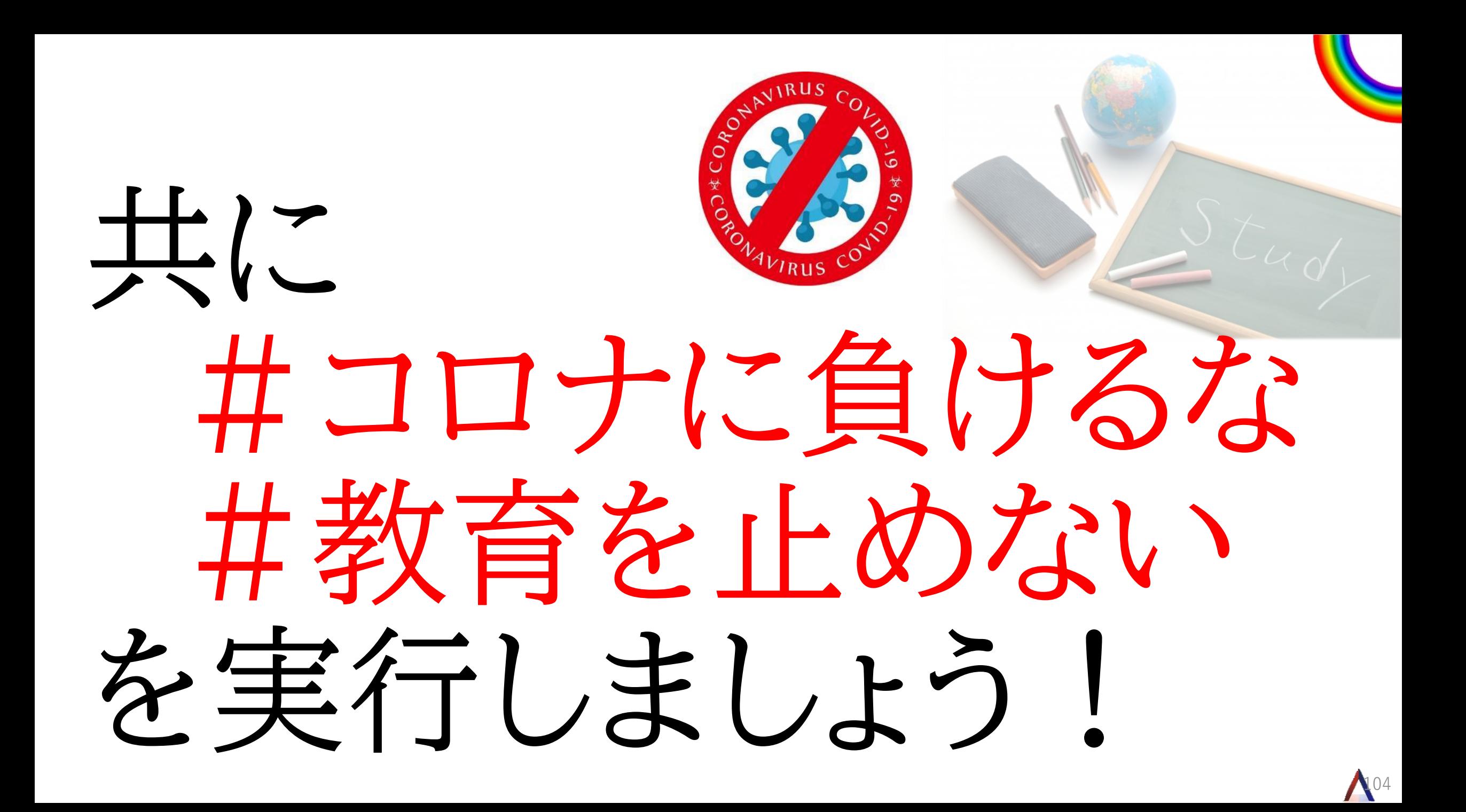

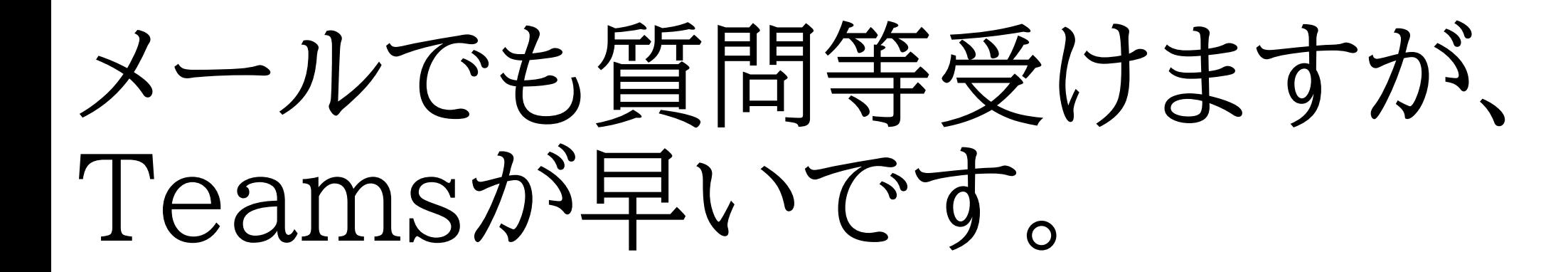

Teamsの検索窓で sugiyama@adachigakuen.com と入力して、連絡ください。外部の方 とも繋がれるはず?です。

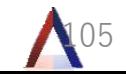

### 現場教諭が語る!遠隔教育での Office 365運用管理の工夫と苦労

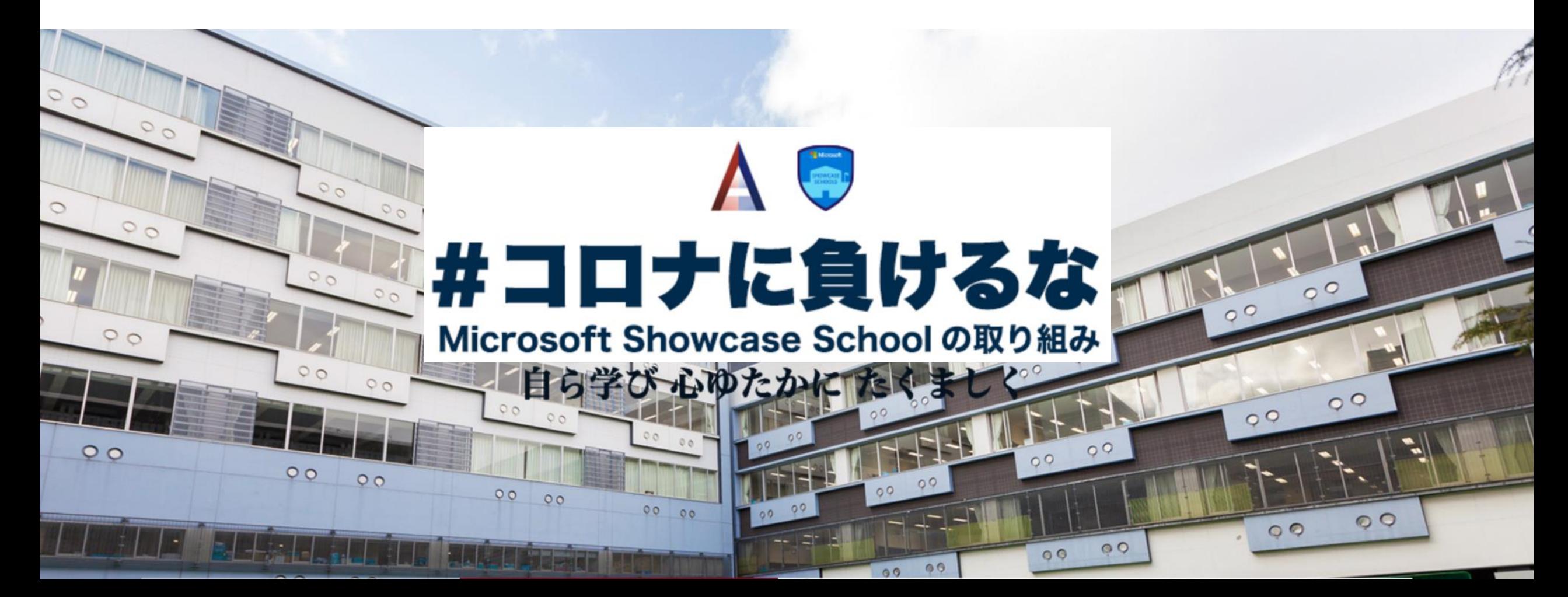